# **ESCUELA POLITÉCNICA NACIONAL**

### **ESCUELA DE FORMACIÓN DE TECNÓLOGOS**

## **REPOTENCIACIÓN DE LA PLANTA BANDA TRANSPORTADORA DEL LABORATORIO DE CONTROL INDUSTRIAL DE LA ESFOT DE LA EPN**

**TRABAJO DE TITULACIÓN PREVIO A LA OBTENCIÓN DEL TÍTULO DE TECNÓLOGO EN ELECTROMECÁNICA** 

### **Cesar David Proaño Guerrero**

cesar.proano02@epn.edu.ec

### **Ricardo Gabriel Jurado Navarrete**

ricardo.jurado@epn.edu.ec

**DIRECTOR: ING. Abraham Ismael Loja Romero, MSC.**

abraham.loja@epn.edu.ec **CODIRECTOR: ING. Carlos Orlando Romo Herrera, MSC.** carlos.romo@epn.edu.ec

**Quito, enero 2021**

### **CERTIFICACIÓN**

Certificamos que el presente trabajo fue desarrollado por los Sres. Proaño Guerrero Cesar David y Navarrete Jurado Ricardo Gabriel como requerimiento parcial a la obtención del título de TECNÓLOGO EN ELECTROMECÁNICA, bajo nuestra supervisión:

**1014** 

 **Ing. Abraham Ismael Loja Romero, MSc.**

DIRECTOR DEL PROYECTO

Cuel Decent

**Ing. Carlos Orlando Romo Herrera, MSc.**

CODIRECTOR DEL PROYECTO

### **DECLARACIÓN**

Nosotros Proaño Guerrero Cesar David con CI: 1313712216 y Navarrete Jurado Ricardo Gabriel con CI: 1751535376 declaramos bajo juramento que el trabajo aquí descrito es de nuestra autoría; que no ha sido previamente presentado para ningún grado o calificación profesional; y que he/hemos consultado las referencias bibliográficas que se incluyen en este documento.

Sin prejuicio de los derechos reconocidos en el primer párrafo del artículo 144 del Código Orgánico de la Economía Social de los Conocimientos, Creatividad e Innovación – COESC-, somos titulares de la obra en mención y otorgamos una licencia gratuita, intransferible y no exclusiva de uso con fines académicos a la Escuela Politécnica Nacional.

Entregamos toda la información técnica pertinente, en caso de que hubiese una explotación comercial de la obra por parte de la EPN, se negociará los porcentajes de los beneficios conforme lo establece la normativa nacional vigente.

 $\blacksquare$ 

**Proaño Guerrero Cesar David**  CI: 1313712216 Teléfono: 0981117131 Correo: cesar.proano02@epn.edu.ec

**Navarrete Jurado Ricardo Gabriel**  CI: 1751535376 Teléfono: 0969974174 Correo: ricardo.navarrete@epn.edu.ec

### **DEDICATORIA**

Dedico este trabajo con todo mi corazón, a mis padres, Ing. César Proaño e Ing. Cecilia Guerrero, por su amor, trabajo y sacrificio en todos estos años, gracias a su apoyo he logrado llegar hasta aquí́ y convertirme en lo que soy. A mi novia, Lcda. Ana María, siendo la mayor motivación en mi vida, fue el ingrediente perfecto para lograr alcanzar esta dichosa y merecida victoria en la vida, el poder haber culminado esta tesis con éxito.

**César Proaño**

### **AGRADECIMIENTO**

Agradezco a Dios por guiarme en mi camino y por permitirme concluir con mi objetivo. A mis padres quienes son mi motor y mis modelos para seguir, que, a través de su amor, paciencia, buenos valores, ayudan a trazar mi camino.

A mi novia por ser el apoyo incondicional en mi vida, que, con su amor y respaldo, me ayuda a alcanzar mis objetivos.

Por último, me queda agradecer a la Escuela Politécnica Nacional y a todos quienes la conforman, por permitirme concluir con una etapa de mi vida, gracias por la paciencia, orientación y guiarme en todo este proceso.

**César Proaño**

### **DEDICATORIA**

Mi tesis la dedico a mis padres Irma Jurado e Hipólito Navarrete, por todo su sacrificio y apoyo incondicional, por darme una carrera para mi futuro y por creer confiar en que lo voy a lograr. A todos los instructores y profesores de la Escuela Politécnica Nacional que nos instruyeron en la carrera profesional, tuvieron paciencia para enseñarnos y colaboración para poder realizar este trabajo,

**Ricardo Navarrete**

### **AGRADECIMIENTO**

Agradezco a mi madre que me apoyó incondicionalmente en el transcurso de toda la carrera universitaria en especial en los momentos difíciles, agradezco a mi padre por toda la ayuda económica necesaria para poder realizar este trabajo.

Agradezco a todos los profesores que nos instruyeron en toda la carrera, por brindarnos los conocimientos necesarios para poder realizar este trabajo.

Finalmente agradezco a quien lee este apartado por permitir que mis conocimientos, experiencias e investigaciones puedan formar parte de su conocimiento e información.

**Ricardo Navarrete**

## ÍNDICE DE CONTENIDOS

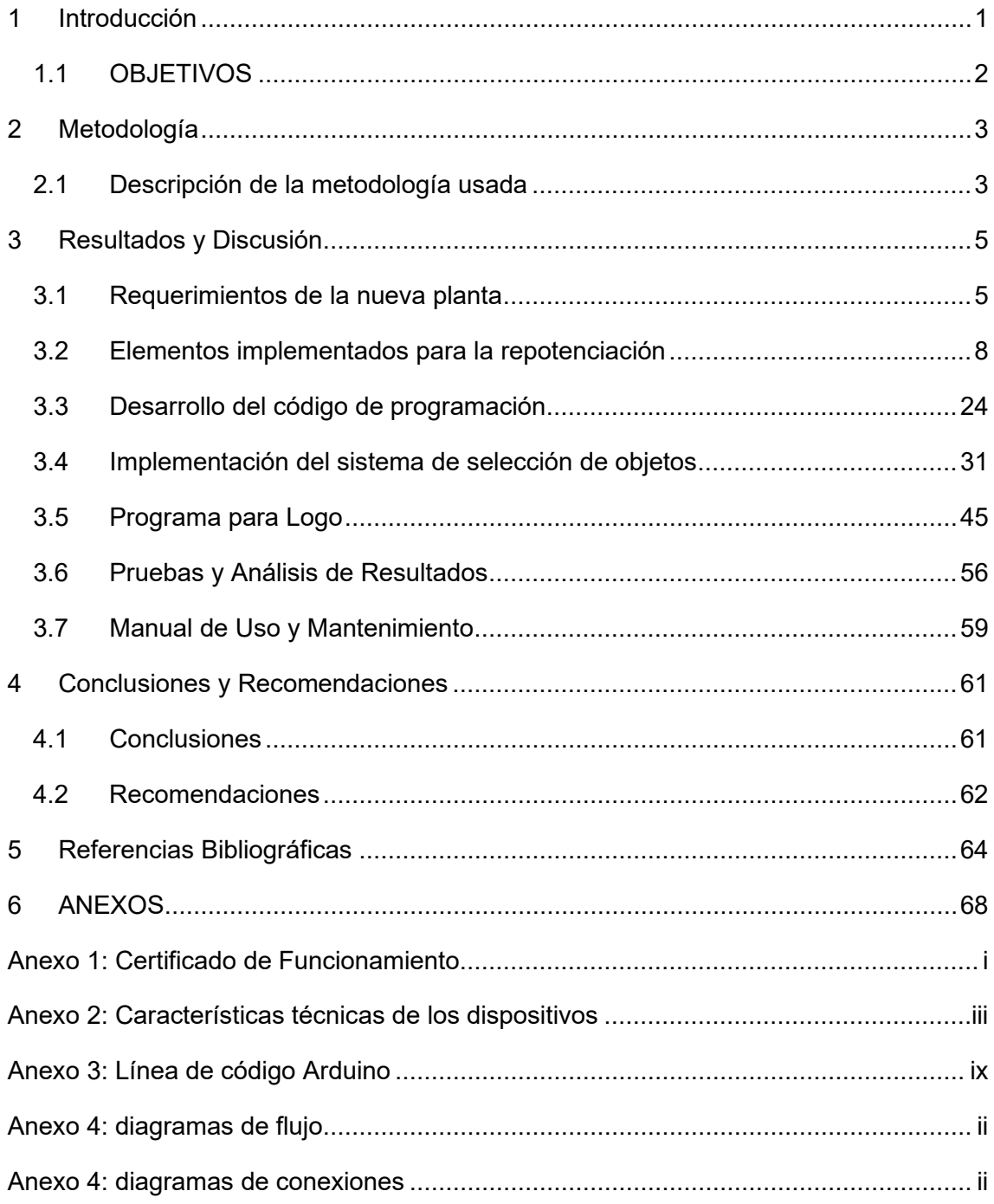

## **ÍNDICE DE FIGURAS**

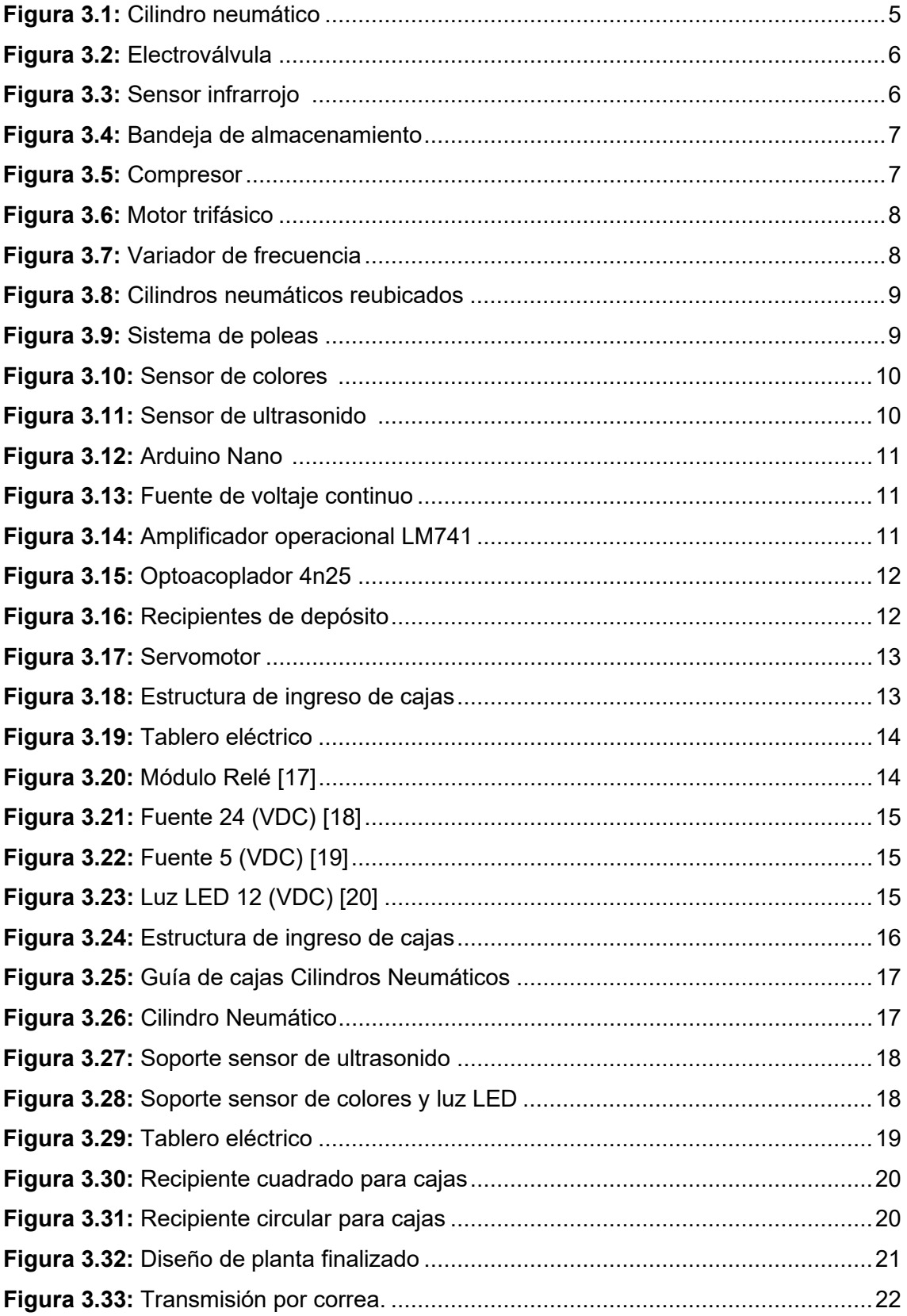

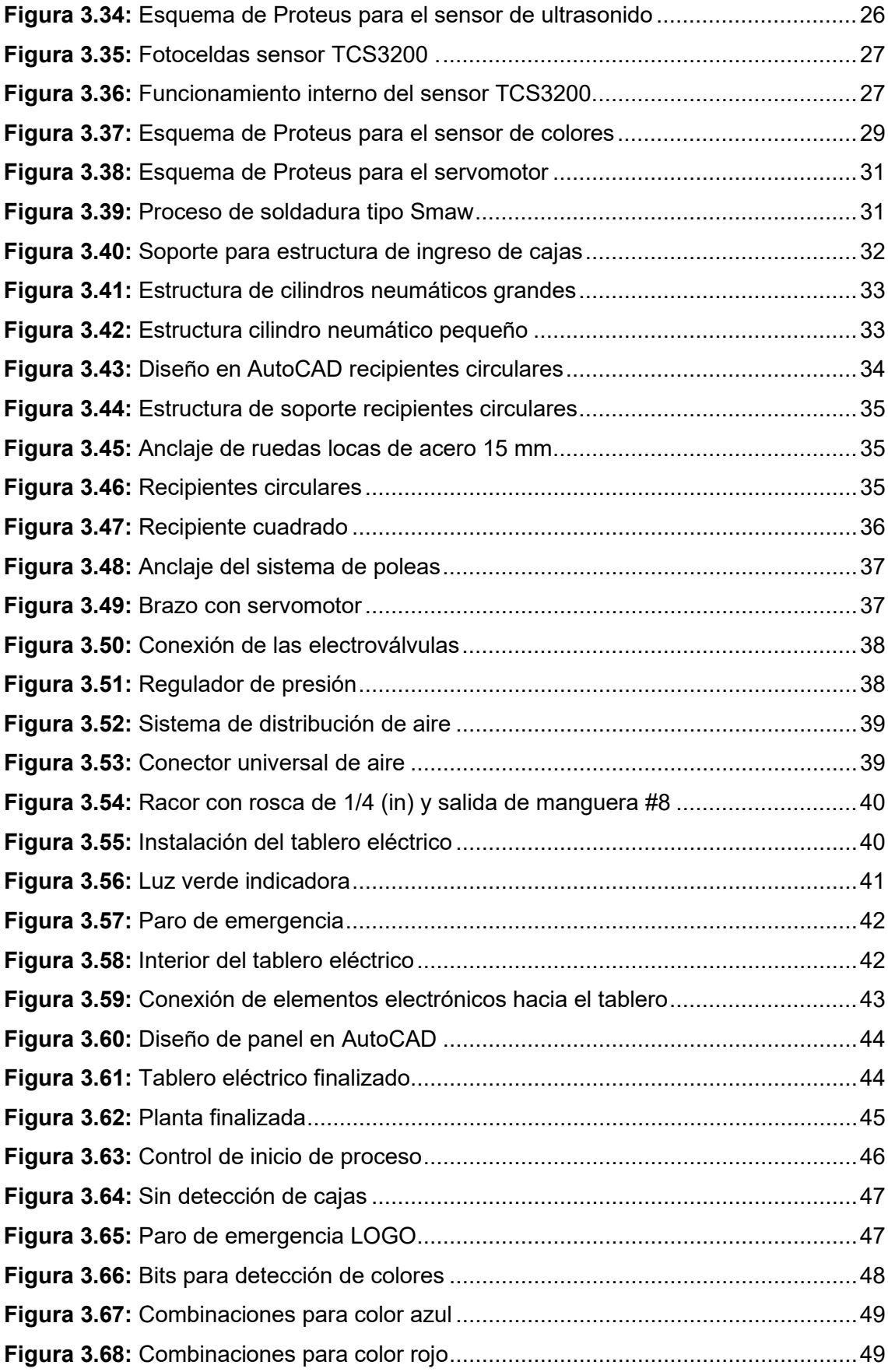

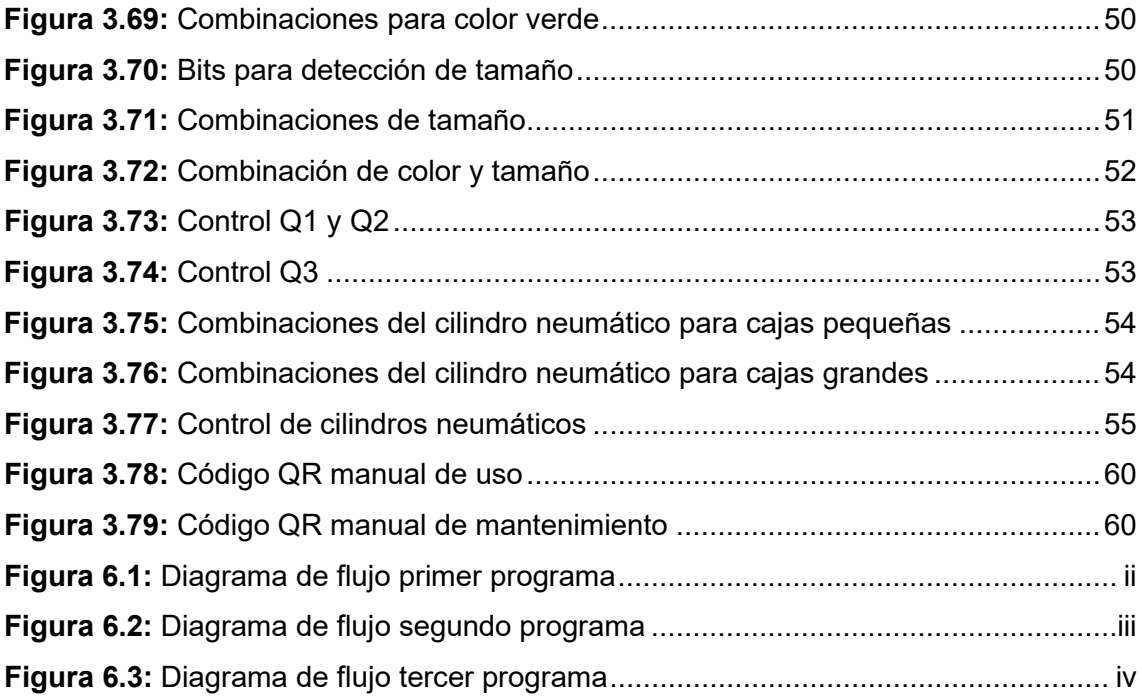

## **ÍNDICE DE TABLAS**

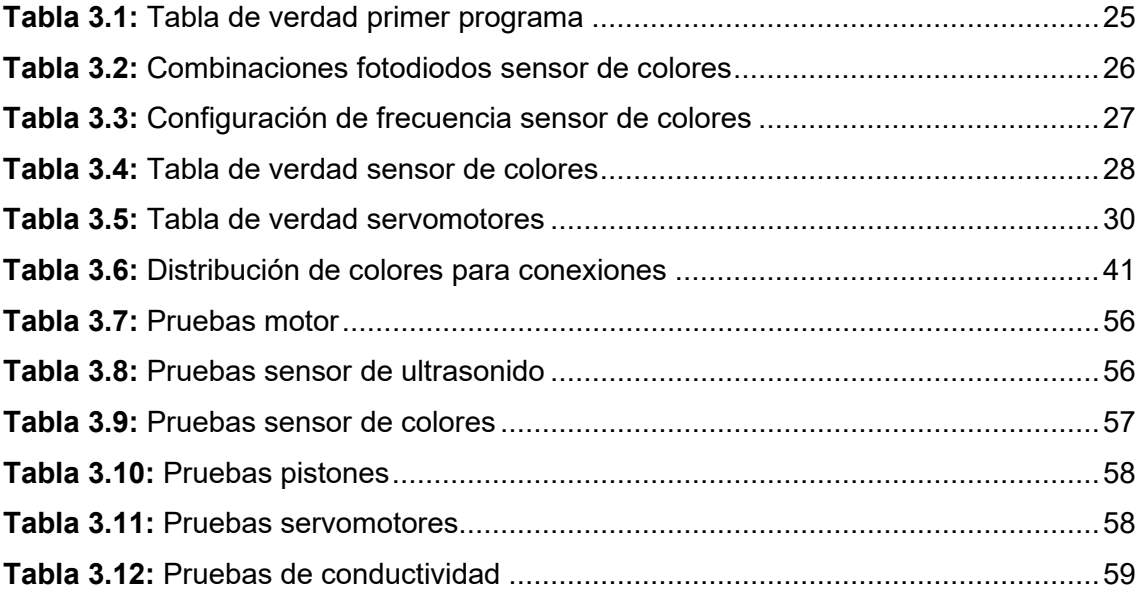

### **RESUMEN**

El proyecto presenta la repotenciación de la Planta Banda transportadora del Laboratorio de Tecnología Industrial de la ESFOT de la EPN; surge de la necesidad de los estudiantes de poder realizar prácticas en donde puedan gobernar y automatizar procesos mediante controladores como lo son el PLC o el LOGO.

En el trabajo escrito se redactó un total de 4 secciones que abarcan el diseño e implementación del sistema repotenciado de la banda transportadora, usando control neumático e industrial.

En la sección 1 se redacta los aspectos importantes para el desarrollo del proyecto con respecto al diseño del sistema de repotenciación; el cual debe combinar aplicaciones de control industrial y accionamiento neumático, teniendo en cuenta los objetivos generales y específicos que se deben cumplir, así mismo como la justificación y el planteamiento del problema planteado.

En esta segunda sección se describe la metodología que se utilizó para llevar a cabo la investigación necesaria además de detallar paso a paso el proceso que se lleva a cabo para la implementación del proyecto.

Dentro de la sección 3 se observan los resultados y discusiones del proyecto, describiendo desde la selección de elementos que se utilizaron, el diseño de los circuitos a utilizar con su respectiva programación y se finaliza con la realización de pruebas de funcionamiento de cada sección del sistema repotenciado.

La sección 4 establece las conclusiones y recomendaciones del proyecto que se redactaron al finalizar todo el proceso para así poder realizar futuros rediseños o ajustes.

**PALABRAS CLAVES:** Banda transportadora, Selector de objetos, sensor de colores, sensor de ultrasonido.

### **ABSTRACT**

The project presents the repowering of the Conveyor Belt Plant of the Industrial Technology Laboratory of the ESFOT of the EPN; It arises from the need of students to be able to carry out practices where they can govern and automate processes through controllers such as the PLC or the LOGO.

In the written work, a total of 4 sections were written that cover the design and implementation of the repowering system of the conveyor belt, using pneumatic and industrial control.

In section 1 the important aspects for the development of the project with respect to the design of the repowering system are written, which must combine industrial control and pneumatic drive applications, considering the general and specific objectives that must be met, as well as the justification and approach to the problem raised.

This second section describes the methodology that was used to carry out the necessary research in addition to detailing the process that is carried out for the implementation of the project step by step.

In section 3, the results and discussions of the project are observed, describing from the selection of elements that were used, the design of the circuits to be used with their respective programming and ending with the performance tests of each section of the system. repowered.

Section 4 establishes the conclusions and recommendations of the project that were written at the end of the entire process to make future redesigns or adjustments.

**KEY WORDS:** Conveyor belt, Object selector, color sensor, ultrasound sensor.

### <span id="page-14-0"></span>**1 INTRODUCCIÓN**

El perfil de egreso de un Tecnólogo Electromecánico de la ESFOT enuncia: "El profesional graduado en esta carrera tendrá un excelente nivel de desarrollo en competencias como: planificación, instalación, construcción, montaje, control, innovación y mantenimiento de equipo eléctrico y mecánico; controlar, supervisar y administrar recursos humanos y materiales de obras de este tipo" [1]. Basándose en el perfil de egreso, se ha podido evidenciar que la Escuela de Formación de Tecnólogos (ESFOT), no cuenta con los suficientes implementos que son necesarios para realizar prácticas u observar el funcionamiento de un proceso industrial de una selección de objetos [2]. Por lo tanto, se propone repotenciar la planta Banda Transportadora ubicada en el Laboratorio de Tecnología Industrial de la ESFOT; el cual será controlado mediante dos controladores, LOGO y PLC que son con los que cuentan dicho laboratorio, con el fin de que las futuras prácticas sean más didácticas para los estudiantes y puedan visualizar y manejar un proceso industrial de cerca.

Se diseño un sistema de selección por tamaño y color, ubicando las piezas en discos giratorios empujados por pistones neumáticos.

### <span id="page-15-0"></span>**1.1 OBJETIVOS**

### **Objetivo general**

Repotenciar la Planta Banda transportadora del Laboratorio de Tecnología Industrial de la ESFOT de la EPN.

### **Objetivos específicos**

- Determinar los requerimientos de la nueva planta.
- Diseñar la estructura a acoplar a la banda transportadora.
- Desarrollar el código de programación.
- Implementar el sistema de selección de objetos.
- Probar el funcionamiento de la planta repotenciada.
- Realizar el manual de usuario y mantenimiento.

### <span id="page-16-0"></span>**2 METODOLOGÍA**

### <span id="page-16-1"></span>**2.1 Descripción de la metodología usada**

En el presente proyecto se utilizó una metodología aplicada debido a que se usará todos los conocimientos aprendidos durante el transcurso de la carrera de Tecnología en Electromecánica, en especial de las materias de Microprocesadores, Instrumentación, Neumática, Control I y Control II [3].

Mediante un estudio técnico en donde se tomen en cuenta diversos parámetros eléctricos y electroneumáticos tales como: voltaje, corriente, potencia, fuerza mecánica, se modificó la estructura actual de la Planta Banda Transportadora añadiéndole otros elementos que permita contener funciones extras que se acoplaron a la misma. Además, se consideró el precio de los elementos que se puedan adaptar y utilizar en la Banda Transportadora para repotenciarla, de esta manera se pudo determinar qué elementos fueron los más adecuados para utilizar en la etapa de implementación. Dichos elementos son los sensores ultrasónicos, utilizados para detectar el tamaño de los objetos; así también los sensores infrarrojos, destinados a detectar el color de los objetos; y un microcontrolador Arduino que es utilizado para acondicionar señales para un controlador de entradas digitales. Finalmente, los pistones electroneumáticos junto con sus electroválvulas para mover los objetos.

Una vez determinados todos los elementos a usar, se construyó una estructura que se pueda acoplar a la banda transportadora y que contenga a todos los elementos necesarios para la selección de objetos. El diseño se realizó con ayuda del programa de Ingeniería para modelado de estructuras y planos SolidWorks el cual permite crear planos en 2D y 3D e incluye funciones específicas de la industria y objetos para diseño eléctrico y mecánico [4]. Para diseñar la estructura se tomó en cuenta el espacio disponible y el tamaño de la banda transportadora, además del tamaño de los elementos electrónicos y electroneumáticos a utilizar.

Ya habiendo determinado el microcontrolador Arduino a usar, en primer lugar, se procedió a plantear un proceso que cumpla con los requerimientos del sistema que se desea implementar en el selector de objetos de la Banda Transportadora. Por consiguiente, se escribió el código en el lenguaje de programación correspondiente de manera que cumpla el proceso planteado, esto se lo realizó en el mismo programa del microcontrolador Arduino [5].

Debido a que se escribió el código en el programa Arduino, dicho código fue escrito en un lenguaje de programación de alto nivel, ya que permite realizar líneas de código rápidas y sencillas, ofrece un sistema detallado que ayudará a que la programación se ejecute de manera más eficiente [6].

Una vez terminada la fase de diseño, construcción y desarrollo, se procedió a montar la estructura selectora de objetos con sus respectivos elementos electrónicos y electroneumáticos. Después de haber montado la estructura se realizó las conexiones correspondientes, tomando en cuenta todas las seguridades para la instalación.

El sistema de selección de objetos es compatible con dos controladores: PLC Siemens S7-1200 y LOGO Siemens 12/24RCE. El PLC S7-1200 de Siemens, que se utiliza para aplicaciones pequeñas y medianas en la industria, es usado en el Laboratorio de Tecnología Industrial para comandar las diversas plantas, y el LOGO Siemens 12/24RCE es utilizado para aplicaciones pequeñas donde se controla procesos más simples que se limitan al uso de contactores y motores. [7].

Una vez culminadas todas las etapas anteriores se realizaron pruebas unitarias a cada parte del sistema, para asegurar que el proceso se cumpla tal y como fue diseñado [8]. Esto ayudó a conocer los tiempos de respuesta de los actuadores y sensores con el fin de garantizar que estén correctamente calibrados y aptos para su uso. Entre las pruebas unitarias mencionadas anteriormente, se realizaron: las respectivas mediciones eléctricas en todo el sistema y pruebas de continuidad en el cableado instalado, con la ayuda de un multímetro, pruebas de precisión en cada sensor, pruebas de fuerza en los pistones, pruebas para verificar que el sistema neumático no tenga fugas y pruebas de respuesta del Arduino.

Una vez realizadas las pruebas correspondientes y habiendo verificado que el sistema este en óptimas condiciones para su uso, se procedió a realizar un manual que servirá de guía para el usuario. Este contiene: una descripción sobre el funcionamiento de la planta repotenciada, diagramas de conexiones, especificaciones técnicas de los elementos utilizados, tiempos recomendados en los que el usuario debe realizar calibración o reemplazos de los elementos implementados e instrucciones de uso para su correcto funcionamiento.

### <span id="page-18-0"></span>**3 RESULTADOS Y DISCUSIÓN**

### <span id="page-18-1"></span>**3.1 Requerimientos de la nueva planta**

De acuerdo con los objetivos planteados, la planta Banda Transportadora debe cumplir con los siguientes requerimientos:

- Debe poder ser controlada mediante cualquiera de los controladores disponibles en el Laboratorio de Control Industrial: Logo y PLC.
- Tener implementado un sistema de selección de objetos mediante color y tamaño.
- Contar con un sistema electroneumático que permita el control y selección del objeto.

Tomando en cuenta los requisitos mencionados se realizó un análisis de cómo se encontraba la planta Banda Transportadora junto con su funcionamiento. Se pudo observar que esta contaba con:

### **Cilindro doble efecto**

Este cilindro neumático cuenta con un diámetro de 25 (mm) y con una longitud de carrera de 150 (mm), estos pistones anteriormente eran usados para subir y empujar las cajas en donde eran depositadas. Estos pueden ser utilizados con su presión máxima de 7 (bar) y una mínima de 1 (bar), la fuerza con la que realiza el avance con su presión máxima es de 11133 (N) y cuando está en su presión mínima es 1950 (N).

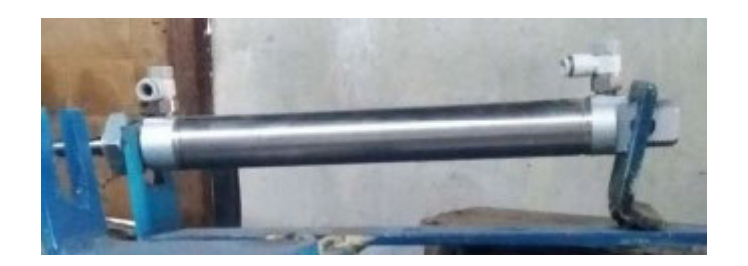

**Figura 3.1:** Cilindro neumático

### <span id="page-18-2"></span>**Características generales:**

- Tiene amortiguación neumática.
- Vástago posee con rosca interior y exterior.

#### **Electroválvula**

Se contaban con 2 electroválvulas las cuales funcionan a 24 (VDC) y se encargaban del accionamiento de los cilindros mediante aire comprimido.

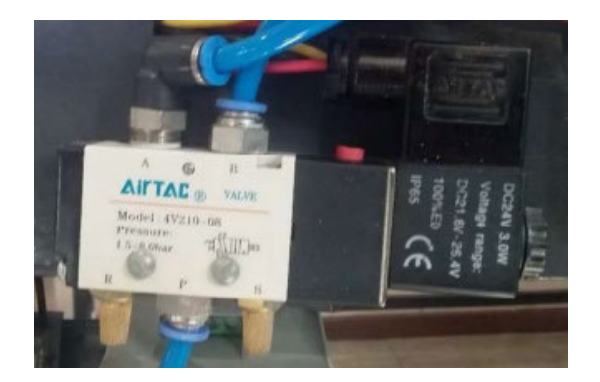

**Figura 3.2:** Electroválvula

### <span id="page-19-0"></span>**Sensor de proximidad**

La planta contaba con dos sensores infrarrojos tipo NPN (Ver Figura 3.3) los cuales eran utilizados para detectar el ingreso y salida de cajas, también se encargaban del control de encendido y apagado de la banda transportadora.

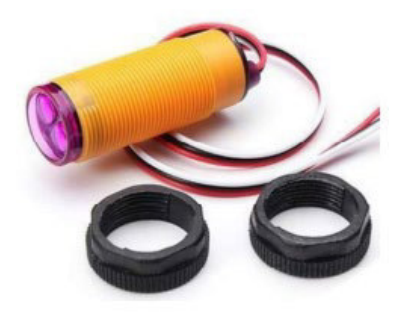

**Figura 3.3:** Sensor infrarrojo [9]

#### <span id="page-19-1"></span>**Bandeja de almacenamiento**

Se disponía de una bandeja de 30 x 30 (cm) (Ver Figura 3.4), la cual era utilizado para el depósito de los objetos transportados.

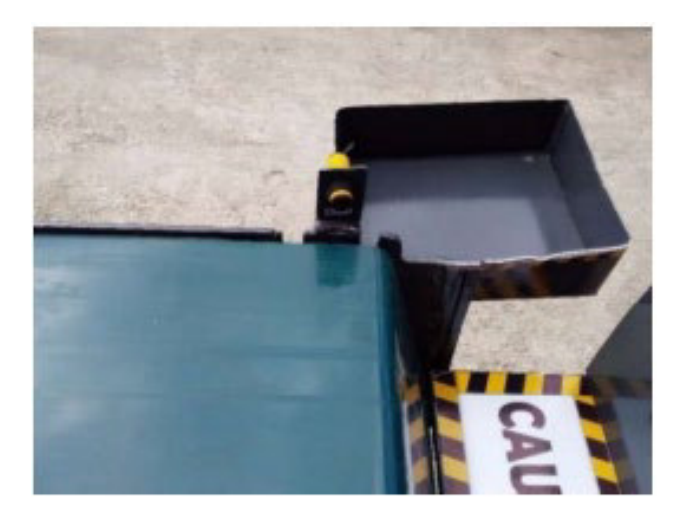

**Figura 3.4:** Bandeja de almacenamiento

### <span id="page-20-0"></span>**Compresor**

Se utilizó el compresor disponible en el laboratorio, cuyas especificaciones se pueden observar en el Anexo A2 tabla A2.4, para alimentar el sistema neumático de la banda transportadora.

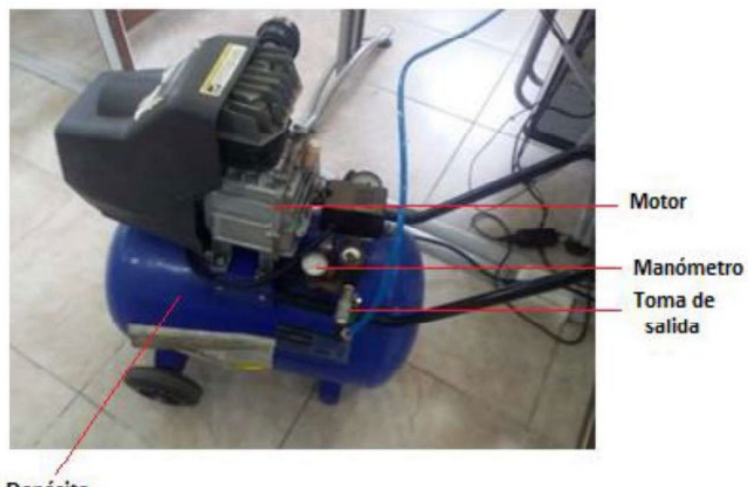

Depósito

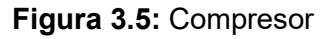

### <span id="page-20-1"></span>**Motor Trifásico**

El movimiento de la banda transportadora era realizado mediante rodillos acoplados al motor, la velocidad de este era controlado mediante un variador de frecuencia para que se mantenga constante y exista un correcto funcionamiento de la planta.

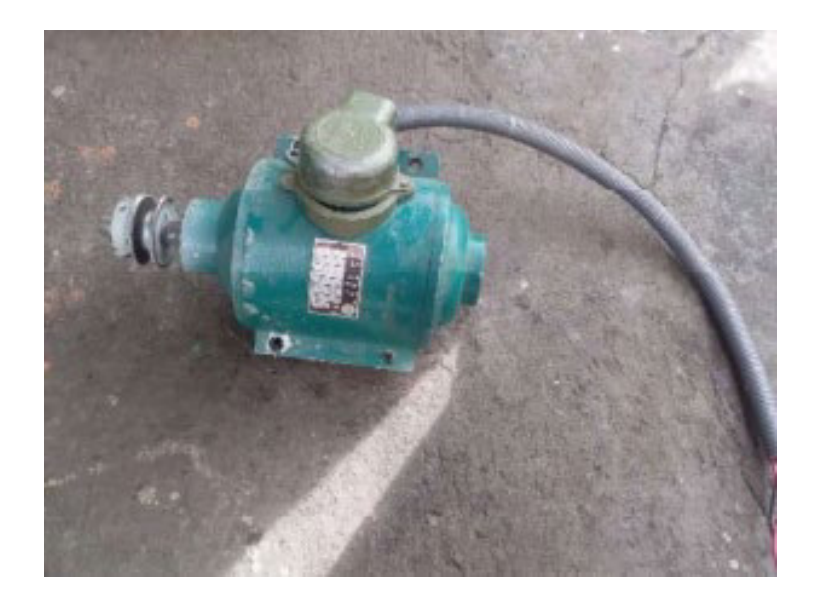

**Figura 3.6:** Motor trifásico

### <span id="page-21-1"></span>**Variador de frecuencia**

Para que la velocidad sea constante y la banda transportadora no tenga mal funcionamiento se había implementado un variador de frecuencia (Ver figura 3.7) que lograba estabilizar la planta.

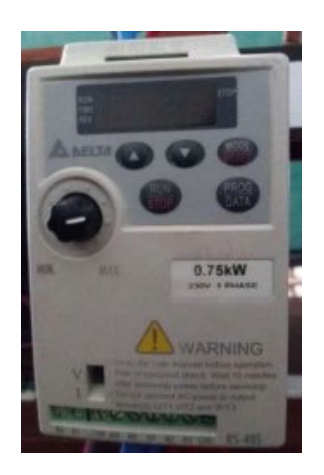

**Figura 3.7:** Variador de frecuencia

### <span id="page-21-2"></span><span id="page-21-0"></span>**3.2 Elementos implementados para la repotenciación**

De acuerdo con los elementos disponibles, se determinó cuáles de estos fueron utilizados en la repotenciación de la planta Banda Transportadora, así como los nuevos elementos que se adquirieron para posteriormente realizar el diseño.

#### **Cilindros neumáticos**

Se reubicaron los cilindros neumáticos (Ver figura 3.8) disponibles de la planta para realizar el empuje de las cajas hacia su respectivo recipiente.

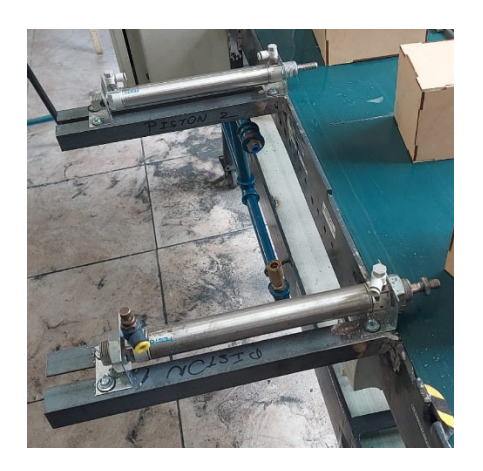

**Figura 3.8:** Cilindros neumáticos reubicados

#### <span id="page-22-0"></span>**Sistema de poleas**

Se colocó un sistema de transmisión de movimiento utilizando dos poleas de diferente tamaño con su respectiva banda para que el motor tenga la fuerza necesaria para mover la banda transportadora a bajas velocidades.

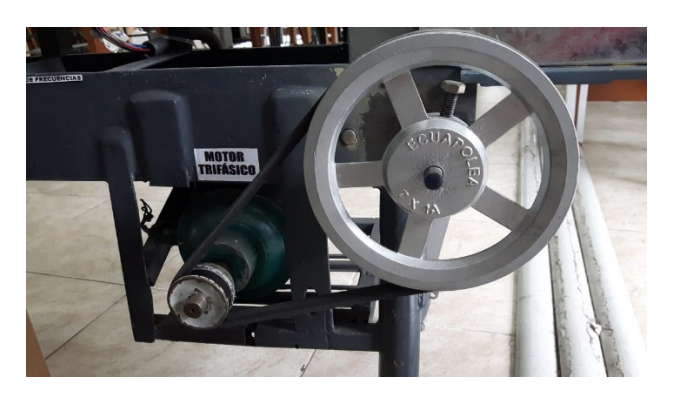

**Figura 3.9:** Sistema de poleas

#### <span id="page-22-1"></span>**Electroválvulas**

Estas fueron reutilizadas para el accionamiento de los cilindros neumáticos, además se adicionó una electroválvula para realizar el control del tercer pistón que ayuda a controlar la entrada de las cajas.

#### **Sensor de colores**

Se utilizó un sensor de colores TCS3200 que permite identificar los colores de las cajas mediante sensor fotoeléctrico que emite luz desde un transmisor y luego, con un receptor, detecta la luz que se refleja desde el objeto de detección. Este sensor detecta la luz recibida de los colores rojo, verde y azul y de acuerdo con esto puede determinar el color del objeto.

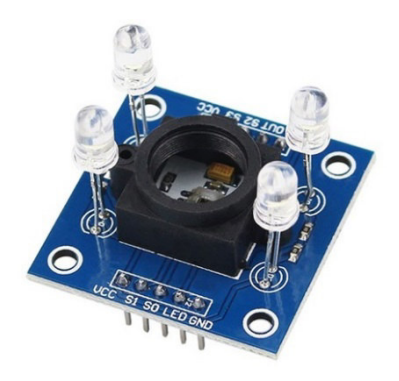

**Figura 3.10:** Sensor de colores [10]

#### <span id="page-23-0"></span>**Sensor de ultrasonido**

El sensor de ultrasonido HC-SR04 se usó para medir el tamaño del objeto de acuerdo con la distancia a la cual este ubicado, por lo que este debe quedar fijo en una misma posición para evitar conflictos.

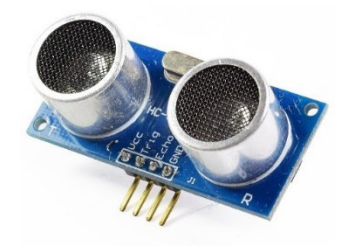

**Figura 3.11:** Sensor de ultrasonido [11]

#### <span id="page-23-1"></span>**Arduino Nano**

Se utilizaron dos Arduino nano para el control de los sensores, así como para emitir las señales digitales y análogas para posteriormente ser usadas con los controladores disponibles en el Laboratorio de Control Industrial.

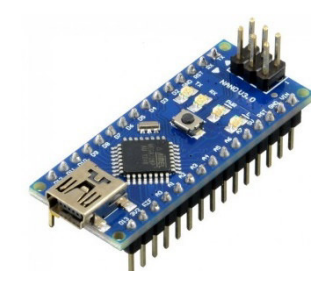

**Figura 3.12:** Arduino Nano [12]

### <span id="page-24-0"></span>**Fuente de voltaje continuo**

Se instalo una fuente de computadora que cuenta con los voltajes requeridos para la planta, +12 (VDC), -12 (VDC), y +5 (VDC), estos voltajes se utilizaron para alimentar las diferentes partes de los circuitos implementados.

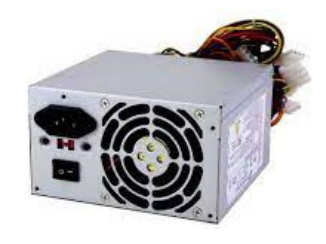

**Figura 3.13:** Fuente de voltaje continuo [13]

### <span id="page-24-1"></span>**Amplificador operacional LM741**

Se utilizaron amplificadores operacionales LM741 para realizar el acondicionamiento de las señales análogas para obtener a la salida una señal normalizada de 1-10 (VDC).

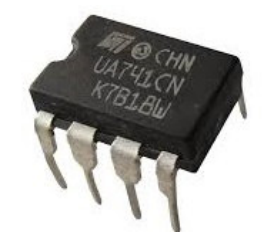

**Figura 3.14:** Amplificador operacional LM741 [14]

### <span id="page-24-2"></span>**Optoacoplador 4N25**

Para que los servomotores no se les induzca ruido o interferencia se instalaron optoacopladores entre la salida PWM del Arduino y la entrada de la señal del servomotor, de esta manera se logra aislar los elementos del ruido provocado por otros componentes.

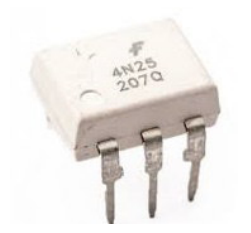

**Figura 3.15:** Optoacoplador 4n25 [15]

### <span id="page-25-0"></span>**Recipientes de depósito**

Se construyeron dos recipientes de objetos de forma circular con un corte de 90 grados, el primero de 23 (cm) de diámetro se utiliza para depositar las cajas grandes, y el segundo recipiente de 16 (cm) de diámetro es el encargado de recibir las cajas pequeñas.

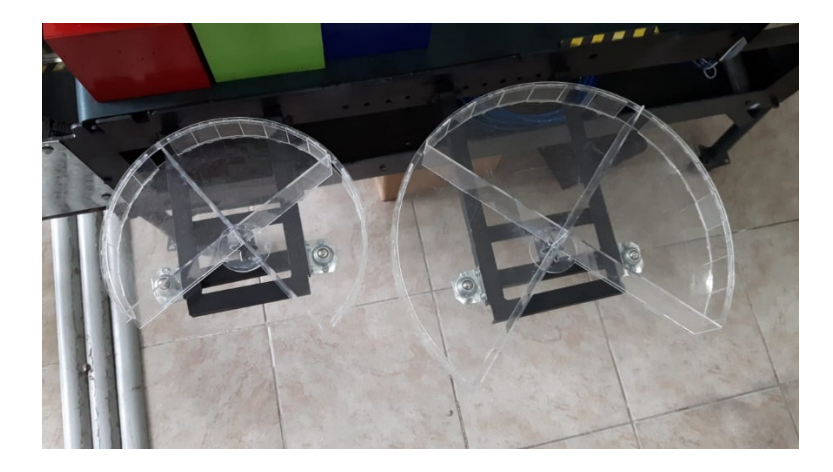

**Figura 3.16:** Recipientes de depósito

### <span id="page-25-1"></span>**Servomotor**

Debajo de cada recipiente se colocó un servomotor MG996R para controlar los compartimientos en el cual serán depositadas las cajas, para esto se usó una combinación de bits que ayudan al servomotor a moverse entre 0° y 180°.

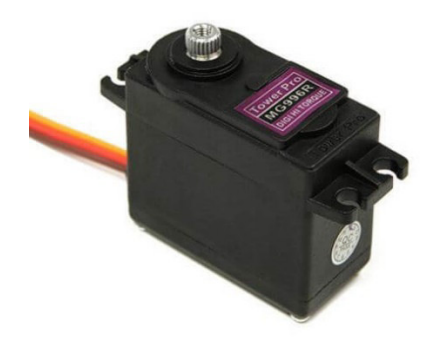

**Figura 3.17:** Servomotor [16]

### <span id="page-26-0"></span>**Estructura de ingreso de cajas**

Se construyó una estructura de 75 (cm) de alto, 17 (cm) de ancho y 0.5 (cm) de espesor con una plancha de acero galvanizado, además, cuenta con un codo que permite el ingreso de las cajas para que se mantengan en una misma posicion al momento de ser empujadas.

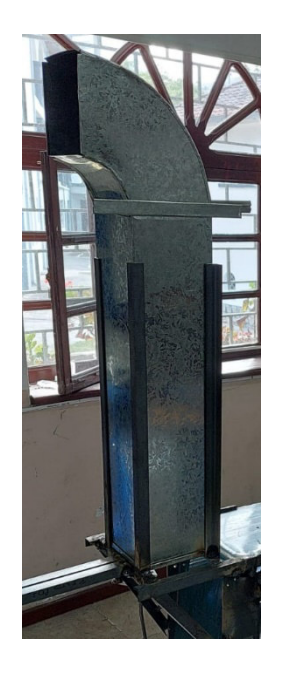

**Figura 3.18:** Estructura de ingreso de cajas

### <span id="page-26-1"></span>**Tablero eléctrico**

Se instaló un tablero eléctrico de 30 x 40 x 20 (cm) para colocar las borneras utilizadas para los controladores disponibles.

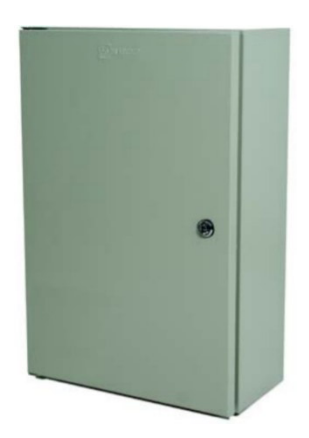

**Figura 3.19:** Tablero eléctrico

### <span id="page-27-0"></span>**Módulo Relé**

Se utiliza un módulo relé de 8 canales para enviar señales digitales que son recibidas por el controlador LOGO. Los 2 primeros canales corresponden a las combinaciones del sensor de ultrasonido mientras que otros 4 canales son usados por el sensor de colores.

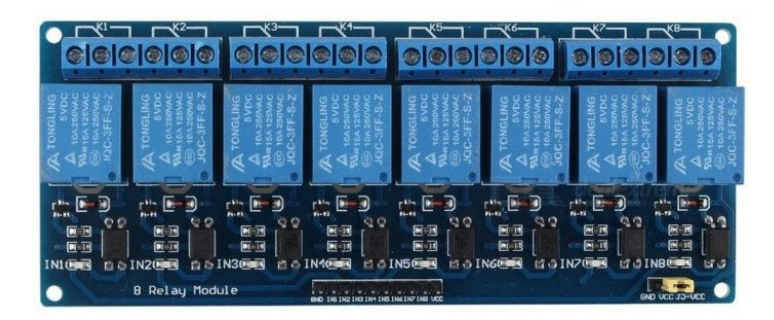

**Figura 3.20:** Módulo Relé [17]

### <span id="page-27-1"></span>**Fuente 24 Voltios**

Para alimentar las electroválvulas se utiliza una fuente variable de 24 (VDC) la cual otorga 4 (A) a este voltaje, además cuenta con una potencia máxima de 96 (W) y una protección contra cortocircuitos y sobrecargas.

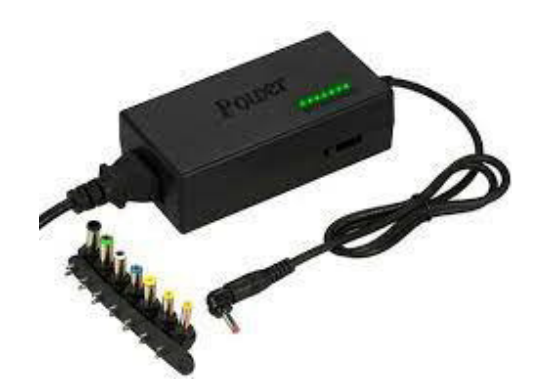

**Figura 3.21:** Fuente 24 (V<sub>DC</sub>) [18]

### <span id="page-28-0"></span>**Fuente 5 VDC**

Además de las fuentes ya mencionadas, se instaló un cargador que proporciona 5 (VDC) a 2 (A) para alimentar a los Arduino utilizados para el control de la planta.

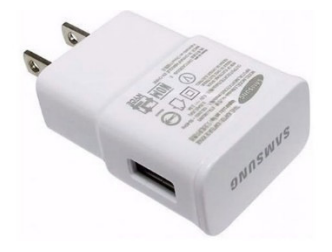

**Figura 3.22:** Fuente 5 (V<sub>DC</sub>) [19]

<span id="page-28-1"></span>Para que el sensor de colores no tenga perturbaciones por sombras o exceso de luz, se utilizó una luz LED de trabajo de 150 (mm) de ancho por 38 (mm) de alto a 12 (VDC) que consume una potencia de 18 (W).

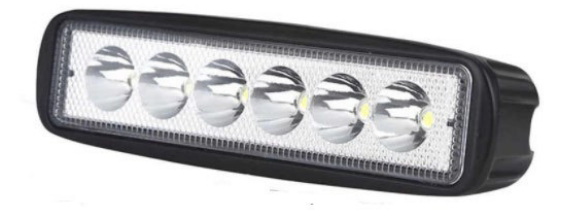

**Figura 3.23: Luz LED 12 (VDC) [20]** 

### <span id="page-28-2"></span>**Diseño de la estructura a acoplar a la banda transportadora**

Para el diseño de la estructura que se acopló a la banda transportadora se utilizó el programa de SolidWorks, en el cual se realizó los planos correspondientes que posteriormente fueron instalados.

#### **Estructura de ingreso de cajas**

En primer lugar, se diseñó una estructura que pueda permitir el ingreso de las cajas de una manera fácil y cómoda, esta estructura cuenta con ducto cuadrado de 75 (cm) de alto, 17 (cm) de ancho y 17 (cm) de espesor, estas medidas fueron hechas tomando en cuenta que se almacenaran cajas de 15 x 15 (cm) y 10 x 10 (cm), de tal manera que puedan ingresarse todas las cajas al mismo tiempo.

En la parte superior del ducto hay un codo de 90° de 17 x 17 (cm), para que el usuario tenga fácil acceso al ingreso de las cajas. Estos dos componentes son hechos de una plancha de acero galvanizado de 0.5 (cm) de espesor, se escogió este material por su maleabilidad, poco peso y su resistencia, convirtiéndolo en el material adecuado para la implementación hecha. En el ducto se realizaron 2 cortes, uno en la parte frontal y otro en la parte posterior, el primero fue hecho con una medida de 16 (cm) de alto y 17 (cm) de ancho, esto debido para que las cajas salgan sin problemas del ducto, el corte posterior se realizó de 16 (cm) de alto y 8 (cm) de ancho para que el pistón colocado atrás del ducto pueda empujar a las cajas hacia la banda transportadora.

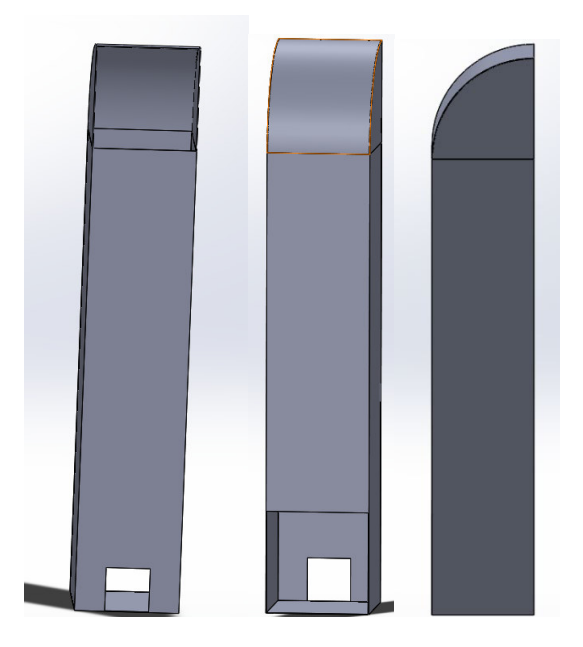

**Figura 3.24:** Estructura de ingreso de cajas

#### <span id="page-29-0"></span>**Guía de cajas**

El sensor de colores y ultrasonido fueron ubicados para que las cajas puedan ser detectadas a cierta distancia de estos, por lo que, se colocaron 2 guías a cada lado de la banda; la primera en la salida de las cajas, mientras que la segunda se encuentra 20 (cm) más adelante del lado opuesto. Estas guías fueron hechas con plancha de acero galvanizado de 0.9 (cm) de espesor, tienen una longitud de 15 (cm) de altura y 20 (cm) de ancho y cuenta con un doblez de 45°.

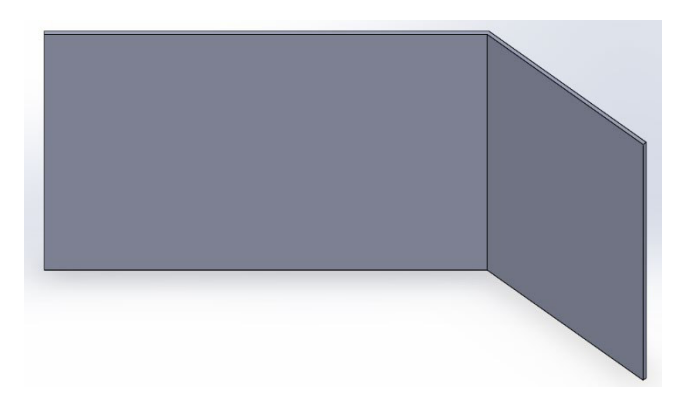

**Figura 3.25:** Guía de cajas Cilindros Neumáticos

<span id="page-30-0"></span>Durante la inspección inicial de la banda transportadora se observó que esta contaba con 3 cilindros neumáticos, dos de doble efecto de 150 (mm) de carrera y 25 (cm) de longitud y uno de doble efecto de 100 (mm) de carrera y 20 (mm) de longitud, estos fueron reubicados de la siguiente manera:

- El cilindro más pequeño fue ubicado en la parte posterior del ducto para empujar las cajas hacia la banda transportadora.
- Los dos cilindros restantes fueron utilizados para empujar las cajas hacia los compartimentos de los recipientes circulares, estos están separados entre si 10 (cm). El primero fue ubicado para empujar cajas grandes mientras que el segundo empuja las cajas de tamaño pequeño.

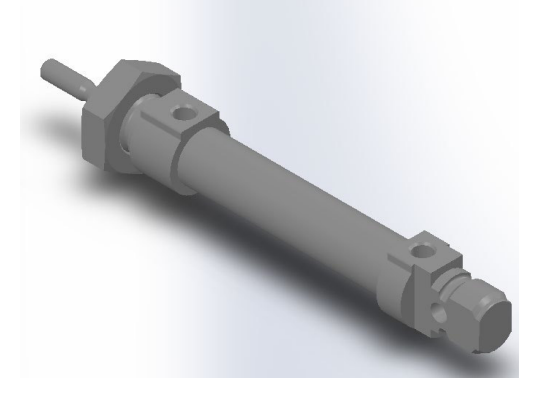

**Figura 3.26:** Cilindro Neumático

#### <span id="page-30-1"></span>**Soporte del sensor de ultrasonido**

Para el sensor de ultrasonido se construyó un soporte en forma de L utilizando una varilla de ángulo de 2 x 2 (cm) y 2 (mm) de espesor de acero negro, este soporte cuenta con 20 (cm) de alto y 30 (cm) de largo.

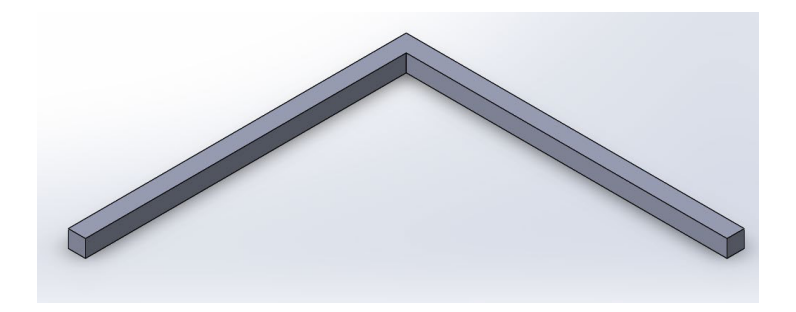

**Figura 3.27:** Soporte sensor de ultrasonido

#### <span id="page-31-0"></span>**Soporte sensor de colores y luz LED**

Por motivos prácticos se fabricó una pequeña plancha de acero galvanizado de 26 x 30 (cm) y 0.9 (mm) de espesor, con el fin de poder colocar el sensor de colores a un lado de la lámpara LED.

<span id="page-31-1"></span>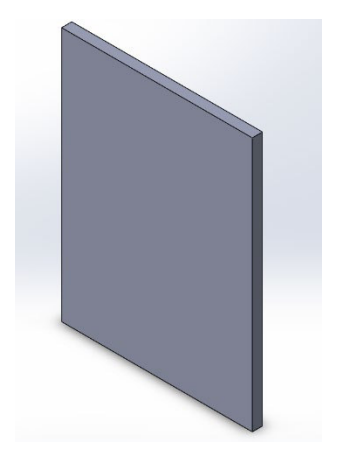

**Figura 3.28:** Soporte sensor de colores y luz LED

#### **Tablero eléctrico**

Para poder realizar todas las conexiones hacia el módulo didáctico se utilizó un tablero eléctrico de 40 x 30 x 20 (cm), en el cual en su parte interna contendrá todos los componentes electrónicos necesarias para el control de planta, mientras que el parte exterior contará con borneras nombradas, paro de emergencia y una luz indicadora para que el usuario realice las conexiones pertinentes.

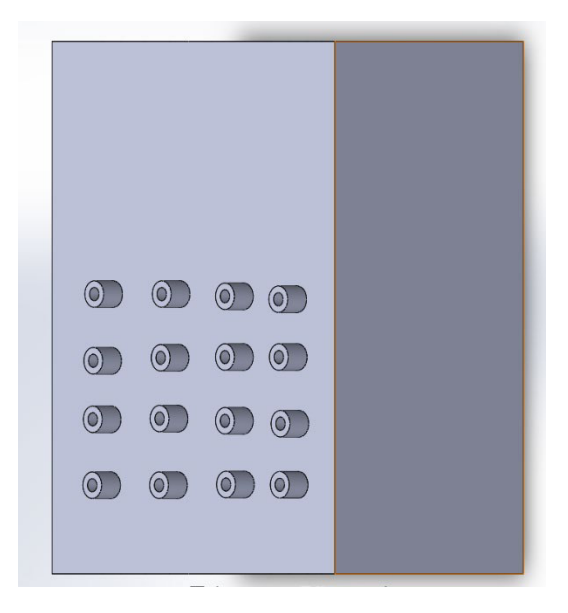

**Figura 3.29:** Tablero eléctrico

#### <span id="page-32-0"></span>**Recipiente cuadrado para cajas**

Se colocó un recipiente cuadrado de acero galvanizado de 32 (cm) de ancho, 20 (cm) de alto y 0.9 (mm) de espesor. Debido a que los sensores fueron programados para detectar un número limitado de cajas, este recipiente se utiliza para contener las cajas que no fueron detectadas.

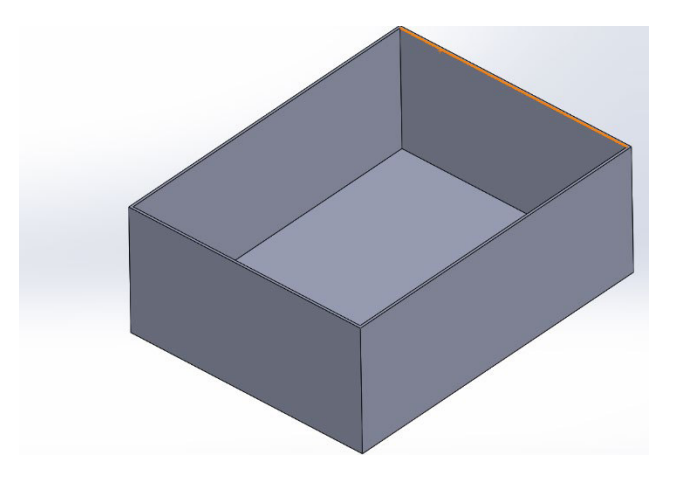

**Figura 3.30:** Recipiente cuadrado para cajas

### <span id="page-33-0"></span>**Recipiente circular para cajas**

Para poder diferenciar la caja seleccionada se colocaron 2 recipientes circulares de 23 (cm) de radio con acrílico de 3 (mm) de espesor, este cuenta con 3 divisiones de 90° cada una para almacenar 3 diferentes tipos de cajas. El primer recipiente se utiliza para contener las cajas de tamaño grande mientras que el otro para las de tamaño pequeño

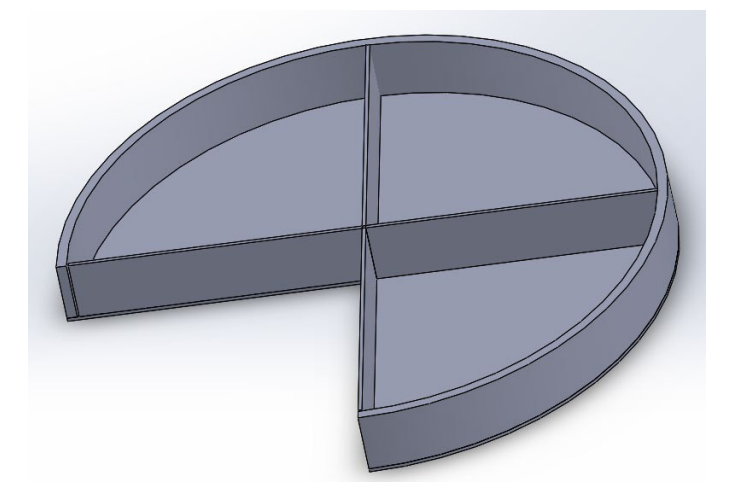

**Figura 3.31:** Recipiente circular para cajas

### <span id="page-33-1"></span>**Diseño final**

Mediante la opción de ensamblaje del programa SolidWorks se colocaron todas las piezas juntas tomando en cuenta todas las medidas anteriormente expresadas para obtener un diseño final en tamaño real y así poder tener una guía clara al momento de la implementación.

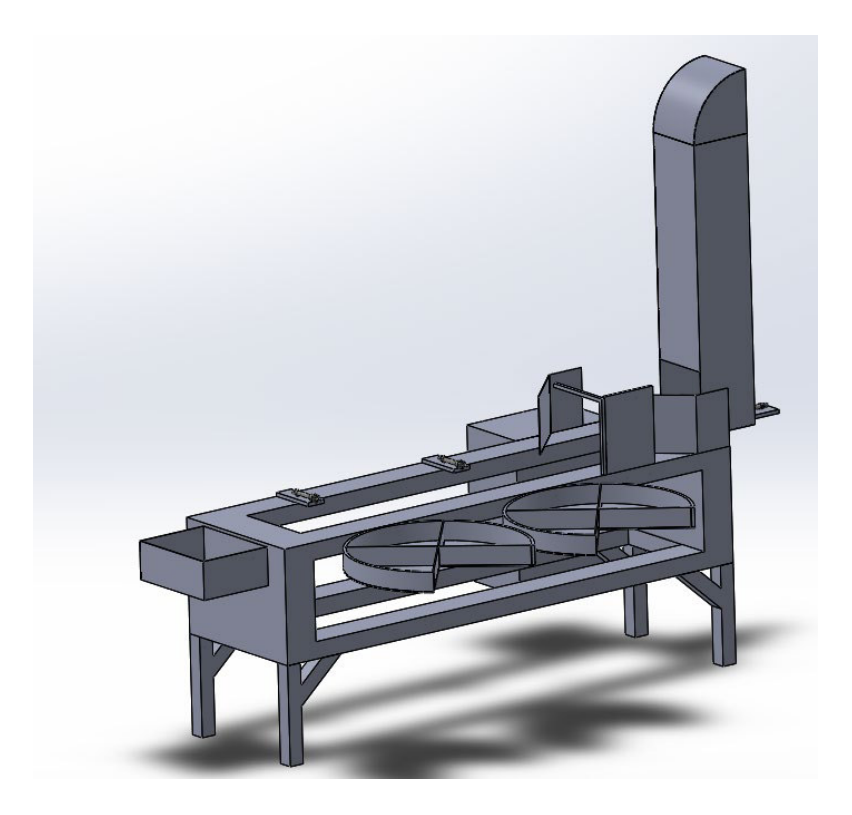

**Figura 3.32:** Diseño de planta finalizado

#### <span id="page-34-0"></span>**Sistema de poleas**

Mediante pruebas se determinó que el sistema de poleas anteriormente utilizado en la banda transportadora no otorgaba la fuerza necesaria a velocidades bajas, por lo que, se optó por reemplazar este sistema por uno de transmisión por correa mas potente. Para lograr este cambio se tuvó que calcular la relación de diametro de la polea conducida, la cual es la que esta acoplada directamente al motor, y la conductora que es la que recibe el movimiento indirecto del motor mediante la correa de tal manera que entre las dos puedan transmitir el movimiento y fuerza necesaria hacia la banda transportadora.

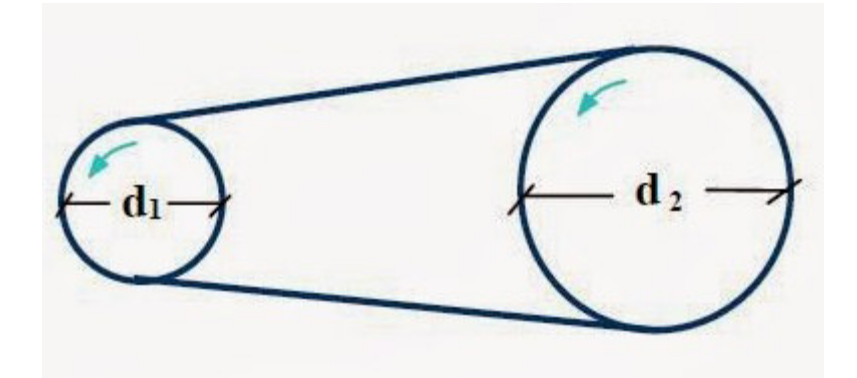

**Figura 3.33:** Transmisión por correa [21].

<span id="page-35-0"></span>Para esto se realizaron los siguientes cálculos:

$$
r = \frac{d1}{d2}
$$

**Ecuación 3.1:** Relación de diámetro de poleas [21].

Donde:

 $r$ : Relación de diámetros de las poleas

 $d1$ : Diámetro polea motriz

2: Diámetro polea arrastrada

Se escogió empíricamente el diámetro de la polea arrastrada y se aplicó la formula

En donde:

 $d1: 5.1$  (cm)

 $d2: 18$  (cm)

Por lo tanto:

$$
r = \frac{5.1 \, \text{(cm)}}{18 \, \text{(cm)}} = 0.283
$$

Con esta relación se puede determinar la velocidad con la cual el eje de la banda girará con la siguiente formula.

Wout=Win\*r

**Ecuación 3.2:** Velocidad del sistema de poleas [21].
Donde:

Wout: Velocidad de salida

Win: Velocidad de entrada

La velocidad de ingreso es igual a velocidad del motor, por lo que este dato es proporcionado por el fabricante el cual se obtiene de la placa del motor:

 $Win=1400 (rpm)$ 

 $Wout=1400 \times 0.283=396.2 (rpm)$ 

Una vez obtenida la velocidad se procedió a calcular el torque proporcionado con la siguiente formula:

$$
T = \frac{HP \times 716}{RPM}
$$

#### **Ecuación 3.3:** Torque del motor [22].

En donde:

HP: Potencia del motor

: Velocidad del motor

De acuerdo con la placa del motor la potencia de este es de 3.5 HP y gira a una velocidad de 1400 RPM, entonces se reemplaza los valores, se obtuvo que el torque sin el sistema de poleas es de:

$$
T=\frac{3.5\; x\; 716}{1400}=1.79\; (\frac{\text{Kg}}{\text{m}})
$$

Una vez ubicado el sistema de poleas se obtuvo un torque de:

$$
T = \frac{3.5 \times 716}{396.2} = 6.32 \text{ (Kg/m)}
$$

Este nuevo torque servirá para que la banda gire de forma constante a velocidades bajas y así el sistema neumático pueda empujar correctamente las cajas hacia los recipientes correspondientes sin ningún problema.

# **3.3 Desarrollo del código de programación**

Para realizar el control de la banda transportadora se realizaron 3 programas con diferentes controladores Arduino.

#### **Primer programa**

El primer programa se utilizó para controlar el sensor de ultrasonido, el cual ayudará a detectar si la caja expulsada es de tamaño grande o pequeño. Para esto se programó en un microprocesador Arduino NANO el siguiente proceso utilizando el sensor de ultrasonido HC-SR04 (Ver anexo 6.1).

Este programa detecta constantemente la distancia que existe entre el sensor y la banda transportadora, esto se hace mediante ondas de sonido emitidas por el sensor las cuales viajan a una frecuencia de 40 (KHz), esto es enviado por el pin Trig y recibida por el pin Echo, el sensor calcula el tiempo en el cual la onda de sonido se demora en regresar y con ese valor determina la distancia al a cual se encuentra el objeto, de tal manera que cuando por este pase alguna caja de cualquier tamaño podrá controlar el cilindro neumático correspondiente y empujar el objeto a su recipiente correcto. Para esto se utilizó una tabla de verdad de 4 bits, cada combinación corresponde a los tamaños de cajas.

Durante la programación se declararon dos variables, C1 siendo el bit más significativo y C0 el bit menos significativo para poder establecer las combinaciones de la tabla de verdad, ver tabla 3.1. Además, se debió programar una señal la cual se debe enviar al pin Trig, este pulso debe tener una duración la cual es dada por el fabricante del sensor, Ver anexo A2 tabla A2.5, luego mediante la función PulseIn el pin Echo fue programado para esperar un pulso alto y poder entregar un valor en milisegundos, después se utiliza una formula con una constante proporcionada en la hoja técnica del sensor para convertir el tiempo en milisegundos a distancia en centímetros.

#### **Tabla 3.1:** Tabla de verdad primer programa

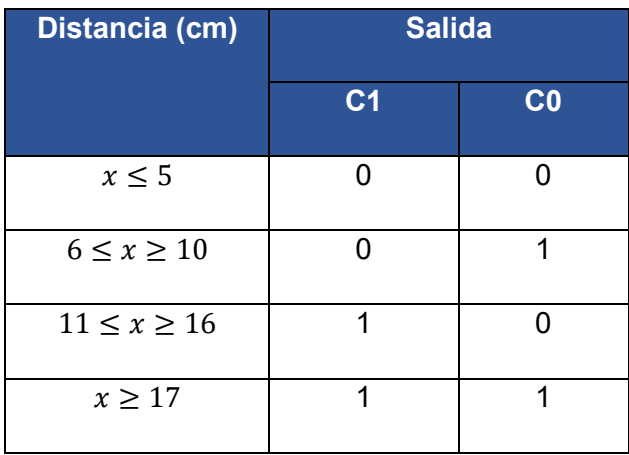

Para obtener la señal análoga que servirá para el controlador PLC se utilizó una función del Arduino que permite otorgar a su salida una señal PWM, la cual su valor será determinado por una constante puesta en la formula, esta fue determinada mediante el método de prueba y error hasta obtener los valores correctos a utilizar. Esta constante es negativa debido para que entre mayor distancia del sensor al objeto haya mayor voltaje y viceversa. Debido a que el Arduino solo entrega una señal de voltaje entre 0 – 5 (V), esta tuvo que ser amplificada y acondicionada para obtener una señal normalizada entre 1 – 10 (V) para que el PLC pueda leerla y controlar los elementos sin problemas. Para esto se fabricó una placa en PCB con los elementos necesarios para acondicionar esta señal.

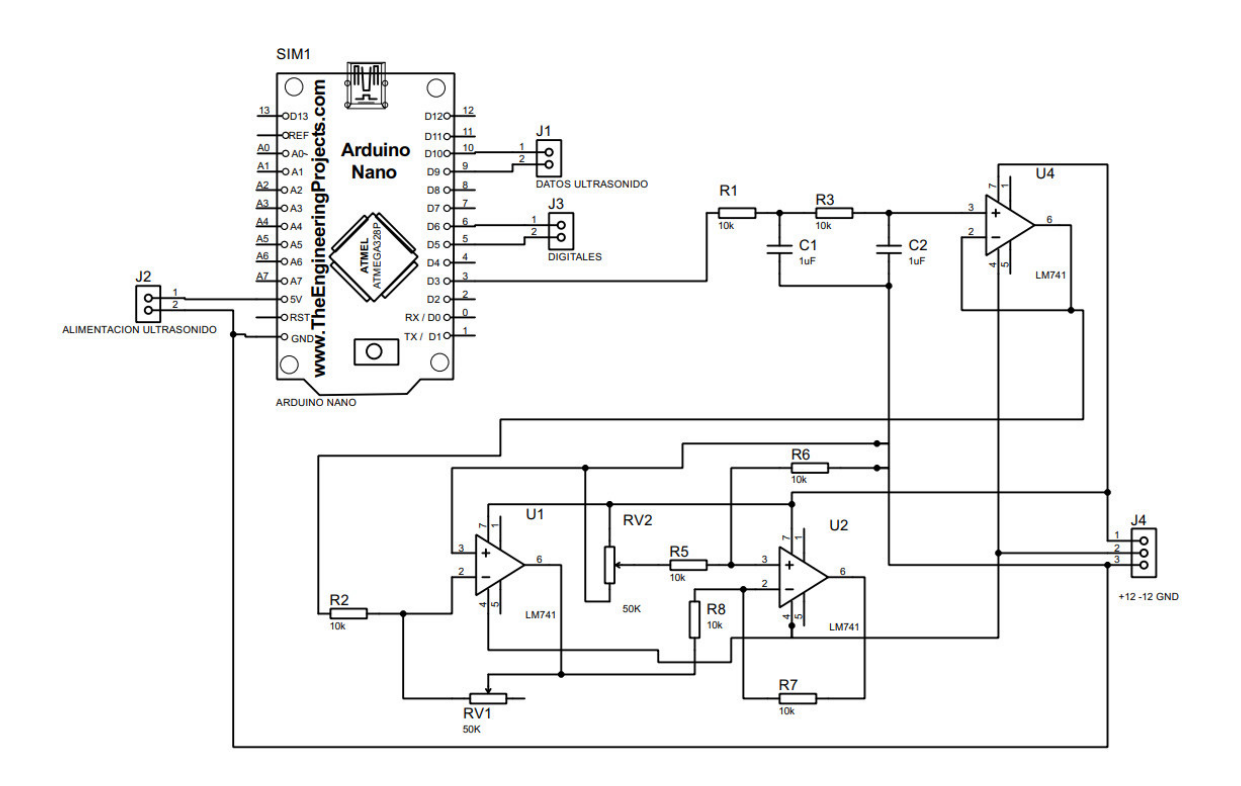

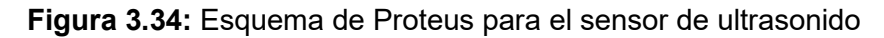

## **Segundo programa**

Para detectar el color de las cajas se utiliza un sensor de colores TCS3200 el cual mediante sus fotodiodos es capaz de detectar la intensidad de luz e identificar el color recibido del objeto. Este sensor cuenta con 16 fotodiodos con filtro de color verde, 16 con filtro de color rojo, 16 con filtro de color azul y 16 sin filtro, los cuales se pueden programar mediante los pines S2 y S3 para activar y desactivar los fotodiodos que se utilizarán para el color respectivo, Ver tabla 3.2. (Ver anexo 6.2).

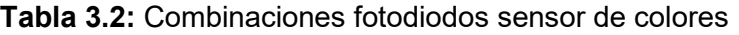

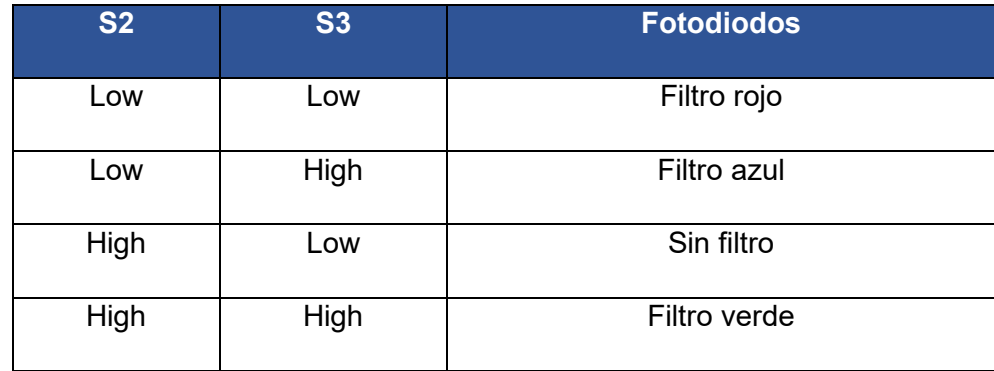

**Figura 3.35:** Fotoceldas sensor TCS3200 [23].

Como la frecuencia proporcionada por el sensor es muy alta para que el Arduino pueda procesarla, esta se deberá dividir entre 5, es decir, un 20% de la señal original, Ver tabla 3.3, para que el Arduino pueda procesar la PWM de salida, de esta manera se tiene una frecuencia entre 100-120 (KHz).

**Tabla 3.3:** Configuración de frecuencia sensor de colores

| S1   | <b>SO</b> | <b>Frecuencia</b>                  |  |
|------|-----------|------------------------------------|--|
| Low  | Low       | Apaga el sensor (Power Down)       |  |
| Low  | High      | 2% (Divide la frecuencia entre 50) |  |
| High | Low       | 20% (Divide la frecuencia entre 5) |  |
| High | High      | 100% (Máxima de 600 kHz)           |  |

Como el sensor entrega una señal de corriente por sus fotodiodos mediante los pines S0 y S1, se realiza la conversión de corriente a frecuencia para tener en la salida una señala PWM la cual va a ser procesada por el Arduino.

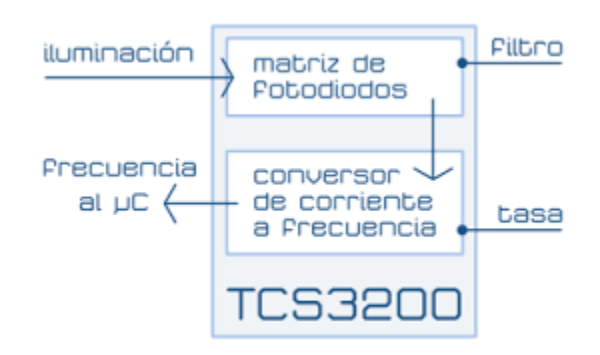

**Figura 3.36:** Funcionamiento interno del sensor TCS3200 [23].

Una vez determinado todos los parámetros anteriores se procedió a realizar la tabla de verdad del sensor de colores, ver tabla 3.4, para poder enviar señales digitales y de esta manera el controlador LOGO pueda detectarlas y hacer el respectivo control de la planta. Para poder determinar las combinaciones primero se tomó los datos proporcionados por el sensor cuando detecta cada uno de los colores de las cajas y mediante funciones de condición poder detectar el color.

| A3             | A2                      | A <sub>1</sub>   | $\mathsf{A0}$    | <b>Color</b> |  |
|----------------|-------------------------|------------------|------------------|--------------|--|
| $\mathbf 0$    | 0                       | 0                | $\overline{0}$   | Sin color    |  |
| $\overline{0}$ | $\overline{0}$          | $\overline{0}$   | $\overline{1}$   | Verde        |  |
| $\pmb{0}$      | $\mathbf 0$             | $\overline{1}$   | 0                | Rojo         |  |
| $\overline{0}$ | $\overline{0}$          | $\overline{1}$   | $\overline{1}$   | Azul         |  |
| $\overline{0}$ | $\overline{1}$          | $\mathbf 0$      | 0                | Sin asignar  |  |
| $\mathbf 0$    | $\overline{1}$          | $\mathbf 0$      | $\mathbf 1$      | Verde        |  |
| $\pmb{0}$      | $\overline{1}$          | $\overline{1}$   | $\mathbf 0$      | Rojo         |  |
| $\pmb{0}$      | $\overline{1}$          | $\overline{1}$   | $\overline{1}$   | Azul         |  |
| $\overline{1}$ | $\overline{0}$          | $\mathbf 0$      | $\overline{0}$   | Sin asignar  |  |
| $\overline{1}$ | $\overline{0}$          | $\boldsymbol{0}$ | $\overline{1}$   | Verde        |  |
| $\overline{1}$ | $\boldsymbol{0}$        | $\mathbf 1$      | $\mathbf 0$      | Rojo         |  |
| $\overline{1}$ | $\mathbf 0$             | $\overline{1}$   | $\overline{1}$   | Azul         |  |
| $\overline{1}$ | $\overline{1}$          | 0                | 0                | Sin asignar  |  |
| $\overline{1}$ | $\overline{1}$          | $\boldsymbol{0}$ | $\overline{1}$   | Verde        |  |
| $\overline{1}$ | $\overline{\mathbf{1}}$ | $\mathbf 1$      | $\boldsymbol{0}$ | Rojo         |  |
| $\overline{1}$ | $\overline{1}$          | $\overline{1}$   | $\overline{1}$   | Azul         |  |

**Tabla 3.4:** Tabla de verdad sensor de colores

Así mismo como en el sensor de ultrasonido, se debió programar 3 señales analógicas, cada una corresponde a cada color: rojo, verde y azul, de esta manera al combinar estas 3 señales el PLC podrá controlar la planta banda transportadora.

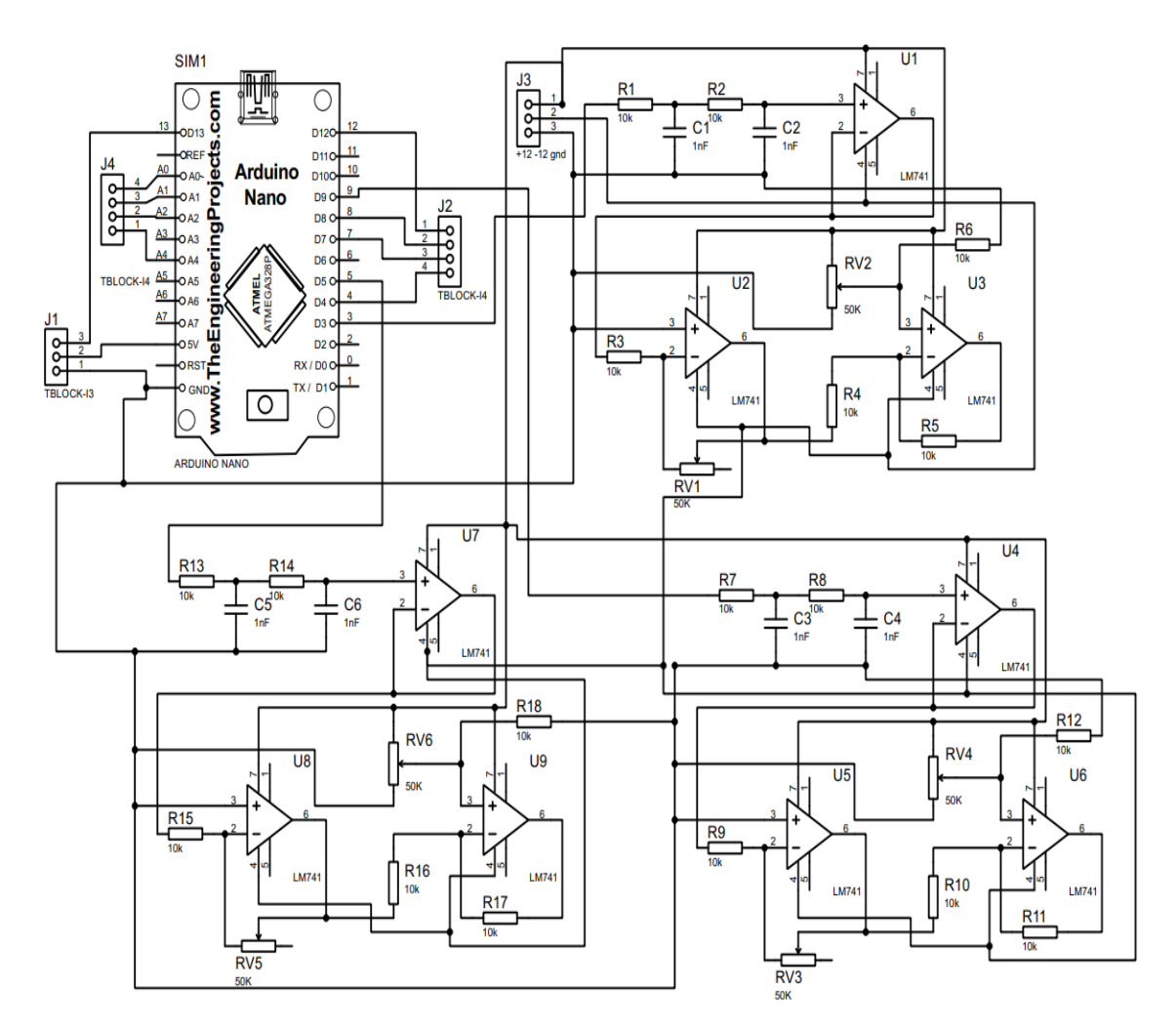

**Figura 3.37:** Esquema de Proteus para el sensor de colores

#### **Tercer programa**

Para poder controlar los servomotores ubicados en la parte inferior de los recipientes circulares, se debió realizar un programa que me permita controlar los grados del motor para que se mueva 0°, 90° y 180°. Para realizar esto se envía un pulso entre 0 y 255, siendo 0° y 180° respectivamente, por lo tanto, se realizó una tabla de verdad para asignar los valores de bits a cada ángulo de los servomotores, Ver tabla 3.5.

| A2           | A1             | A <sub>0</sub> | <b>Servomotor 1</b>    | <b>Servomotor 2</b> |
|--------------|----------------|----------------|------------------------|---------------------|
| $\mathbf 0$  | $\overline{0}$ | $\overline{0}$ | <b>NA</b>              | <b>NA</b>           |
| $\mathbf 0$  | 0              | $\mathbf{1}$   | $\overline{0^{\circ}}$ | <b>NA</b>           |
| $\mathbf 0$  | 1              | $\overline{0}$ | $90^{\circ}$           | <b>NA</b>           |
| $\mathbf 0$  | 1              | 1              | 180°                   | <b>NA</b>           |
| 1            | 0              | $\overline{0}$ | <b>NA</b>              | $0^{\circ}$         |
| $\mathbf{1}$ | $\mathbf 0$    | $\mathbf{1}$   | <b>NA</b>              | $90^{\circ}$        |
| $\mathbf{1}$ | $\mathbf{1}$   | $\overline{0}$ | <b>NA</b>              | 180°                |
| 1            | 1              | $\mathbf{1}$   | <b>NA</b>              | <b>NA</b>           |

**Tabla 3.5:** Tabla de verdad servomotores

Debido a que los servomotores y el Arduino no cuentan con una protección contra el ruido y al tener un motor junto con su variador muy potentes, estos elementos producirán mucho ruido, por lo tanto, se optó por colocar un circuito utilizando optoacopladores para poder estabilizar las señales de entrada de voltaje y las de salidas ocupadas por los servomotores. Así mismo se colocaron 3 capacitores electrolíticos en paralelo entre la señal de entrada de voltaje para así obtener un valor de 14100 (uF) y que esta sea estable y no la perturbe el ruido externo (Ver anexo 6.3).

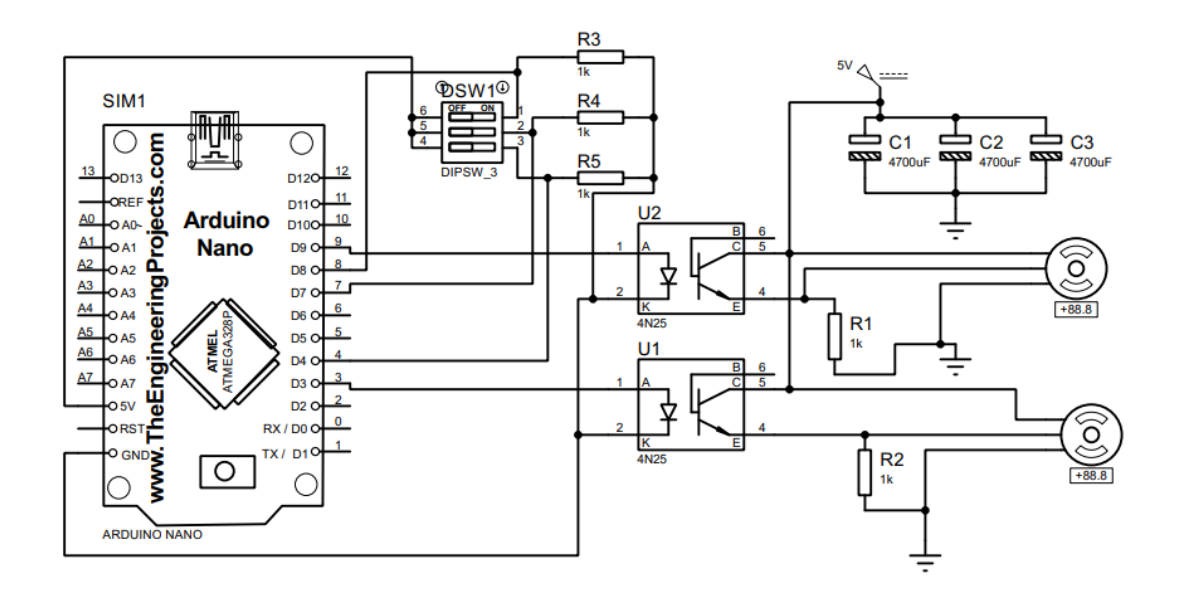

**Figura 3.38:** Esquema de Proteus para el servomotor

# **3.4 Implementación del sistema de selección de objetos**

Para la realizar la implementación del sistema de selección de objetos, se instalaron varias estructuras para el soporte de los elementos anteriormente descritos. Para realizar este proceso se utilizó ángulos de acero de 2 x 2 (mm) y para fijarlos se utilizó la soldadura tipo Smaw utilizando electrodos E6011 con un amperaje de 60 (A).

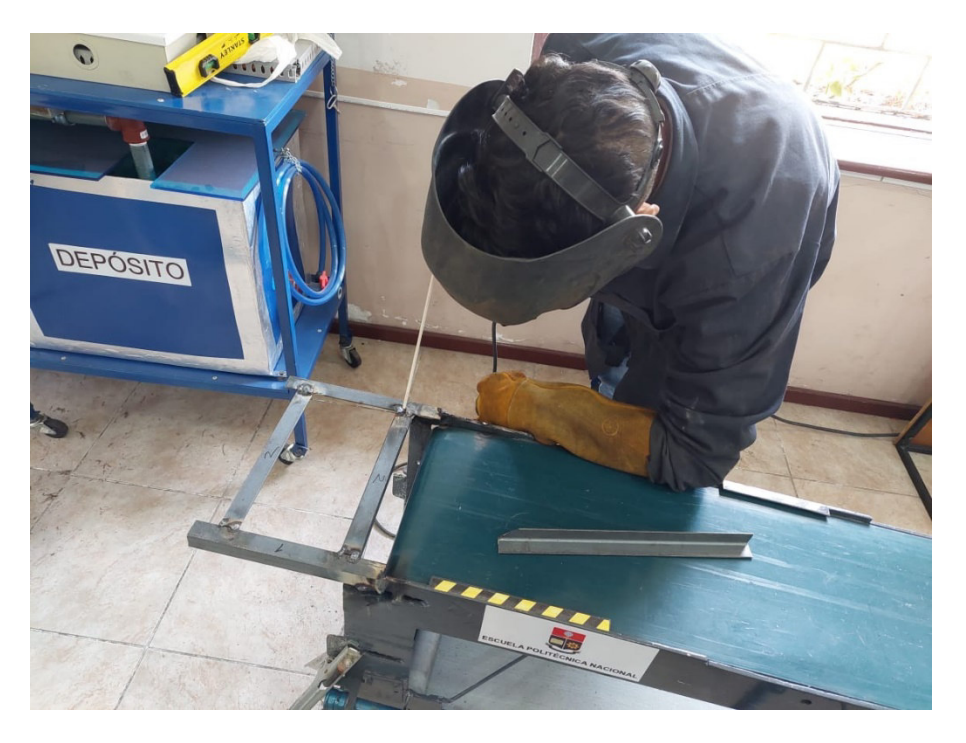

**Figura 3.39:** Proceso de soldadura tipo Smaw

#### **Estructura de ingreso de cajas**

El ingreso de las cajas fue construido por un ducto y un codo en su parte superior de plancha de acero galvanizado, para poder darle soporte se realizó una pequeña estructura con los ángulos anteriormente descritos. En la parte inferior se tiene un arreglo de ángulos en forma de cuadrado con una unión hacia la banda con un ángulo de 60°, las piezas que le dan soporte en la parte inferior de la estructura tienen una longitud de 25 (cm) mientras que las piezas acopladas hacia la banda tienen una longitud de 23 (cm) y 33 (cm). Para soportar al ducto de forma vertical se soldaron 4 ángulos verticales de 75 (cm) cada uno, los cuales fueron puestos a la medida del ducto.

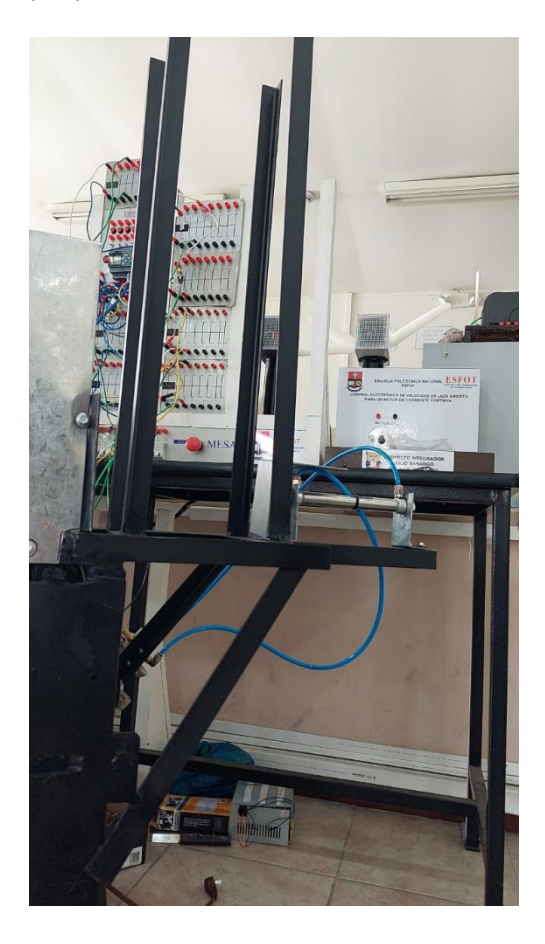

**Figura 3.40:** Soporte para estructura de ingreso de cajas

#### **Cilindros neumáticos**

Para dar un soporte a los cilindros neumáticos se realizó una estructura fuerte y sólida, ya que, estos tienen movimientos rápidos y bruscos, entonces también se soldó los ángulos ya mencionados con medidas de 30 (cm) para los pistones grandes y 23 (cm) para el pistón pequeño, se colocaron 2 ángulos para cada pistón a 90° de la estructura.

Además, para sostener los cilindros se utilizaron platinas de acero galvanizado de 7 (cm) y 0.7 (mm) de espesor con doblez de 90° a 3 (cm), los cuales fueron fijados con tornillos autoperforantes de 5/16 (in) hacia la estructura. Para cada cilindro se ubicó en su eje platinas para el empuje de las cajas, para el de menor tamaño se colocó una de 9.5 (cm) x 9.5 (cm) y a los cilindros más grandes se colocaron una platina con un ángulo de 30° paralelo a la banda transportadora con longitud de 14.5 x 12 (cm).

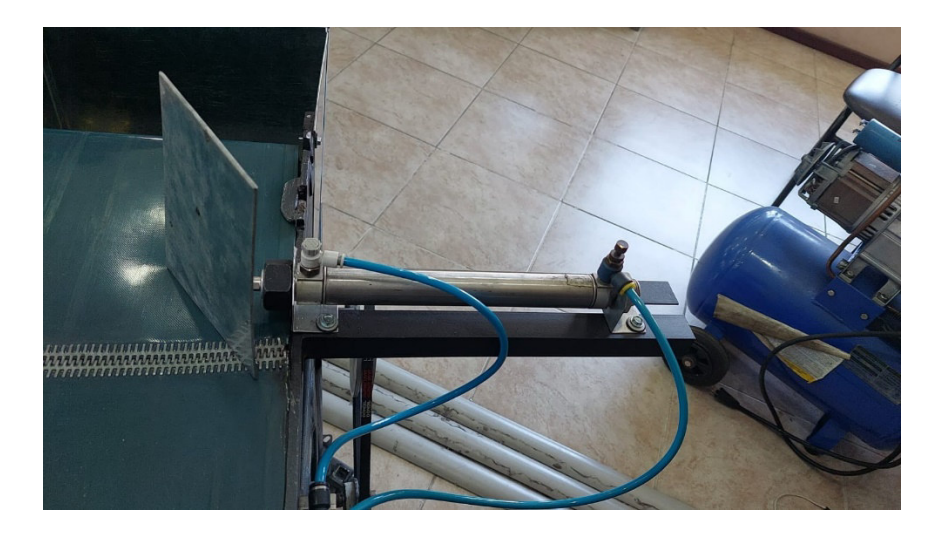

**Figura 3.41:** Estructura de cilindros neumáticos grandes

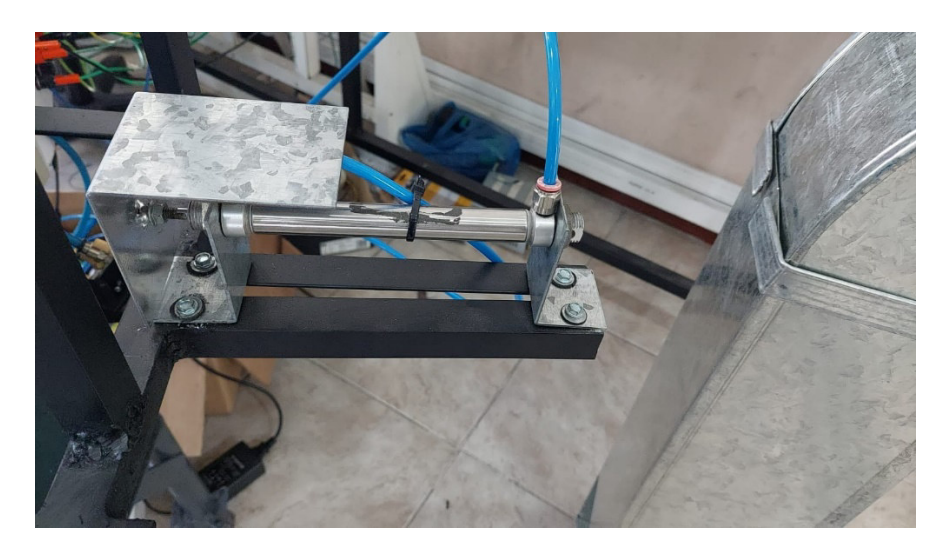

**Figura 3.42:** Estructura cilindro neumático pequeño

#### **Recipientes circulares**

Para separar las cajas en diferentes colores y tamaños se colocó 2 bandejas circulares con compartimientos cada 90°, para esto se tuvo que realizar un diseño en AutoCAD, debido a que se ingresó el material de construcción por una cortadora laser para posteriormente unir sus piezas, ver figura 3.43. Debido a que el espacio era más limitado de lo que se diseñó inicialmente se tuvo que realizar un recipiente más pequeño que el otro, midiendo 16 (cm) de radio y el otro tiene un radio de 23(cm), cada uno para almacenar las cajas pequeñas y grandes respectivamente.

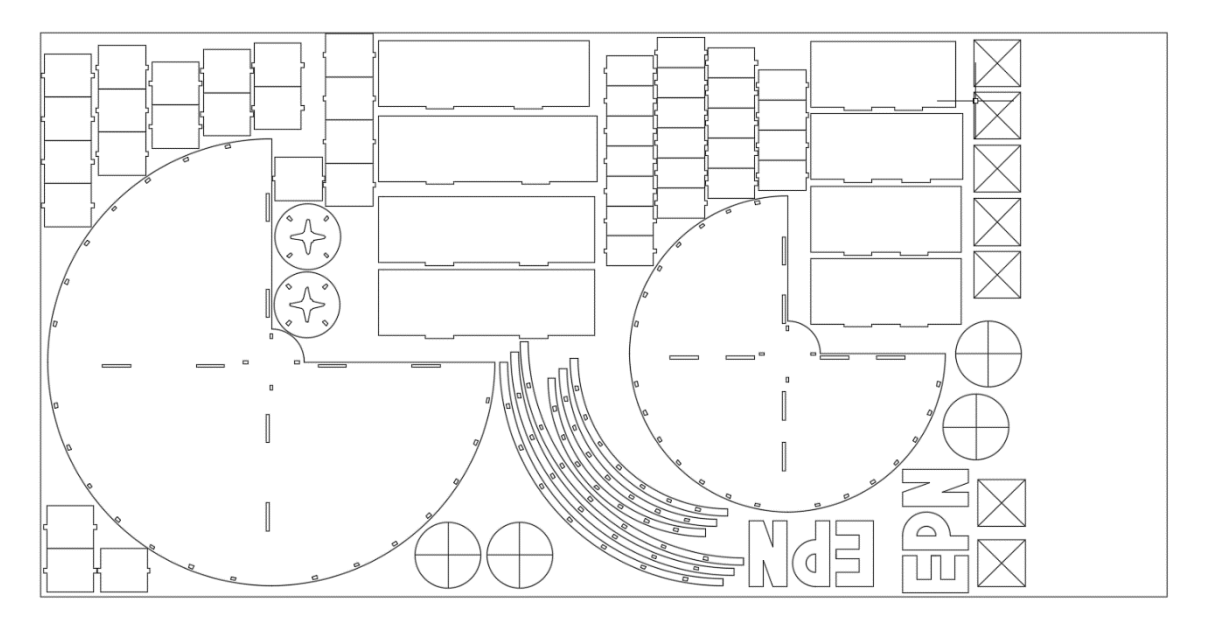

**Figura 3.43:** Diseño en AutoCAD recipientes circulares

Una vez ensamblado todas las piezas de los recipientes, se procedió a soldar la estructura que los sostendrá, dicha estructura se realizó con los ángulos ya utilizados anteriormente, se hizo un arreglo con 3 ángulos horizontales de 20 (cm) y 2 verticales de 33 (cm), esto debido a que en el centro de cada recipiente se ubicó un servomotor Futaba S3003 para el control de los compartimientos. Además, se ubicaron 2 ruedas locas de acero de 15 (mm) a los lados de cada estructura para brindar soporte y movilidad a los recipientes cuando el servomotor actué y de esta manera evitar daños en los recipientes. Así mismo para anclar las ruedas locas se utilizaron platinas de acero galvanizado de 0.7 (mm) con longitud de 6 (mm) con un doblez de 90° a 4.5 (cm); los cuales fueron anclados a la estructura con tornillos autoperforantes 5/16 (in). Cada recipiente está separado de centro a centro por 45 (cm) para evitar choques entre estos dos.

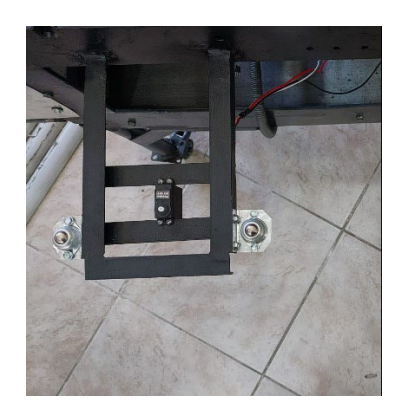

**Figura 3.44:** Estructura de soporte recipientes circulares

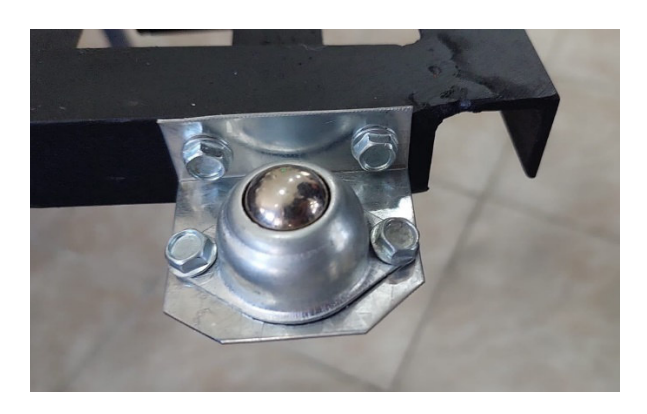

**Figura 3.45:** Anclaje de ruedas locas de acero 15 mm

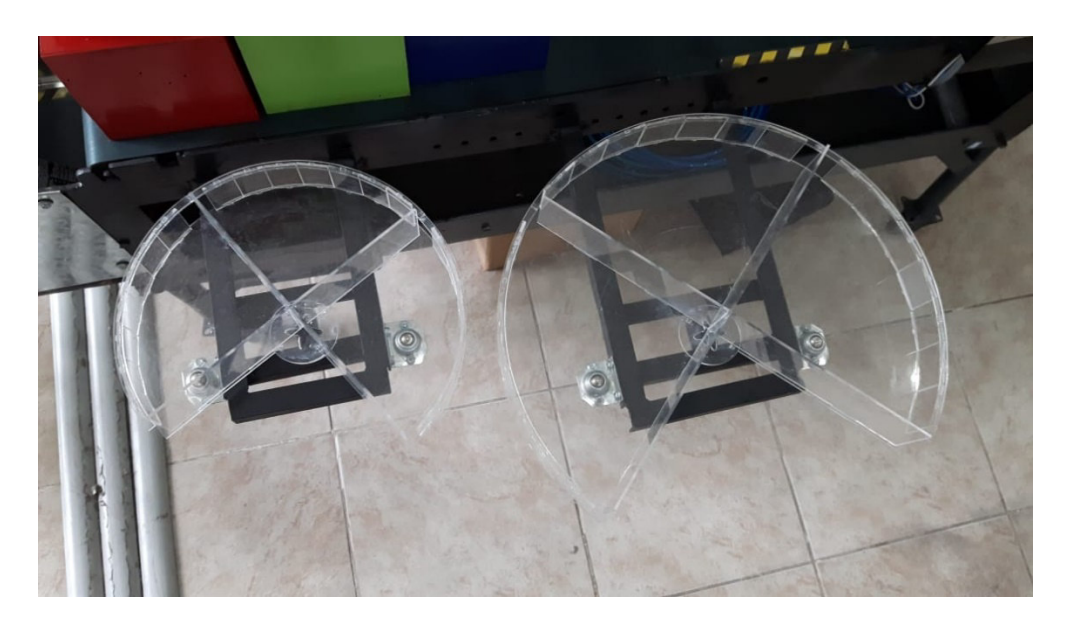

**Figura 3.46:** Recipientes circulares

#### **Recipiente cuadrado**

Al final de la banda se ubicó un recipiente cuadrado para contener las cajas de colores y tamaños no detectados por los sensores, dicho recipiente tiene como medidas 29 (cm) de alto, 32 (cm) de ancho y 22 (cm) de profundidad y fue hecho con acero galvanizado de 0.9 (mm); el cual fue anclado con tornillos autoperforantes 5/16 (in).

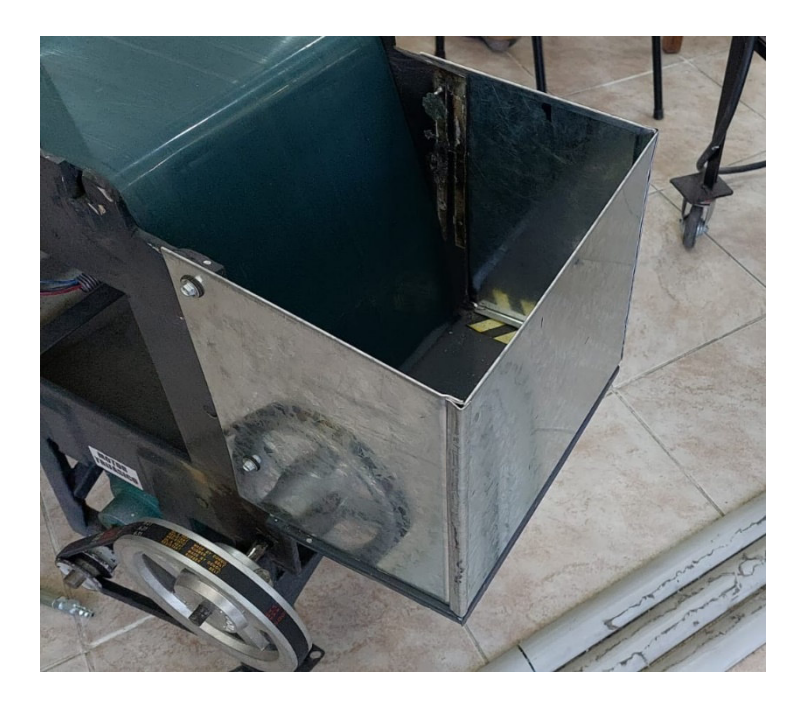

**Figura 3.47:** Recipiente cuadrado

# **Sistema de poleas**

Para el sistema de poleas se utilizó una polea de 18 (cm) de diámetro para la conducida y 5.1 (cm) para la conductora. Para transmitir el movimiento se utilizó una banda lisa número A-31, esta fue elegida con la separación que tienen estas dos poleas de centro a centro el cual es de 22 (cm) y los diámetros de estas.

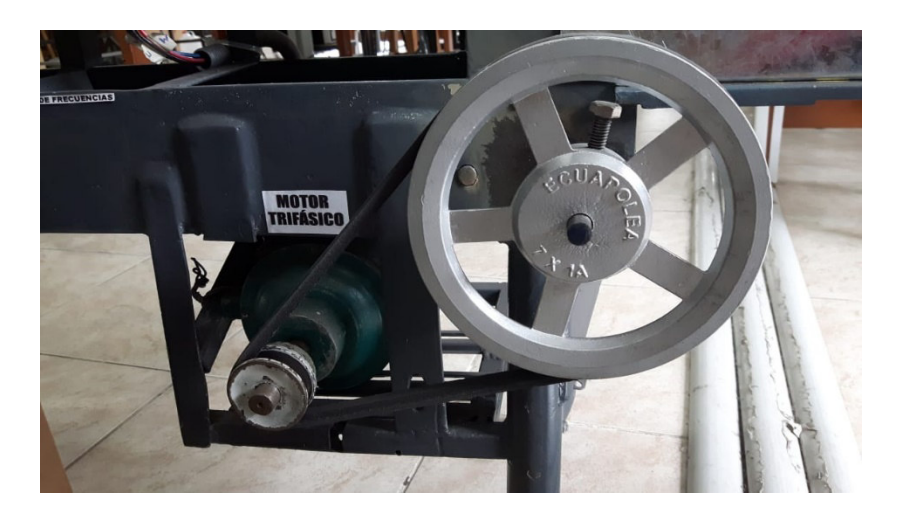

**Figura 3.48:** Anclaje del sistema de poleas

## **Brazo con servomotor**

Debido a que se necesitaba que la lectura de los sensores sea constante, las cajas debían ser detenidas en donde estos se encuentran, para esto se colocó con un brazo de madera controlado con un servomotor. Una vez que la caja sea detectada este brazo se moverá 90° permitiendo el paso de esta para seguir con el proceso.

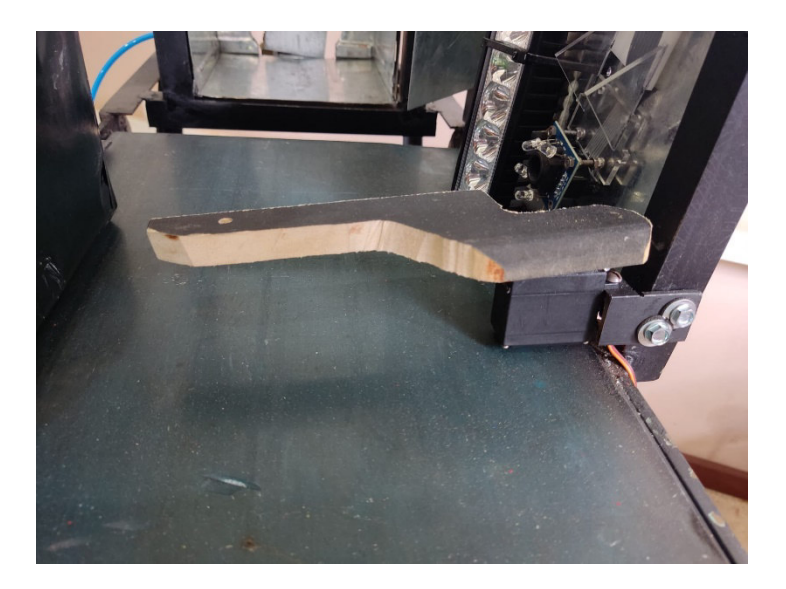

**Figura 3.49:** Brazo con servomotor

## **Sistema electroneumático**

Para controlar los cilindros neumáticos se ubicaron 3 electroválvulas de 5 vías y 2 posiciones con bobinas de 24 (V); las cuales son acopladas a un sistema de distribución de aire comprimido. Cada electroválvula cuenta con:

- 2 silenciadores de bronce con rosca de 1/8 (in).
- 1 racor de alimentación con rosca de 1/8 (in) y un conector para manguera #8.
- 2 racores de salida con rosca de 1/8 (in) y conectores para manguera #6.

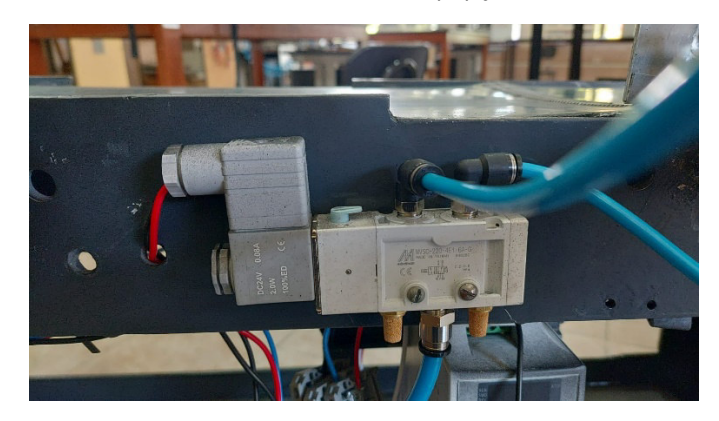

**Figura 3.50:** Conexión de las electroválvulas

Cada cilindro neumático cuenta con un regulador de presión a la entrada y tiene un conector para manguera número 6 con rosca de 1/8 (in).

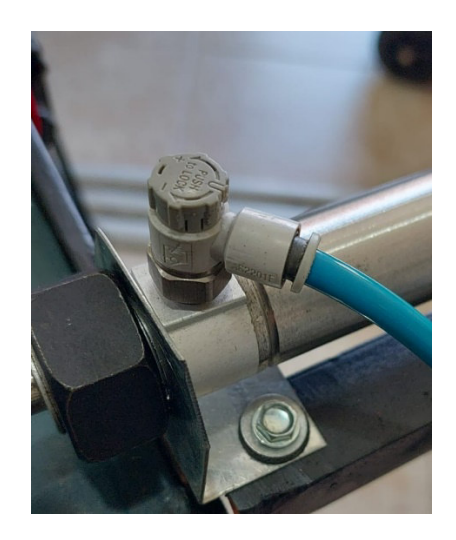

**Figura 3.51:** Regulador de presión

Para la distribución principal de aire se instaló lo siguiente:

- 2 accesorios con 3 divisiones
- 1 accesorio tipo codo
- 2 tubos de 21 y 10 (cm)
- 3 racores con rosca de  $\frac{1}{4}$  (in) con salida para manguera #8
- 1 conector universal de entrada de aire
- 1 manguera con conector universal de aire

Cada uno de los racores y uniones de los accesorios fueron asegurados con teflón para evitar fugas de aire.

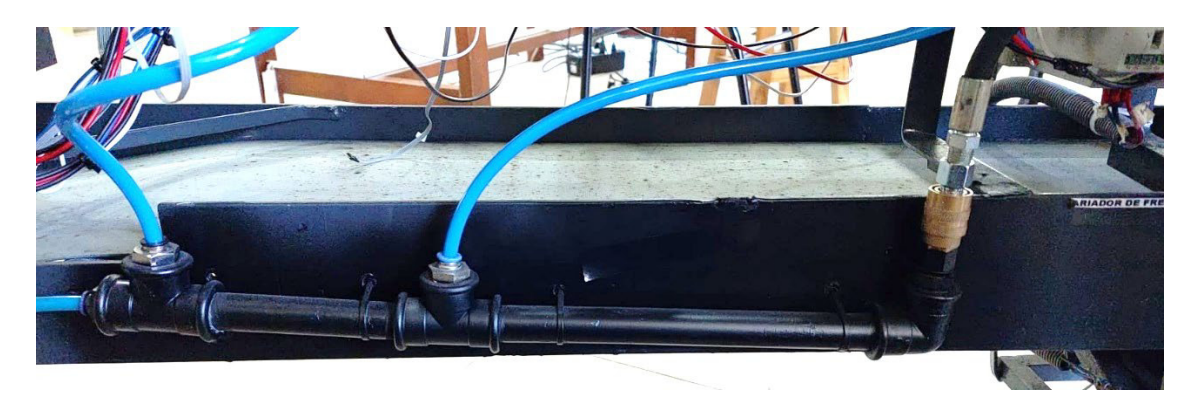

**Figura 3.52:** Sistema de distribución de aire

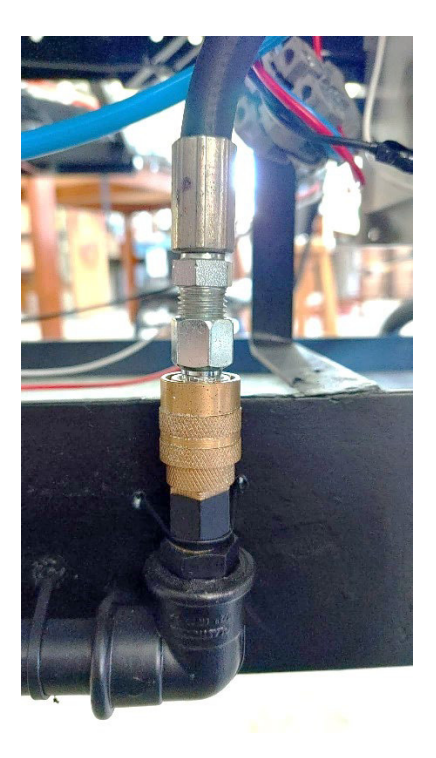

**Figura 3.53:** Conector universal de aire

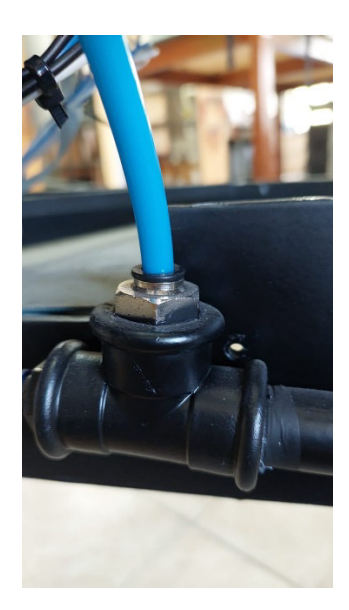

**Figura 3.54:** Racor con rosca de 1/4 (in) y salida de manguera #8

# **Tablero eléctrico**

Para anclar el tablero a la banda transportadora se soldaron 2 ángulos de 40 (cm) con separación de 30 (cm) entre sí y fue fijado con tornillos autoperforantes 5/16 (in).

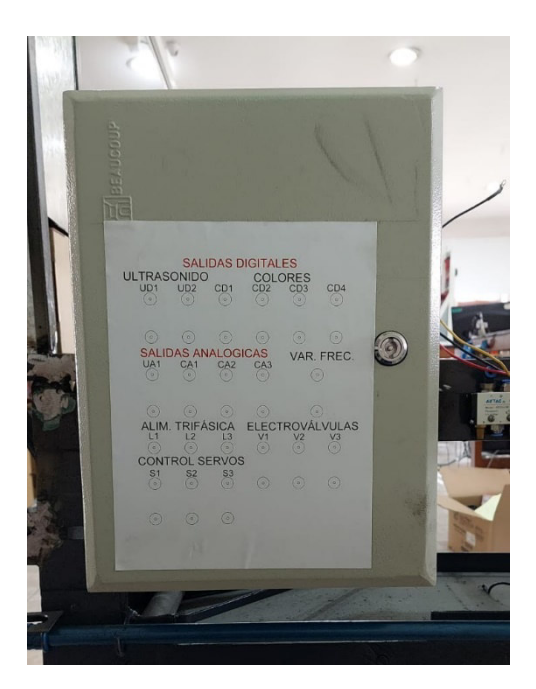

**Figura 3.55:** Instalación del tablero eléctrico

# **Conexiones**

Las conexiones fueron realizadas con cable AWG #18 siguiendo la distribución de colores de la tabla 3.8:

#### **Tabla 3.6:** Distribución de colores para conexiones

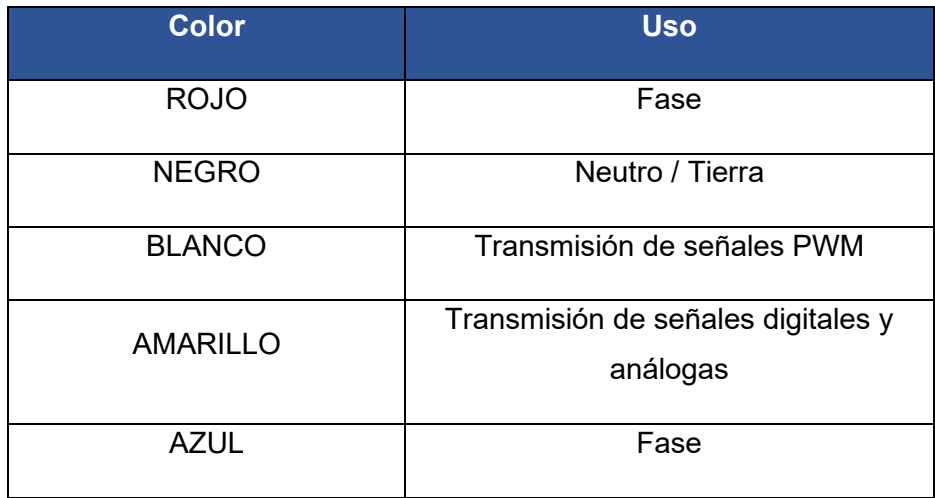

Una vez determinado los cables a usar se procedió a conectar lo siguiente:

#### • **Borneras**

Para poder conectar las entradas y salidas de los controladores disponibles en el laboratorio hacia los componentes internos del tablero se colocaron conectores Jacks tipo banana, fueron ubicados en la parte frontal del tablero con una separación de 3 (cm) cada uno con su respectivo nombre.

## • **Luz indicadora**

Para que el usuario sepa cuando el motor está operando se colocó una luz verde indicadora que funciona a 110 (V) y 220 (V), esta fue conectada a 110 (V) por motivos prácticos.

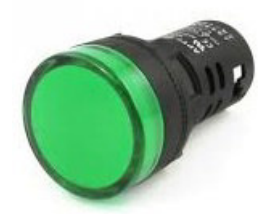

**Figura 3.56:** Luz verde indicadora

## • **Paro de Emergencia**

Para la seguridad del usuario se colocó un paro de emergencia con sus respectivas borneras para que puedan detener la banda transportadora en cualquier instante del proceso a realizar. Este pulsador está en configuración de normalmente cerrado.

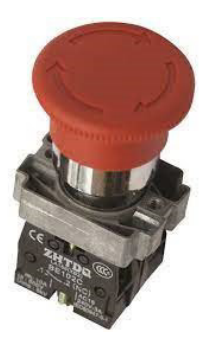

# **Figura 3.57:** Paro de emergencia

# • **Interior del tablero**

En el interior del tablero se colocó un acrilico de color blanco de 0.4 (mm) de espesor de tal manera que los componentes fueran anclados a este y de esta manera poder aislar los elementos electrónicos. En este acrílico se instaló con tornillos y tuercas en el tablero y contiene:

- Placa de PBC para el sensor de ultrasonido
- Placa de PBC para el sensor de colores
- Fuente de PC
- Placa de PCB para el control de los servomotores
- Modulo Relé de 8 canales

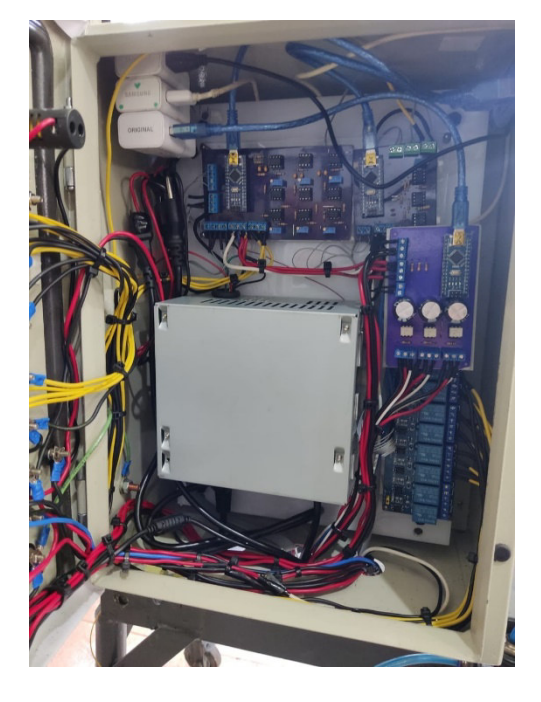

**Figura 3.58:** Interior del tablero eléctrico

Para la conexión de los elementos electrónicos hacia las borneras, se utilizaron cables ponchados con conectores tipo U.

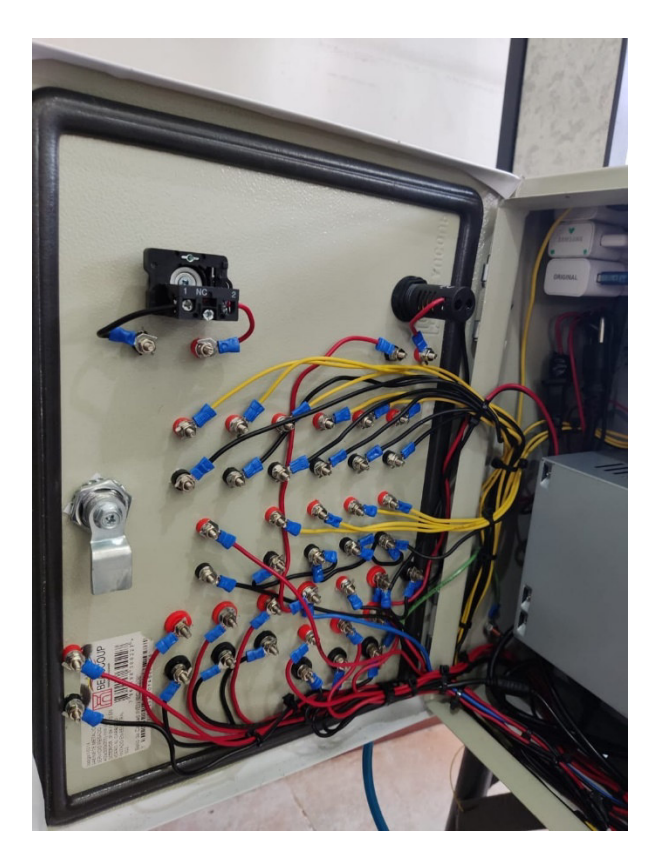

**Figura 3.59:** Conexión de elementos electrónicos hacia el tablero

# • **Modulo didactico**

Para que el usuario distinga las borneras y sepa que se debe conectar a los controladores se diseño en AutoCAD un panel con nombres para cada bornera y el logo de la facultad, para posteriormente ser impreso en papel sticker con lamina protectora ante la suciedad.

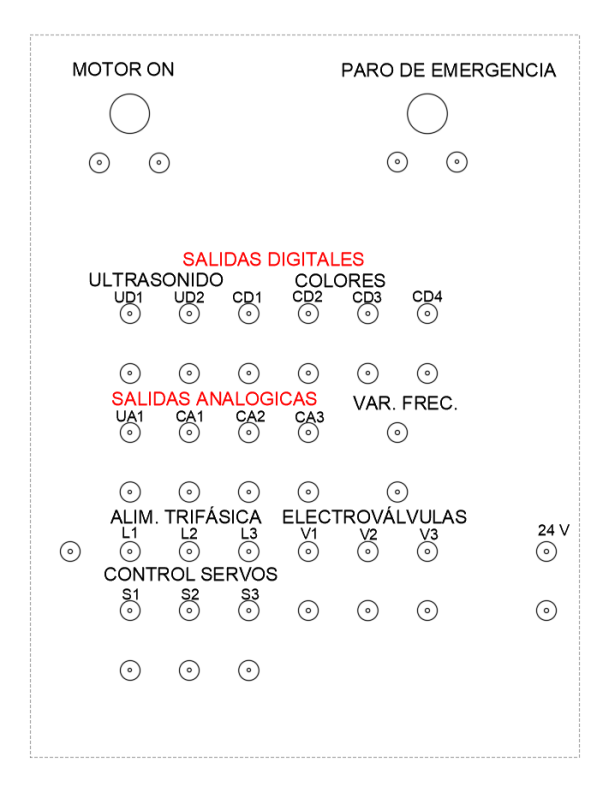

**Figura 3.60:** Diseño de panel en AutoCAD

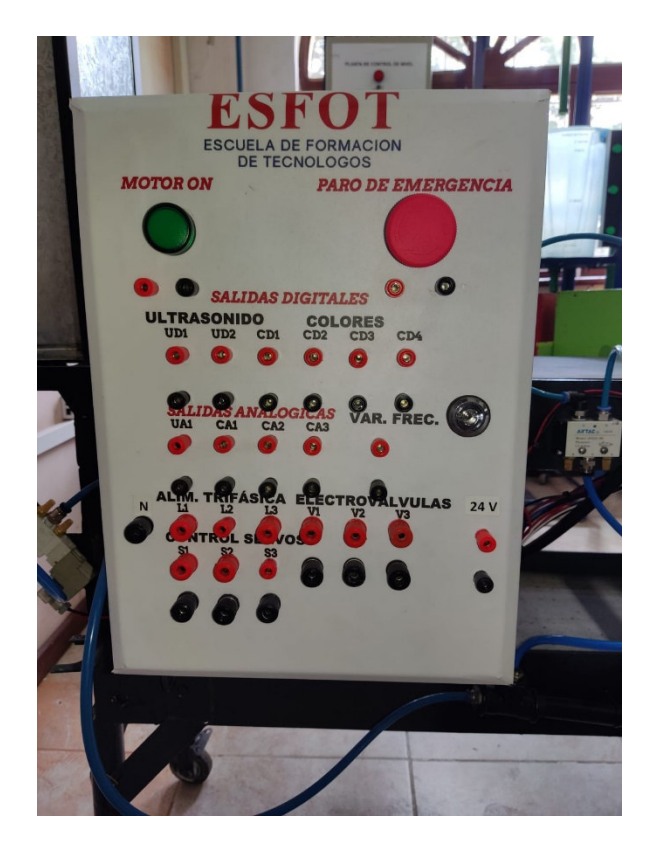

**Figura 3.61:** Tablero eléctrico finalizado

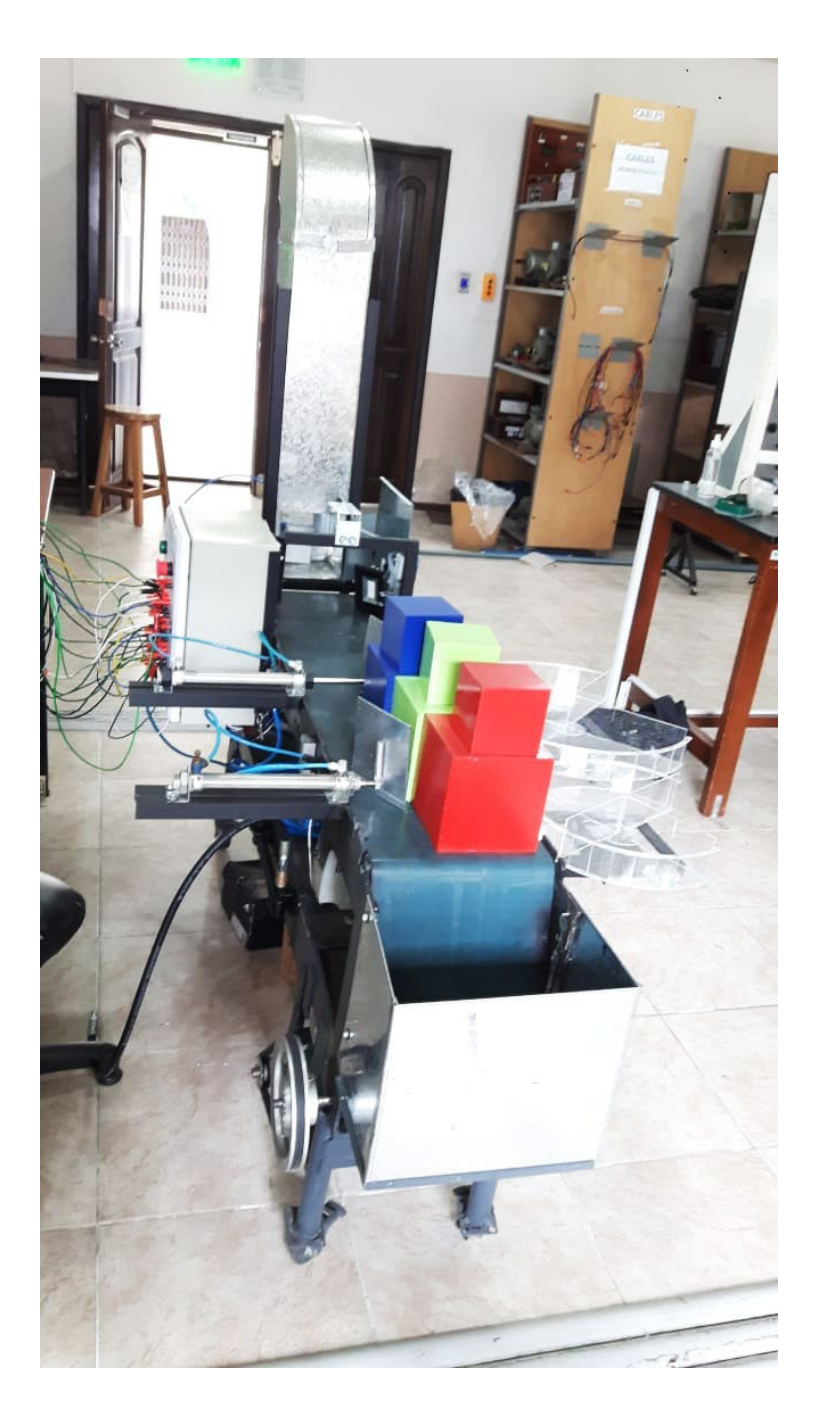

**Figura 3.62:** Planta finalizada

# **3.5 Programa para Logo**

Una vez culminada la instalación de la planta se realizó el programa para controlar la banda transportadora con LOGO. Para esto se tomaron en cuenta los elementos que se deben controlar y en qué momento deben actuar.

# • **Inicio**

Para iniciar el proceso, se deberá activar un pulsador, en este caso el programado es la entrada I7, este encenderá el motor y luego de 3 segundos cuando alcance su velocidad máxima activará el cilindro neumático encargado de empujar las cajas hacia la banda transportadora.

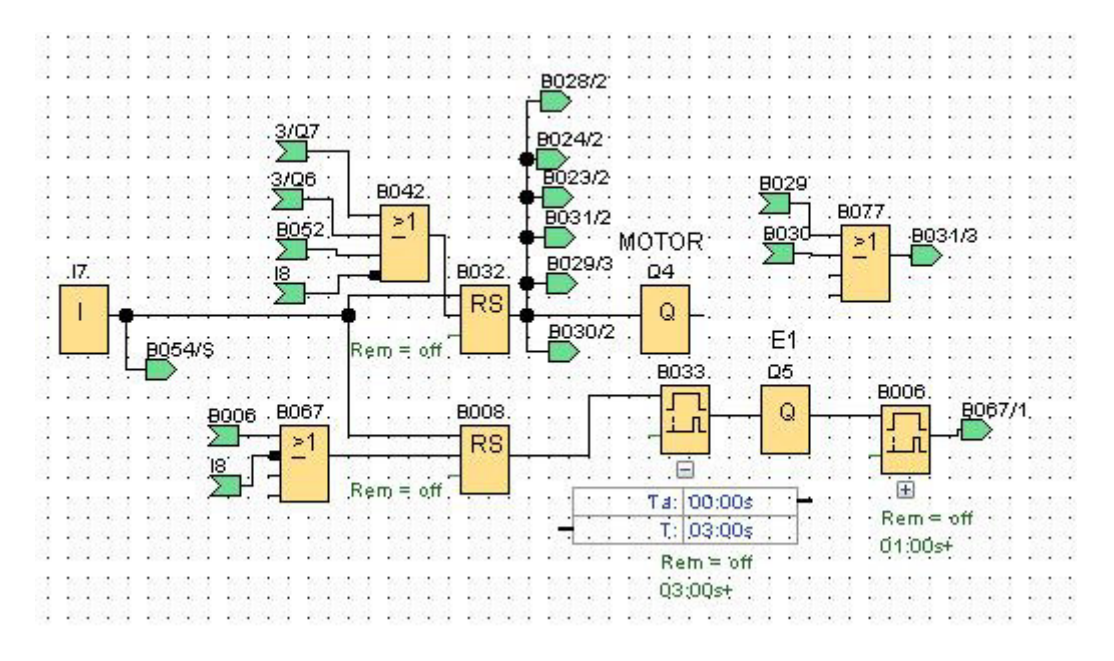

**Figura 3.63:** Control de inicio de proceso

Si la banda transportadora no recibe ninguna combinación de cajas, funcionará por un tiempo determinado hasta detenerse.

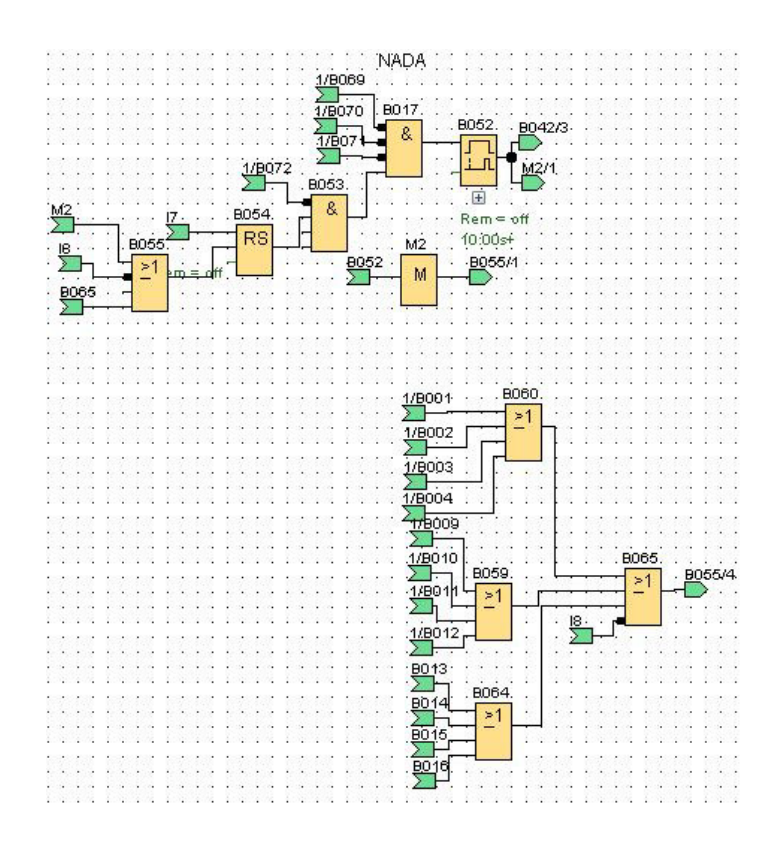

**Figura 3.64:** Sin detección de cajas

# • **Paro de emergencia**

Se configuró un paro de emergencia que detenga el proceso en todo instante sin importar que elemento este siendo controlado.

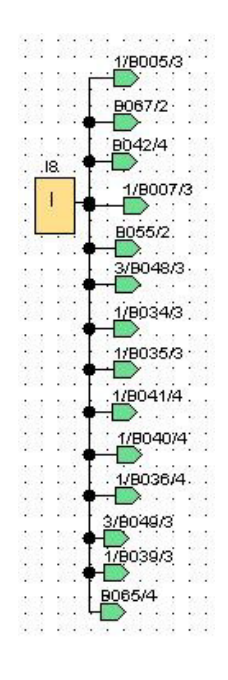

**Figura 3.65:** Paro de emergencia LOGO

#### • **Combinaciones de colores**

Como se explicó anteriormente para el sensor de colores se estableció una tabla de verdad que ayudará a identificar qué color corresponde a cada combinación de bits, para poder realizar esto se configuró cuatro entradas que corresponden a los números de bits de la tabla de verdad siendo la entrada 6 la más significativa, Ver figura 3.66.

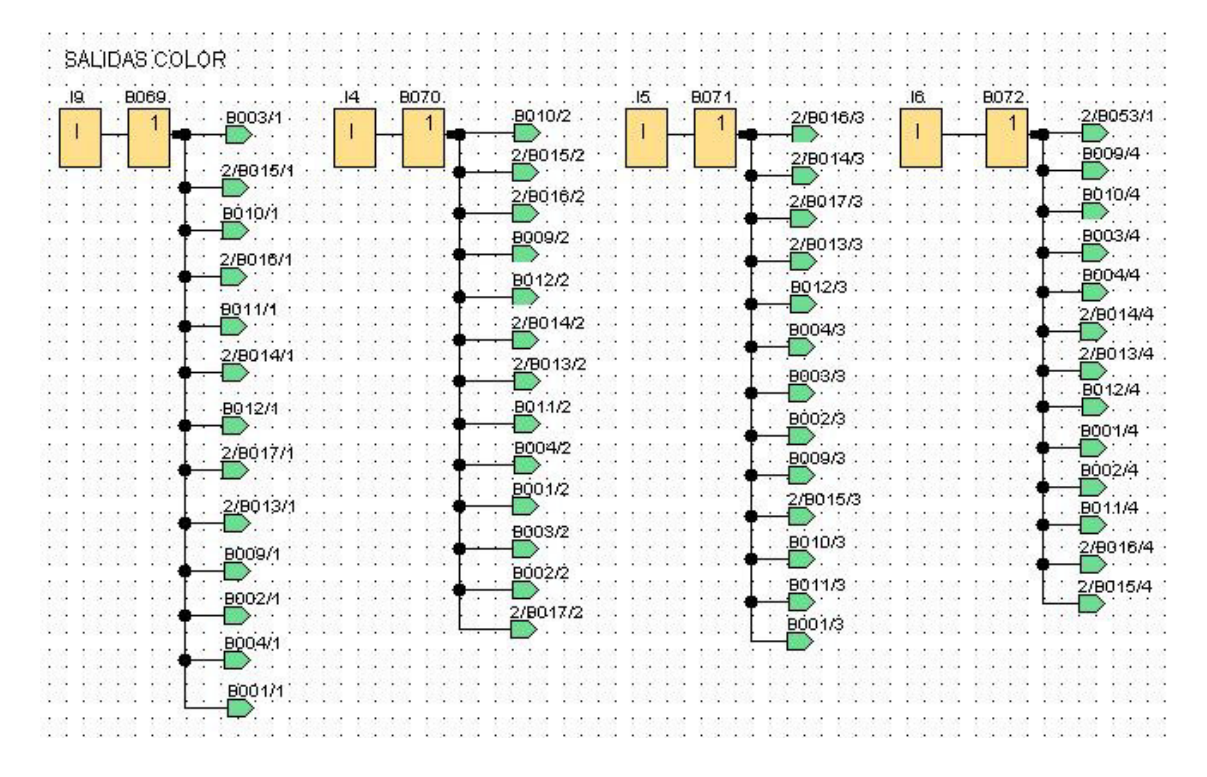

**Figura 3.66:** Bits para detección de colores

Una vez programadas estas entradas se procedió a realizar cada una de las combinaciones para cada color tomando en cuenta lo establecido anteriormente.

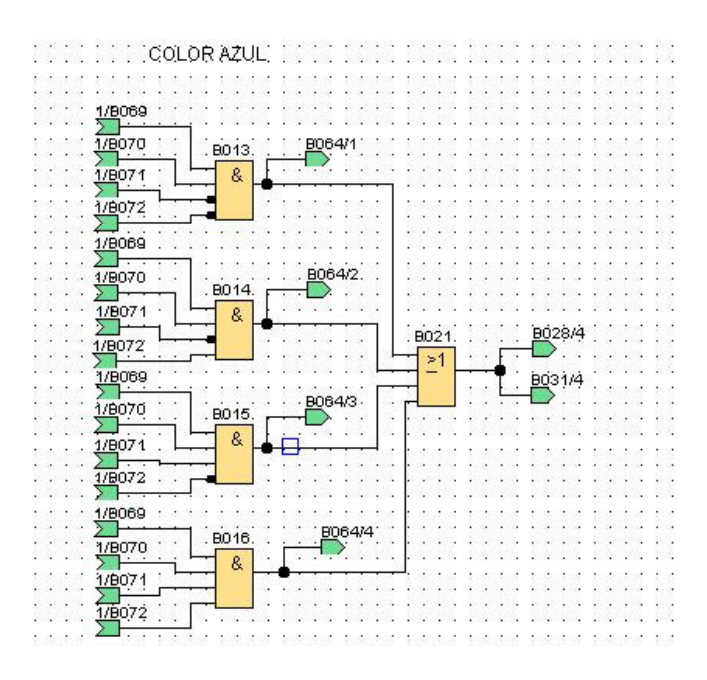

**Figura 3.67:** Combinaciones para color azul

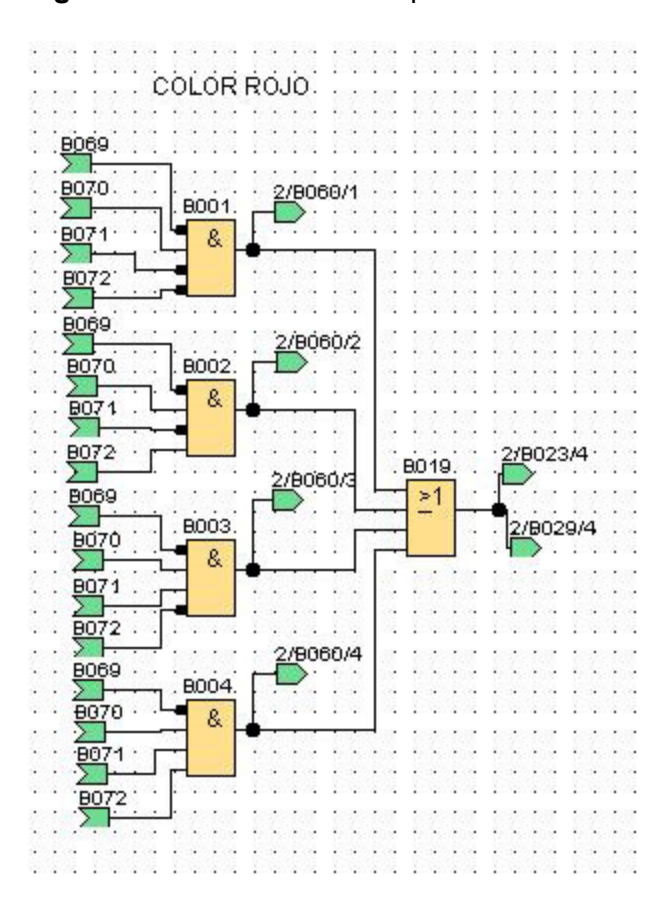

**Figura 3.68:** Combinaciones para color rojo

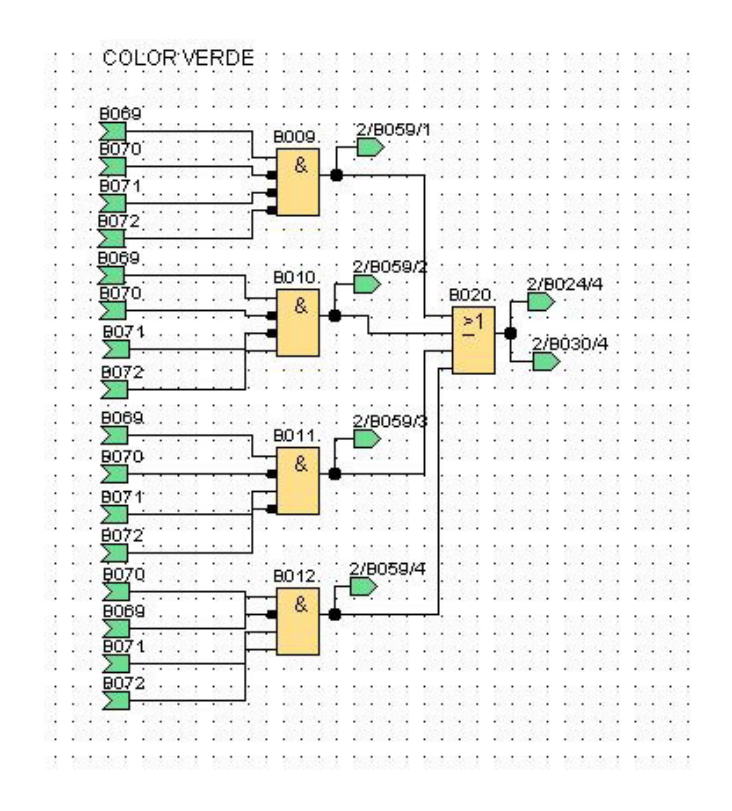

**Figura 3.69:** Combinaciones para color verde

## • **Combinaciones de tamaño**

Así como el sensor de colores, el sensor de ultrasonido a su salida enviará una serie de bits dependiendo el tamaño que detecte, lo cual será receptado por el controlador y posteriormente identificado como 2 entradas. Para esto se utilizaron las entradas I1 e I2 siendo el segundo el más significativo.

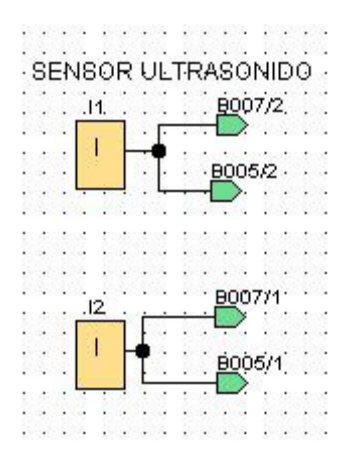

**Figura 3.70:** Bits para detección de tamaño

Luego se realizaron las combinaciones para identificar los 2 diferentes tamaños programados.

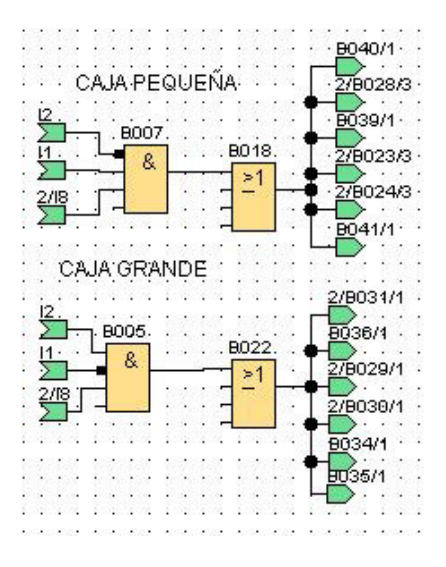

**Figura 3.71:** Combinaciones de tamaño

# • **Combinación de color y tamaño**

Una vez programados las combinaciones de colores y tamaño se procedió a juntar las dos mediante una función OR para poder realizar la detección de la caja con su color y tamaño respectivo, además, se realizaron bloqueos para las combinaciones entre sí.

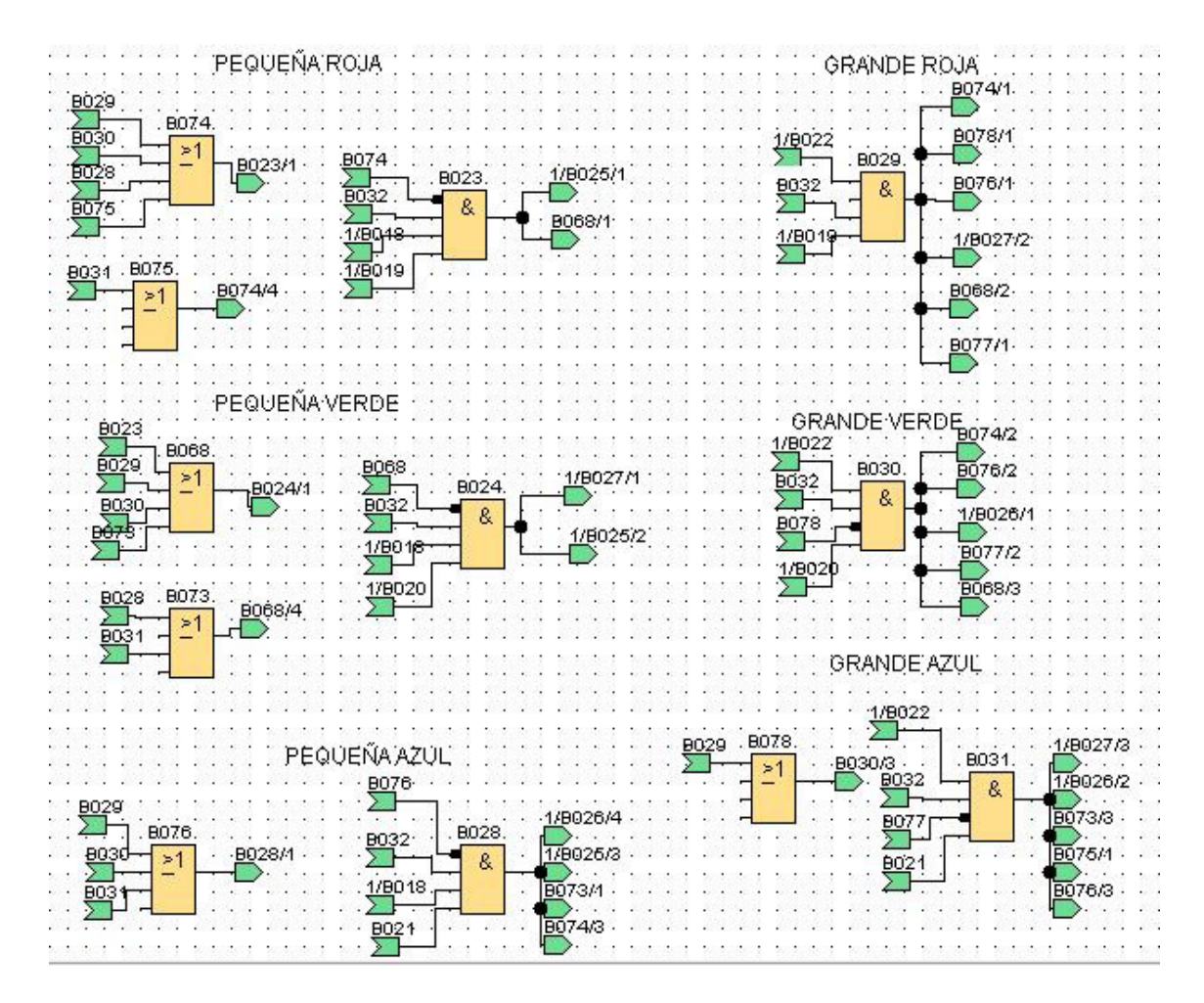

**Figura 3.72:** Combinación de color y tamaño

#### • **Control servomotores**

Una vez que el controlador envíe las señales de detección de alguna caja, este procederá a realizar el control de los servomotores mediante las combinaciones de Q1, Q2 y Q3; esto reflejando la tabla de verdad establecida, este pulso enviado se mantendrá con un tiempo programado para que el servomotor tenga tiempo de realizar su movimiento.

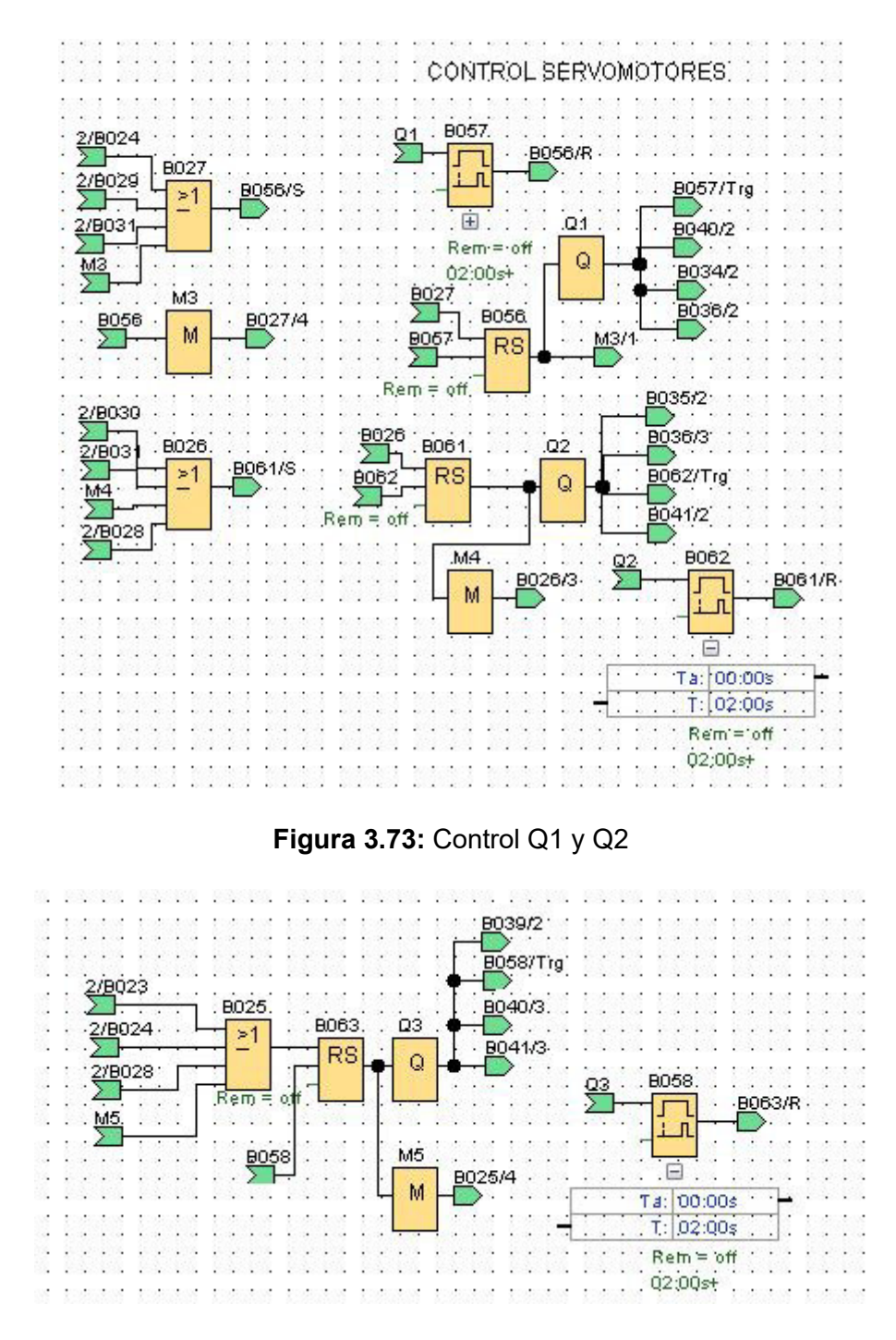

**Figura 3.74:** Control Q3

#### • **Control de cilindros neumáticos**

Para realizar el control de los cilindros neumáticos que ayudarán a empujar las cajas a los recipientes circulares, se utilizaron las combinaciones previstas anteriormente, además, cuenta con un temporizador con retraso al encendido para controlar el tiempo que demora la caja para llegar hacia su cilindro correspondiente una vez que es detectada por los sensores.

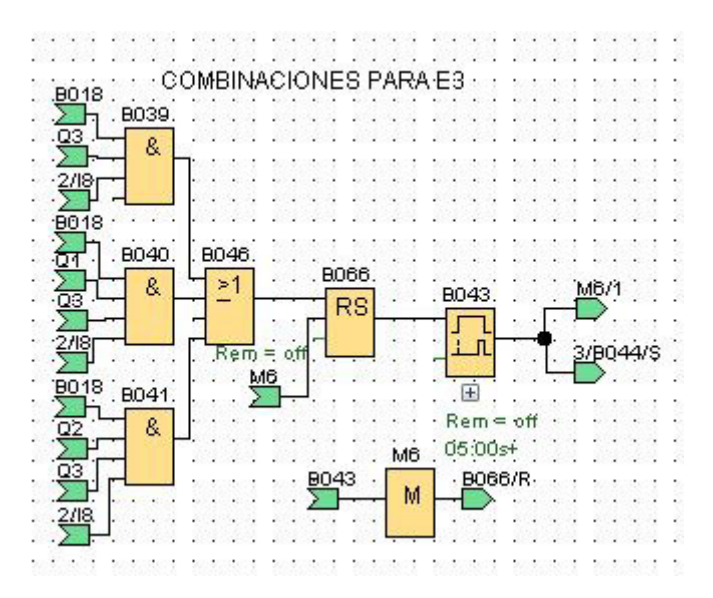

**Figura 3.75:** Combinaciones del cilindro neumático para cajas pequeñas

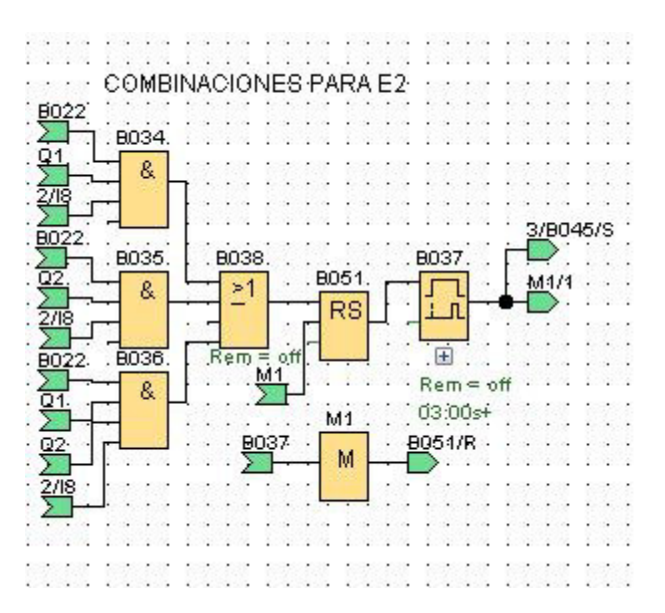

**Figura 3.76:** Combinaciones del cilindro neumático para cajas grandes

A lo que la caja llegue a la posición correcta para ser empujada, se desactivará el movimiento de la banda transportadora y se encenderá la electroválvula correspondiente para activar el cilindro neumático, este estará activo por un lapso determinado mediante un temporizador con retardo al encender.

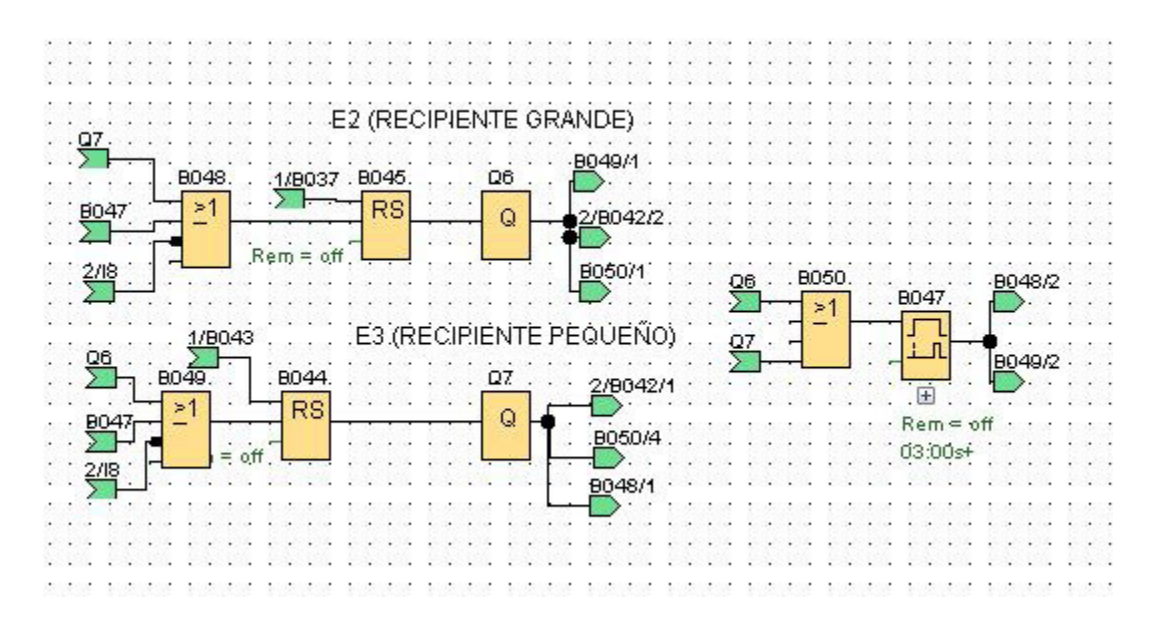

**Figura 3.77:** Control de cilindros neumáticos

# **3.6 Pruebas y Análisis de Resultados**

Para la realización de las pruebas se utilizaron varias herramientas que facilitó el manejo de las mediciones de los elementos. En primer lugar, se registró las medidas de corriente voltaje y velocidad distintas frecuencias; fue aumentada en pasos de 5 para ver la variación de estos espectros, Ver tabla 3.7.

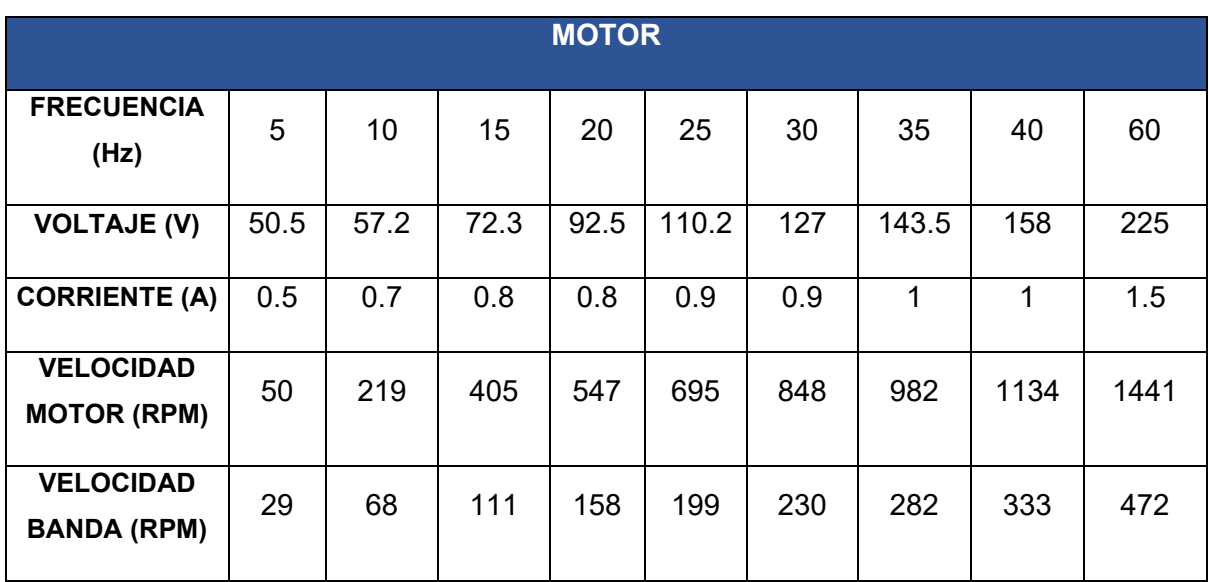

## **Tabla 3.7:** Pruebas motor

De acuerdo con la tabla anterior se puede ver que a medida que la frecuencia sube la corriente y el voltaje aumentan de igual manera así mismo como las velocidades de la banda junto con la del motor siendo la segunda siempre menor debido a la relación del sistema de poleas colocado.

## **Tabla 3.8:** Pruebas sensor de ultrasonido

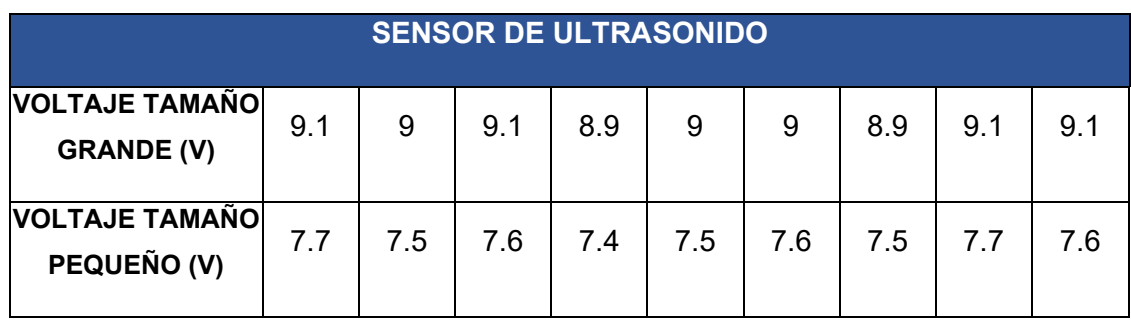

Para la prueba del sensor de ultrasonido simplemente con la ayuda del voltímetro se registró las variaciones de voltaje que presenta cuando se colocaba una caja de diferente tamaño, se puede observar que estos voltajes no varían mucho debido a que la distancia de las cajas siempre son las mismas y por lo tanto solo registra 2 datos de voltaje con variaciones de +-0.1 (V).

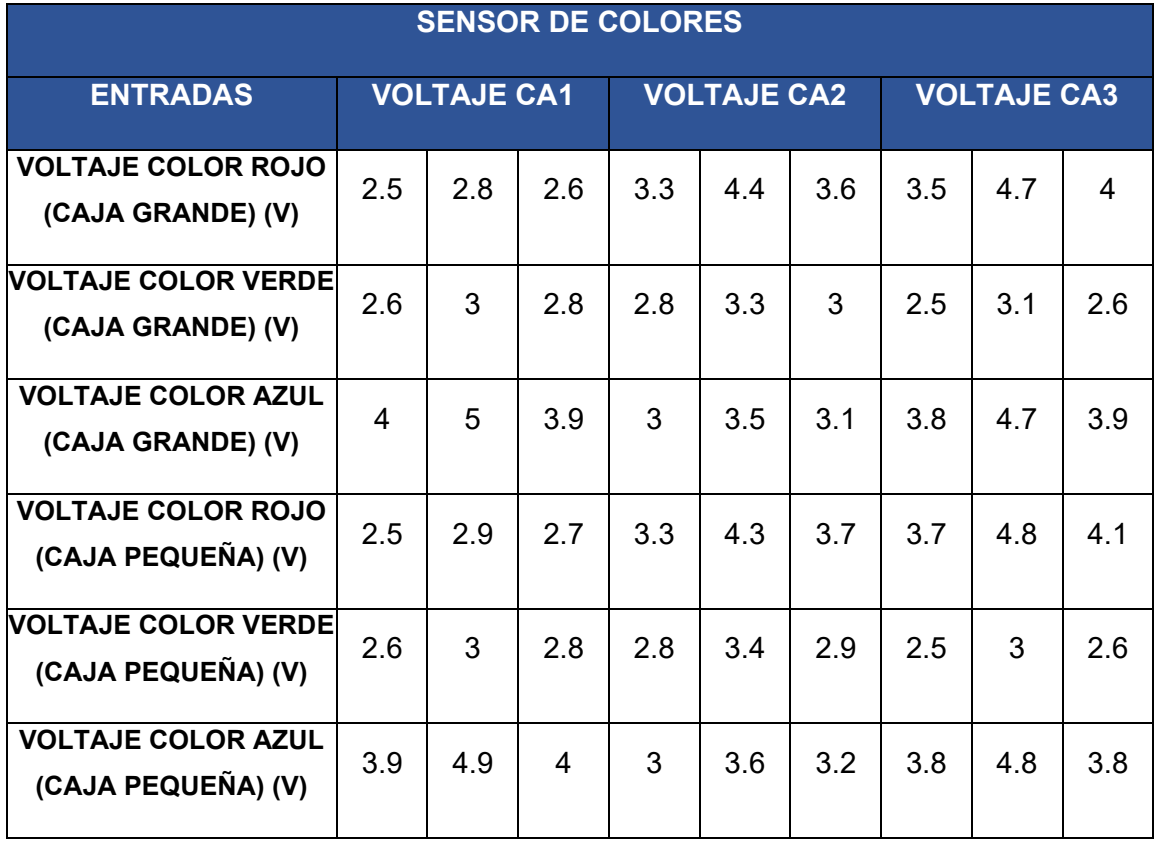

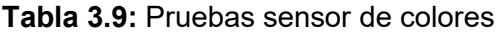

Para comprobar que el sensor de colores este en correcto funcionamiento se realizó una tabla en donde se registró las medidas de voltaje otorgadas al momento de convertir la señal de color a voltaje enviado mediante una señal PWM, se puede observar que cada salida entrega un voltaje diferente dependiendo el color colocado frente al sensor.

**Tabla 3.10:** Pruebas pistones

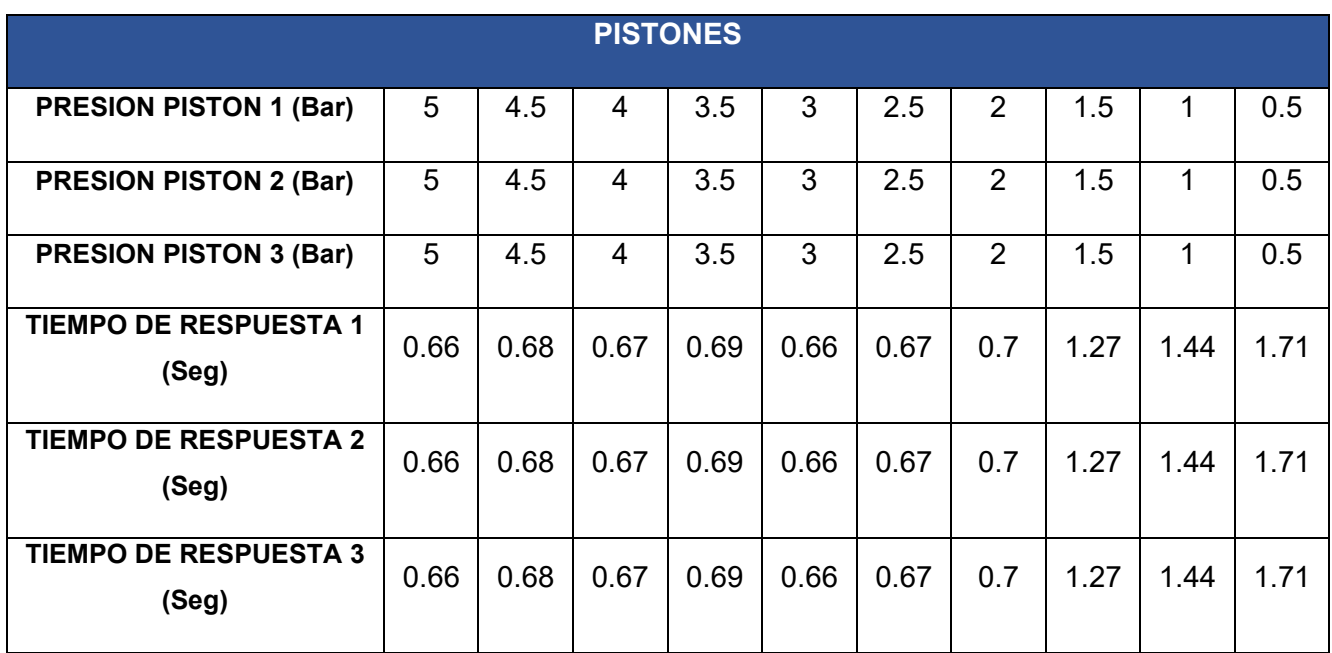

Con la ayuda del manómetro del compresor utilizado se pudo registrar la presión en los cilindros neumáticos colocados en la planta banda transportadora, así mismo, con la ayuda de un cronómetro se captó el tiempo de respuesta que tienen a diferentes presiones, dando como resultado de que, a menor presión, mayor es el tiempo de respuesta.

**Tabla 3.11:** Pruebas servomotores

| <b>SERVOMOTOR</b> |              |               | 2            |               |
|-------------------|--------------|---------------|--------------|---------------|
| Ángulo de giro    | $0-90^\circ$ | $0-180^\circ$ | $0-90^\circ$ | $0-180^\circ$ |
| Giro sin cajas    |              | √             |              |               |
| Giro con 1 caja   | $\checkmark$ | $\checkmark$  |              |               |
| Giro con 2 cajas  |              | $\checkmark$  | $\sqrt{ }$   |               |
| Giro con 3 cajas  |              | $\checkmark$  | $\checkmark$ |               |

Debido a que las cajas junto con el recipiente colocado aumentan peso y fricción que se traduce a la fuerza necesaria del servomotor para realizar su movimiento, se realizaron
pruebas con diferente número de cajas para aumentar el peso poco a poco, dando como resultado de que el servomotor si es apto para realizar el movimiento sin importar el número de cajas colocados, sin embargo, es recomendable no colocar mucho peso debido a que puede sobre exigirse el servomotor y reducir su vida útil.

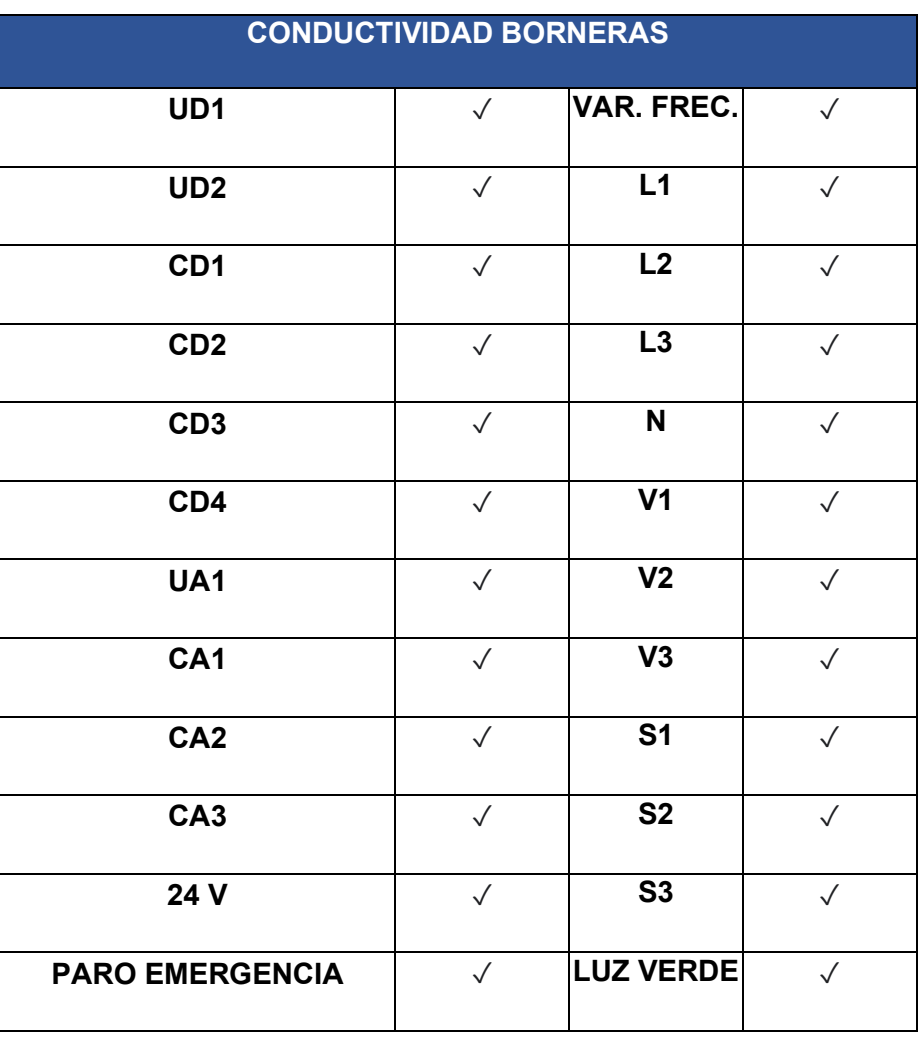

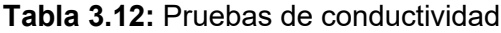

Por último, se revisó la conductividad de todos los cables conectados al tablero eléctrico para verificar que todos estén en un correcto funcionamiento y que la planta banda transportadora no tenga ningún contratiempo al momento de operarla.

## **3.7 Manual de Uso y Mantenimiento**

Para poder visualizar los manuales de uso y mantenimiento se deberán escanear los siguientes códigos QR los cuales redireccionan a los videos cargados en YouTube.

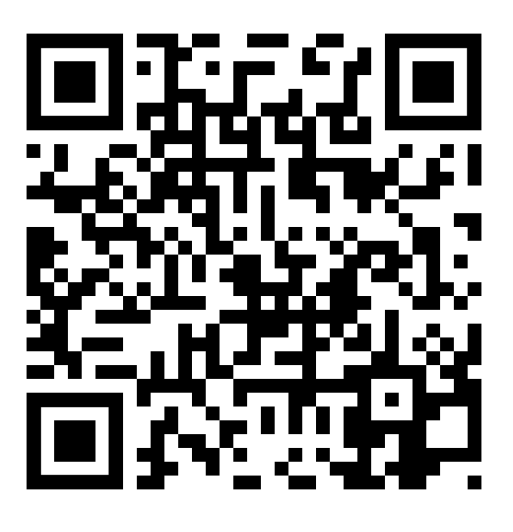

**Figura 3.78:** Código QR manual de uso

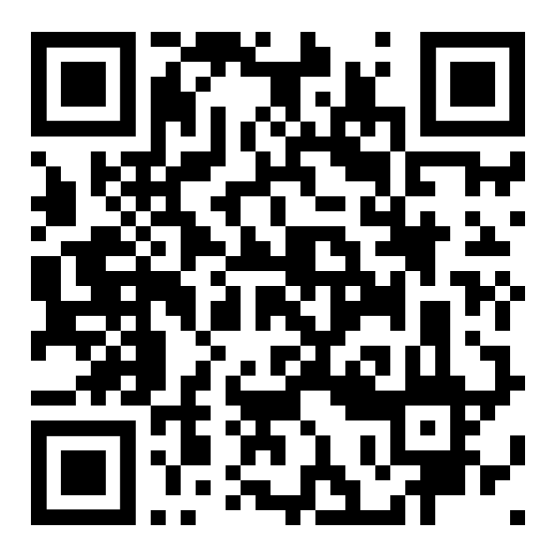

**Figura 3.79:** Código QR manual de mantenimiento

## **4 CONCLUSIONES Y RECOMENDACIONES**

## **4.1 Conclusiones**

- La repotenciación implementada a la planta banda transportadora, logró cumplir con el objetivo de simular un proceso industrial cercano a la realidad para que los estudiantes puedan adquirir más conocimientos acerca del manejo de estos procesos.
- Para el diseño y construcción del sistema de selección de objetos, que incluye los sensores además del tablero eléctrico, se determinó los espacios disponibles considerando que no se interrumpa el funcionamiento de la planta.
- La repotenciación de la planta banda transportadora cuenta con lo necesario para que el estudiante pueda usar señales analógicas como digitales, ya que cuenta con 6 canales en donde se manejan bits de salida los cuales son ocupados por el LOGO, mientras que para el PLC se disponen de 4 salidas analógicas donde se mide una señal PWM entre 1 a 10 (VDC).
- Debido a que se controlan varios elementos en la planta, es necesario ocupar varios Arduino Nano, uno para cada sensor y el restante para el control de los servomotores, esto debido a que si se controlaba todo con un solo Arduino no se tendría las entradas y salidas suficientes.
- Para la alimentación de las placas electrónicas se utilizó una fuente de computadora genérica, pero debido a que no es muy robusta, estos voltajes de salida varían al tener mucha carga conectada por lo que no se pudieron utilizar para alimentar las otras partes de la planta como los 24 (VDC) o los 5 (VDC) de los otros elementos.
- Para la correcta detección del color de las cajas es necesario detener el objeto a la altura del sensor de colores, esto se debe a que este cuenta con mucha información que debe ser procesada para otorgar el valor correcto del color, por lo que se colocó un brazo de madera controlado por un servomotor para cumplir con este requerimiento.
- Para los recipientes instalados se utilizó acrílico ligero, esto con el objetivo de que el servomotor sea capaz de girar en su eje los grados necesarios para colocar la caja en los compartimientos correctos.
- Los resultados obtenidos en las pruebas de funcionamiento del sistema selector de objetos cumplen con los requisitos planteados los cuales eran otorgar las señales tanto digitales como analógicas, detectar el tamaño y color correctamente, así como el funcionamiento del movimiento de la banda transportadora y el sistema electroneumático instalado.
- Durante las pruebas y análisis de resultados, se pudo determinar que la presión optima de trabajo del compresor a utilizar debe estar entre 2 a 8 (Bar), ya que si baja del valor mínimo los cilindros neumáticos no tendrán la suficiente fuerza para realizar el proceso.

## **4.2 Recomendaciones**

- Utilizar el manual de uso para verificar si las conexiones realizadas están correctas, además de tener presente las precauciones que se deben tener para el funcionamiento de la planta.
- No utilizar una frecuencia mayor a 12 (Hz) ya que la fuerza generada por el movimiento puede causar daños al brazo de madera y por ende el proceso va a presentar fallas.
- Es importante que antes de la instalación del sistema de poleas realizar un cálculo previo, debido a que, si se coloca una polea incorrecta, esta no tendrá la fuerza suficiente de mover la banda cuando se encuentra con peso encima.
- Ya que él motor cuenta con un variador de frecuencia, el cual para realizar el control de velocidad hace uso de micro cortos, no se puede instalar un capacitor entre las fases de este, lo cual es necesario para que no induzca ruido hacia los elementos más sensibles como los Arduino, es por este motivo que es necesario colocar optoacopladores para las señales PWM que ocupan los servomotores, ya que sin estos el movimiento de los motores era impredecible y no se mantenía en la posición deseada.
- El funcionamiento de la planta se puede mejorar implementando capacitores en las fases del motor, esto para ayudar a la estabilidad del sistema en general.
- No se debe subir mucho la presión de los cilindros neumáticos con los reguladores, ya que se expulsarían de manera brusca las cajas causando daños a los recipientes o a estas mismas.
- Realizar el mantenimiento respectivo tanto preventivo como correctivo en los diferentes dispositivos del sistema selector de objetos teniendo en cuenta las características técnicas para no tener averías y alargar su vida útil de funcionamiento.
- Si se desea manejar más colores y tamaños de cajas se debe tomar en cuenta que los valores otorgados por los sensores no se asemejen a los ya programados, ya que causaría conflictos entre estos y entregarían valores incorrectos, esto se puede hacer mediante el serial print colocado en el programa Arduino del elemento.
- Se debe tener cuidado con el sistema de poleas ya que al no estar cubierto puede llegar a lastimar por el giro de la banda. Esto se puede mejorar fabricando algún tipo de protector para las poleas.
- El tablero eléctrico puede ser reemplazado por uno de mayor tamaño para que las conexiones eléctricas estén mejor organizadas.
- No se debe mover la luz que ayuda al sensor de colores a detectar las cajas, debido a que la sombra influye en los datos otorgados al Arduino.
- Se recomienda que al momento de programar el PLC se utilice todas las salidas analógicas como condiciones que se deban cumplir para que de esta manera no existe conflictos entre valores cruzados de las señales PWM

## **5 REFERENCIAS BIBLIOGRÁFICAS**

- [1 ESFOT, ] https://esfot.epn.edu.ec/index.php/oferta-academica/em. [Último acceso: 17 Agosto «EM-Electromecánica,» 2010. [En línea]. Available: 2020].
- [2 ESFOT, «Área de tecnología Industrial,» 2020. [En línea]. Available: ] https://esfot.epn.edu.ec/index.php/esfot/447-area-industrial. [Último acceso: 17 Agosto 2020].
- [3 Z. R. Vargas Cordero, «LA INVESTIGACIÓN APLICADA: UNA FORMA DE ] CONOCER LAS REALIDADES CON EVIDENCIA CIENTÍFICA,» *Revista Educación,* vol. 33, nº 0379-7082, pp. 155-165, 2012.
- [4 SolidWorksCorp, «Solid Works,» 2020. [En línea]. Available: ] https://www.solidworks.com/es. [Último acceso: 07 Septiembre 2020].

```
[5
Arduino, «¿Qué es Arduino?,» 2020. [En línea]. Available: https://www.arduino.cc/.
]
```
[6 VIU, «Lenguajes de Programación de Alto Nivel,» 21 Marzo 2018. [En línea].

- ] Available: https://www.universidadviu.com/los-lenguajes-programacion-alto-nivel/. [Último acceso: 17 Agosto 2020].
- [7 Siemens, «Simatic S7-1200,» 2020. [En línea]. Available:
- ] https://new.siemens.com/global/en/products/automation/systems/industrial/plc/s7- 1200.html. [Último acceso: 17 Agosto 2020].

[8 CursoNet. «Pruebas Unitarias,» 2018. [En línea]. Available:

] https://si.ua.es/es/documentacion/csharp/documentos/pruebas/07pruebasunitarias.pdf. [Último acceso: 17 Agosto 2020].

[9 tresdprinttech, «SENSOR INFRARROJO PROXIMIDAD E18-D80NK 3-80CM,»

- ] 2021. [En línea]. Available: https://tresdprinttech.com/infrarrojos/476-sensorinfrarrojo-proximidad-e18-d80nk-3-80cm.html. [Último acceso: 06 Febrero 2022].
- [1 Solectro, «Sensor de Reconocimiento de Color GY-31 TCS230 TCS3200,» 2021.
- 0] [En línea]. Available: https://solectroshop.com/es/sensores-de-luz-y-de-color/1281 sensor-de-reconocimiento-de-color-gy-31-tcs230-tcs3200.html. [Último acceso: 06 Febrero 2022].
- [1 Naylampmechatronics, «SENSOR ULTRASONIDO HC-SR04,» 2022. [En línea].
- 1] Available: https://naylampmechatronics.com/sensores-proximidad/10-sensorultrasonido-hc-sr04.html. [Último acceso: 06 Febrero 2022].
- [1 APM electronica, «Arduino Nano FTDI FT232,» 2022. [En línea]. Available:
- 2] https://apmelectronica.com/producto/arduino-nano-v3-0/. [Último acceso: 06 Febrero 2022].
- [1 Geeknetic, «Las mejores fuentes de alimentación baratas,» 20 Diciembre 2019. [En
- 3] línea]. Available: https://www.geeknetic.es/Guia/1701/Las-mejores-fuentes-dealimentacion-baratas.html. [Último acceso: 06 Febrero 2022].
- [1 MAX electrónica, «Circuito Integrado Amplificador Operacional LM741 UA741CN,»
- 4] 2022. [En línea]. Available: https://maxelectronica.cl/componentes-electronicos/804 circuito-integrado-amplificador-operacional-lm741-ua741cn.html. [Último acceso: 06 Febrero 2022].
- [1 ARDOBOT, «Optoacoplador 4N25,» 2022. [En línea]. Available:
- 5] https://www.ardobot.co/4n25-optoacopladores-de-salida-de-transistores.html. [Último acceso: 06 Febrero 2022].
- [1 Electrostore, «SERVOMOTOR TOWER PRO MG996R 13 KG.CM STANDARD
- 61 180 $^{\circ}$ .» 180°,» 2022. [En línea]. Available: https://grupoelectrostore.com/shop/motores/servomotores/servomotor-tower-promg996r-13-kg-cm-standard-180/. [Último acceso: 06 Febrero 2022].

[1 BILBAO Electronics, «Módulo Relé 5V, 8 canales con optoacoplador, activación en

- 7] bajo nivel,» 2022. [En línea]. Available: https://www.bilbaoelectronics.com/176/rele-5v-8-canales-optoacoplador-bajo-nivel. [Último acceso: 06 Febrero 2022].
- [1 LaptopRD, «Cargador Universal Laptop Voltaje Variable 8 Puntas 12 -24v,» 2022.
- 8] [En línea]. Available: https://laptoprd.com/Cargador-Universal-Laptop-Voltaje-Variable-8-Puntas-12--24v-1116821.html. [Último acceso: 06 Febrero 2022].
- [1 Mobile Store, «Cargador Samsung Carga Rápida 15W,» 2022. [En línea]. Available:
- 9] https://mobilestore.ec/producto/cargador-samsung-carga-rapida-15w/. [Último acceso: 06 Febrero 2022].
- [2 Alixpress, «Faro LED para motocicleta Universal 12V 18W,» 2022. [En línea].
- 0] Available: https://es.aliexpress.com/item/33004886035.html. [Último acceso: 06 Febrero 2022].

[2 Nicaragua Electric, «Nicaragua Electric,» 05 Marzo 2014. [En línea]. Available: 1] https://nicaraguaelectric.blogspot.com/2014/03/bandascorreas.html#Punto3.

- [2 Yo reparo, «Calcular la potencia de un motor para cierto torque,» 13 Octubre 2014.
- 2] **[En** línea]. Available: https://www.yoreparo.com/es/electricidad/electricidadindustrial/preguntas/1081350/calcular-la-potencia-de-un-motor-para-cierto-torque.

[2 TAOS, 3] https://html.alldatasheet.com/html-pdf/454462/TAOS/TCS3200/96/1/TCS3200.html. «Alldatasheet,» Agosto 2011. [En línea]. Available:

[2 ATS, «Alldatasheet,» [En línea]. Available: https://html.alldatasheet.com/html-4] pdf/1221444/ETC1/S3003/109/1/S3003.html.

[2 G.T.S, 5] https://spanish.alibaba.com/product-detail/4v210-08-24v-dc-5-2-way-namur-air-«Alibaba,» 01 Enero 2019. [En línea]. Available: pneumatic-solenoid-valve-60685722457.html?spm=a2700.8699010.normalList.22.54ba59d730q0Z3.

[2 E. J. Morgan, «Datasheetpdf,» 14 Noviembre 2014. [En línea]. Available: 6] https://datasheetspdf.com/pdf/1380136/ETC/HC-SR04/1.

[2 SLIM COMPANY, «Slim company,» [En línea]. Available: https://www.slim-7] company.com/MLM-549388627-cargador-universal-laptop-voltaje-variable-8 puntas-12-24v-\_JM.

[2 Xtech, «xtechamericas,» [En línea]. Available: https://www.xtechamericas.com/st-8] productos/interna/CS850XTK11.

- [2 P. Magaña, «Control automatico de una maquina seleccionadora por color mediante
- 9] la PIXYCAMP CMUCAM5 para aseguramiento de calidad,» 23 Septiembre 2016. [En línea]. Available: http://www.ecorfan.org/bolivia/researchjournals/Tecnologia\_e\_innovacion/vol3num 8/Revista de Tecnologia e Innovaci%C3%B3n V3 N8 5.pdf. [Último acceso: 17 Agosto 2020].
- [3 G. d. R. Q. Lozano, «¿Qué importancia tienen los laboratorios en la educación?,» 3
- 0] Ablil 2019. [En línea]. Available: https://dialoguemos.ec/2019/04/que-importanciatienen-los-laboratorios-en-la-educacion/. [Último acceso: 17 Agosto 2020].
- [3 I. I. f. B. Value, «La evolución de la automatización,» Junio 2017. [En línea]. 1] Available: https://www.ibm.com/downloads/cas/RJGDMZ2D. [Último acceso: 17 Agosto 2020].

## 6 ANEXOS

**ANEXO 1: CERTIFICADO DE FUNCIONAMIENTO** 

## **ESCUELA POLITECNICA NACIONAL**

Campus Politécnico "J. Rubén Orellana R

Quito, 21 de diciembre de 2021

# **CERTIFICADO DE FUNCIONAMIENTO DE PROYECTO DE TITULACIÓN**

Yo, Abraham Ismael Loja Romero*,* docente a tiempo completo de la Escuela Politécnica Nacional y como director de este trabajo de titulación, certifico que he constatado el correcto funcionamiento de la repotenciación de la planta banda transportadora del laboratorio de control industrial de la ESFOT de la EPN.

El proyecto cumple con los requerimientos de diseño y parámetros necesarios para que los usuarios de la ESFOT puedan usar las instalaciones con seguridad para los equipos y las personas.

**DIRECTOR** Ing. Abraham Ismael Loja Romero, MSc.

Ladrón de Guevara E11-253, Escuela de Formación de Tecnólogos, Oficina 28. EXT: 2726 email: abraham.loja@epn.edu.ec 
and a context of the County Court of Cuito-Ecuador

**ANEXO 2: CARACTERÍSTICAS TÉCNICAS DE LOS DISPOSITIVOS** 

**Tabla A2.1:** Características del motor trifásico.

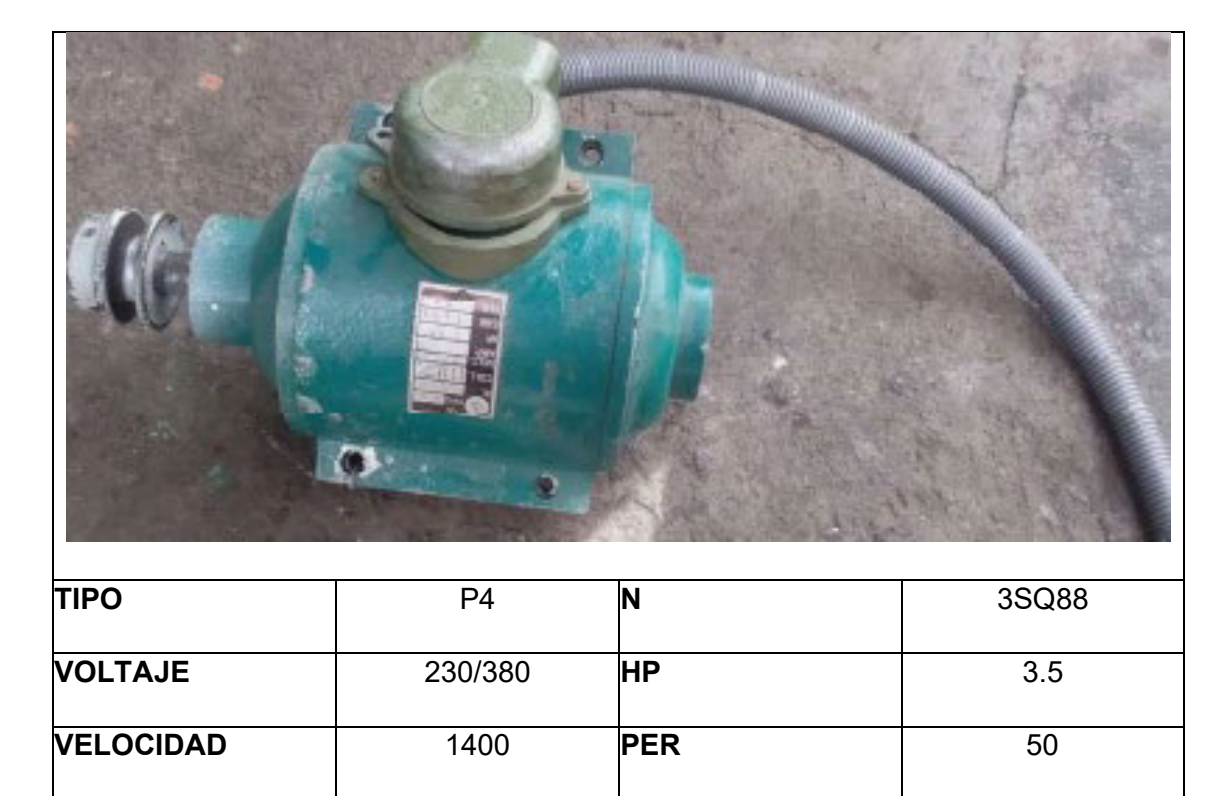

**Tabla A2.2:** Características técnicas servomotor S3003 [24].

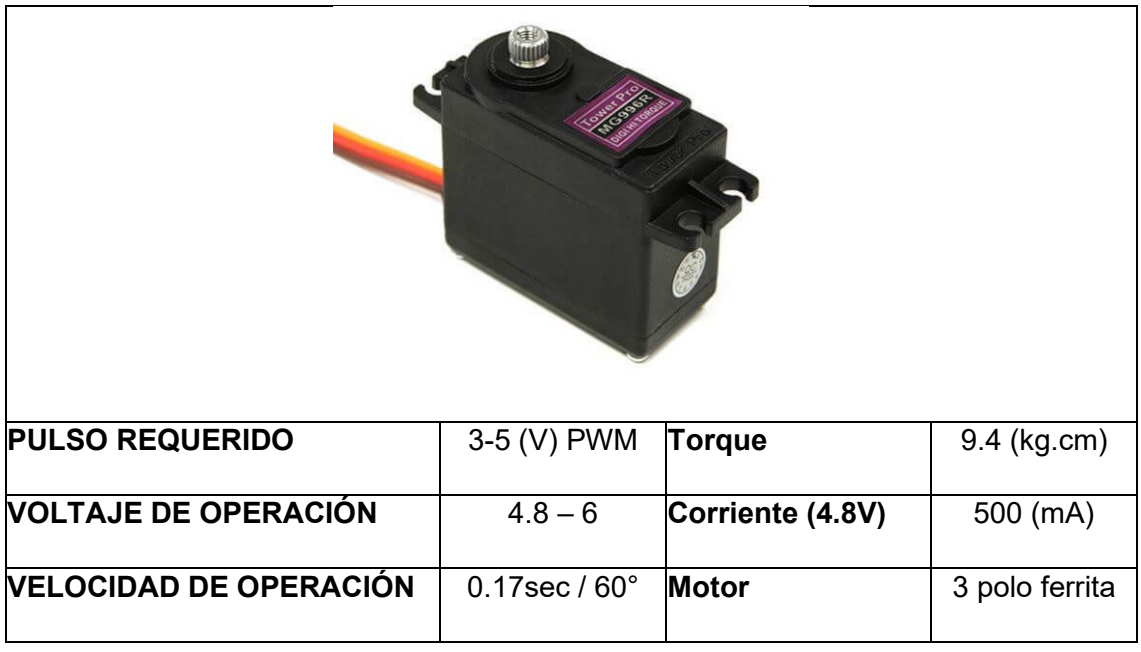

|                                  |                     | EVI 7/9<br>DC24V 4.8W<br>100% ED<br>IP 65 |                                                                     |
|----------------------------------|---------------------|-------------------------------------------|---------------------------------------------------------------------|
| <b>Medios</b>                    | Aire                | Tensión                                   | DC12 (V), DC24 (V), AC<br>(24V), AC110 (V), AC220 (V),<br>AC380 (V) |
| Posición                         | 2 posiciones 5 vías | Presión laboral                           | $0.15 - 0.8$ (Mpa)                                                  |
| Tamaño del puerto                | 1/4 pulgadas        | Presión máxima                            | $1.2$ (Mpa)                                                         |
| Bobina, potencia                 | 3 (VA)              | <b>Material</b>                           | Aleación                                                            |
| <b>Temperatura</b>               | $-5 \sim 60 °C$     | <b>Tiempo</b><br>Min.<br>de<br>respuesta  | 0.05 s                                                              |
| Frecuencia de acción<br>más alta | 5 ciclos/s          |                                           |                                                                     |
|                                  |                     |                                           |                                                                     |

**Tabla A2.3:** Características técnicas electroválvula [25].

**Tabla A2.4:** Características técnicas del compresor.

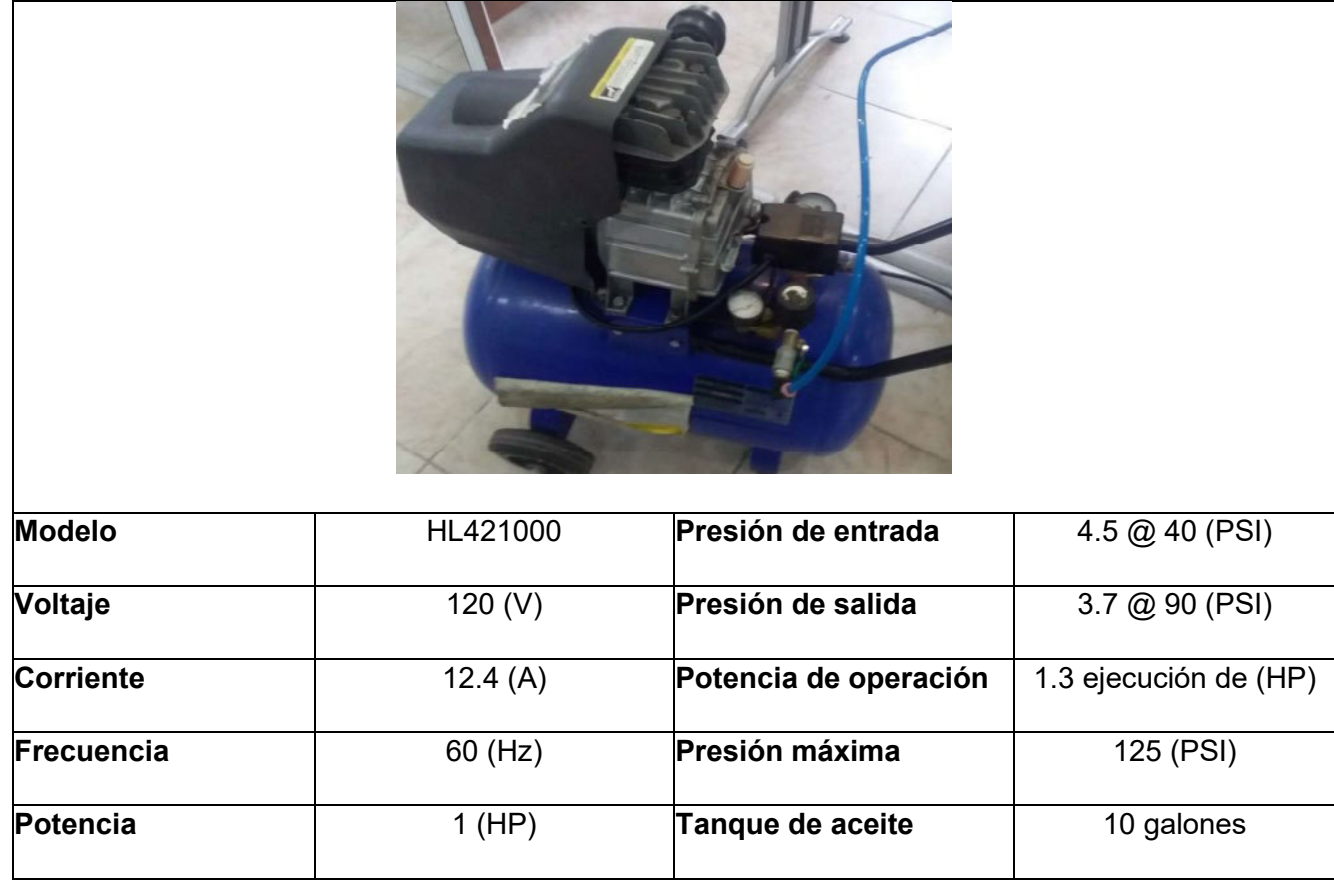

**Tabla A2.5:** Características técnicas sensor de ultrasonido [26].

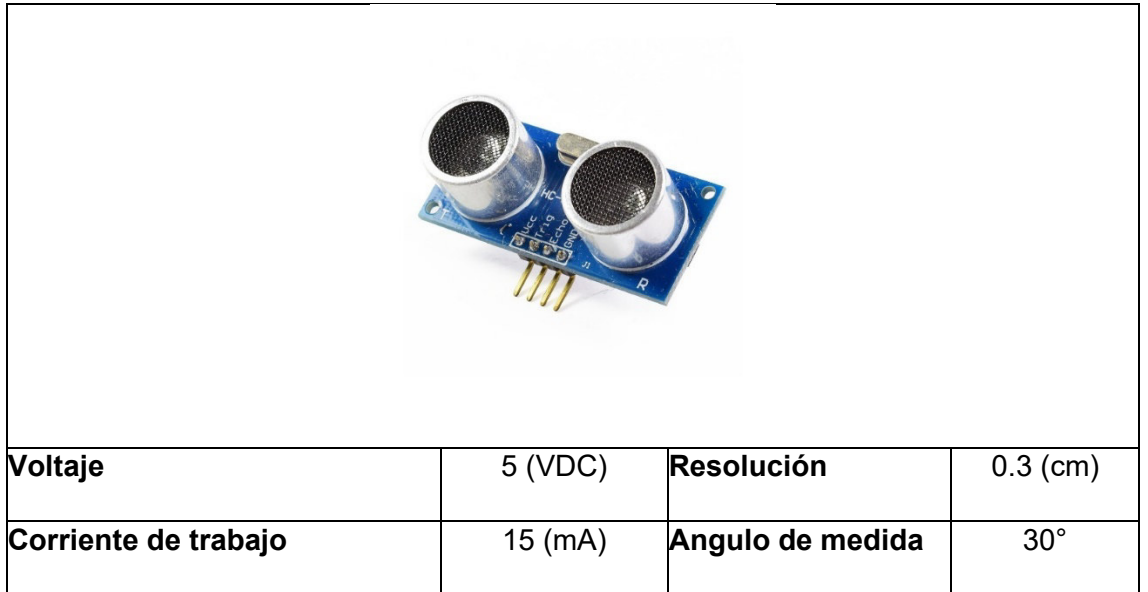

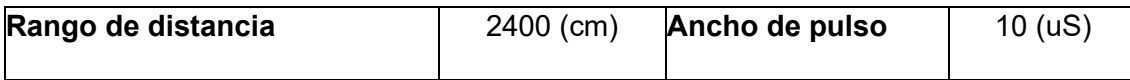

**Tabla A2.6:** Características técnicas sensor de colores [23].

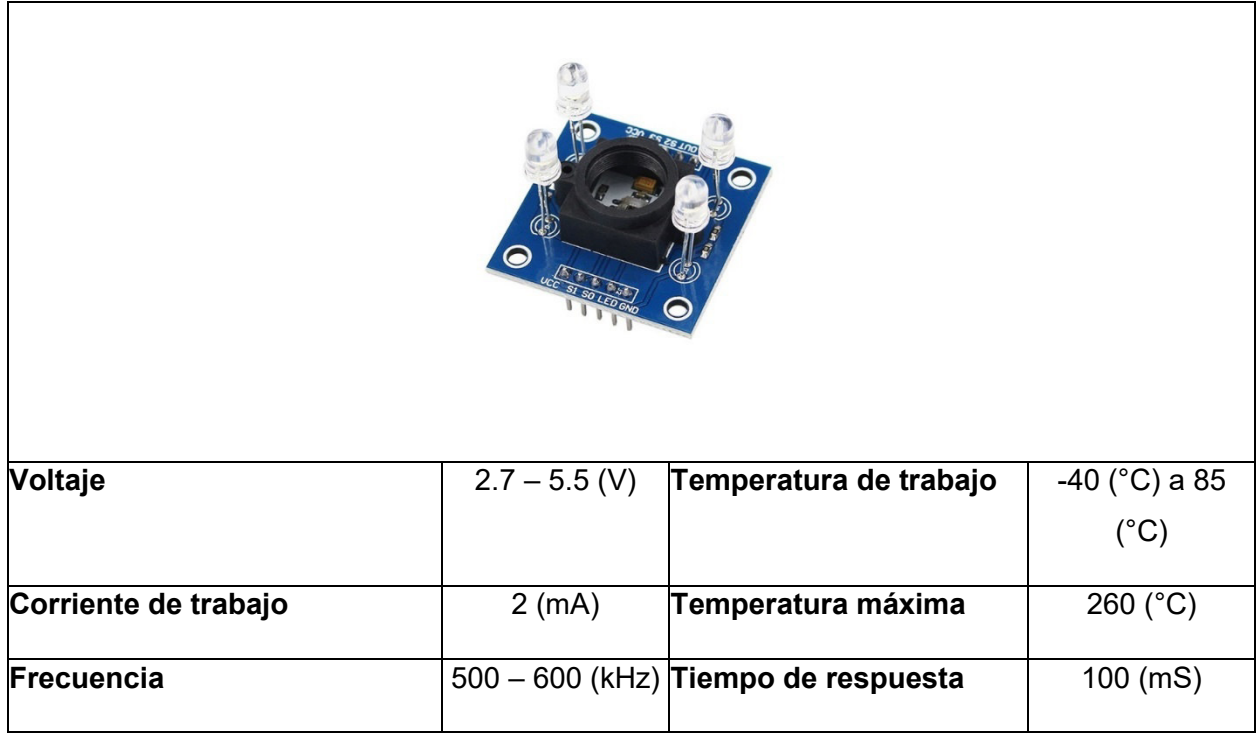

**Tabla A2.7:** Características técnicas fuente 24 V [27].

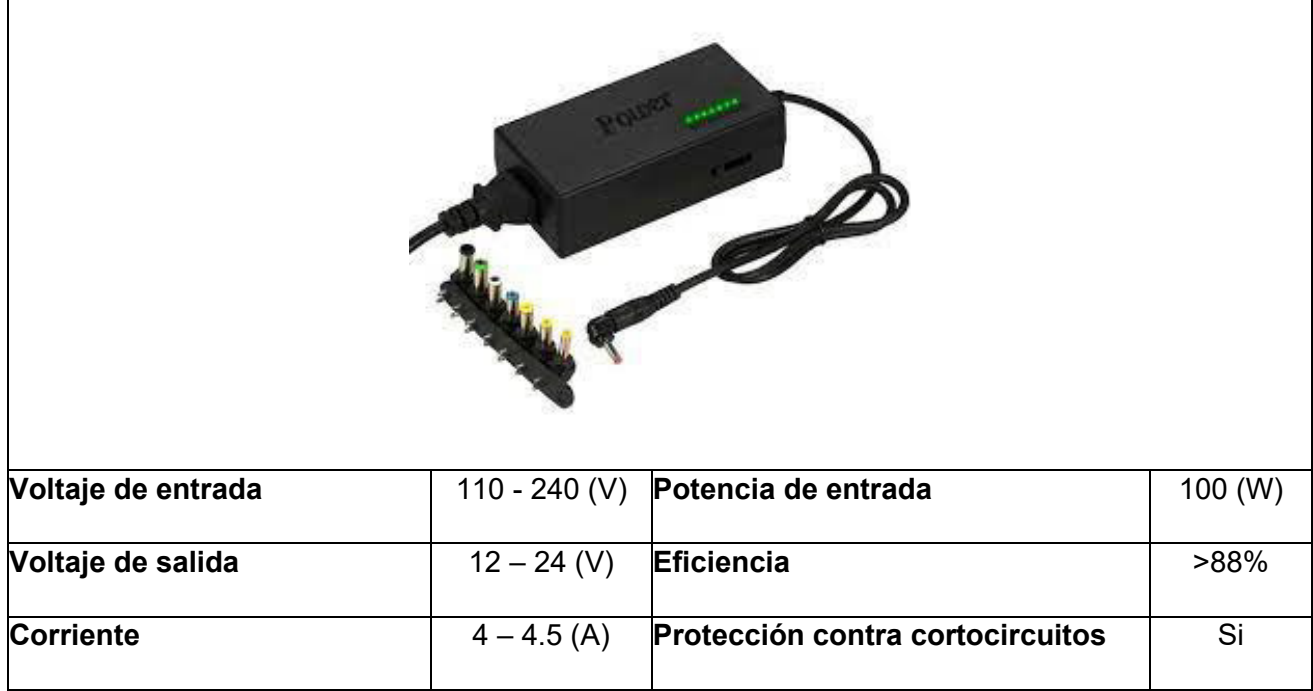

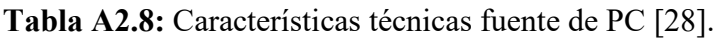

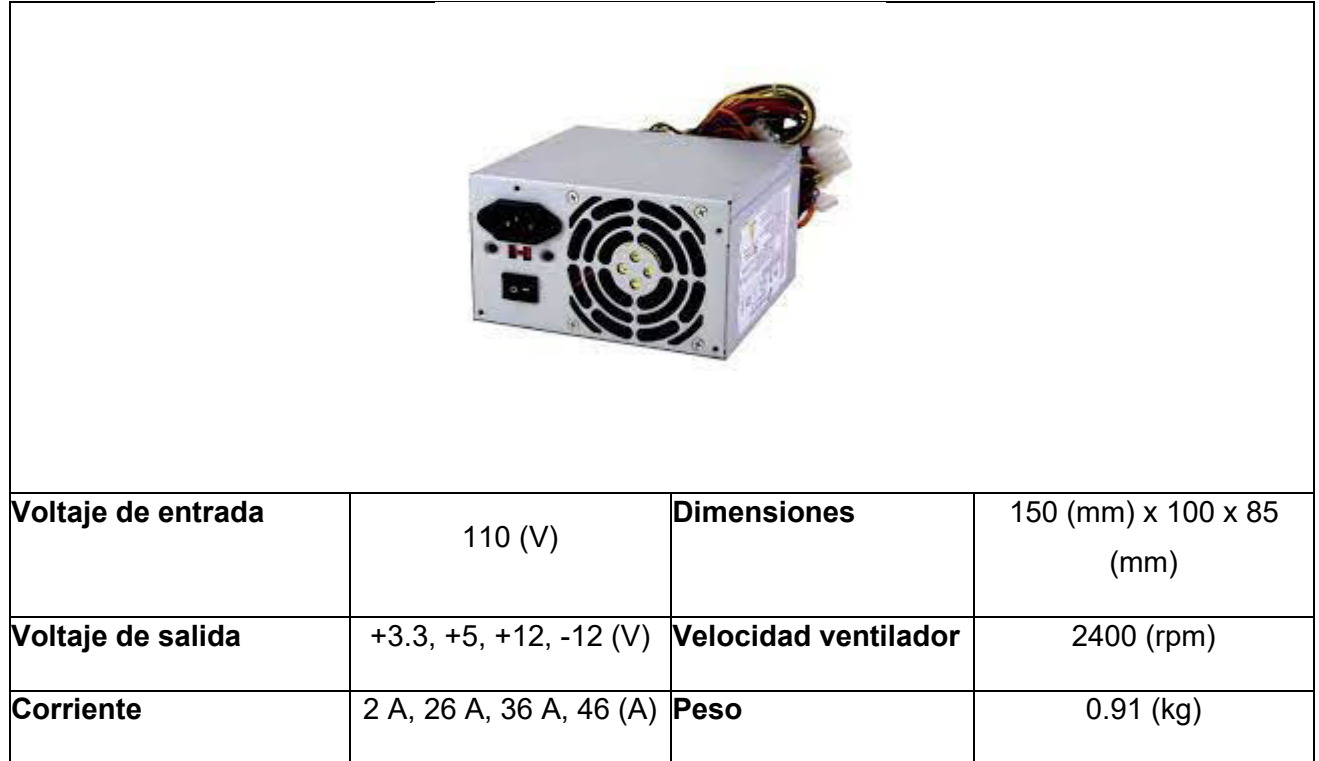

ANEXO 3: LÍNEA DE CÓDIGO ARDUINO

### **Primer Programa**

int TRIG =  $10$ : int  $ECO = 9$ ; int LED =  $3$ ;

int  $CO = 5$ ; int  $C1 = 6$ ;

int DURACION; int DISTANCIA;

### int BRILLO;

```
//-----------------------------------------------------
void setup() {
pinMode(TRIG, OUTPUT); 
 pinMode(ECO, INPUT); 
pinMode(LED, OUTPUT);
pinMode(C0,OUTPUT);
pinMode(C1,OUTPUT);
Serial.begin(9600);
```
#### .<br>||. //-----------------------------------------------------

}

void loop() {

 digitalWrite(TRIG, HIGH); delay(1); digitalWrite(TRIG, LOW); DURACION = pulseIn(ECO,HIGH); DISTANCIA = DURACION / 65.2; // Valor dado por el fabricante Serial.println(DISTANCIA); delay(800); // se definen los rangos de distancias a utilizar if(DISTANCIA  $\leq$  17 && DISTANCIA  $\geq$  13) Serial.println("PEQUEÑO");

### $if(DISTANCIA \le 12 \& DISTANCIA \ge 8)$  Serial.println("GRANDE"); } if(DISTANCIA < 8){

Serial.println("FUERA DE RANGO"); }

 if(DISTANCIA > 17){ Serial.println("FUERA DE RANGO"); }

 $if(DISTANCIA <=5)$  digitalWrite(C0, LOW); digitalWrite(C1, LOW); }  $if(DISTANCIA <= 10 & 8 & DISTANCIA >=6 \text{ )}$ digitalWrite(C0, HIGH);

 digitalWrite(C1, LOW); }  $if(DISTANCIA \le 15$  && DISTANCIA >=11  $)$ { digitalWrite(C0, LOW);

 digitalWrite(C1, HIGH); }  $if(DISTANCIA <= 20$  && DISTANCIA  $>=16$  ) digitalWrite(C0, HIGH); digitalWrite(C1, HIGH);

 } if(DISTANCIA > 20 ){ digitalWrite(C0, false); digitalWrite(C1, false);

 } // de aqui se hace uso de la función analog wrtite para tener una salida analogica BRILLO = DISTANCIA\*-8;

analogWrite(LED, BRILLO);

### }

**Segundo Programa** #define S0 4 #define S1 7 #define S2 8 #define S3 12 #define salidaTCS 13 // se definen todas las entradas y salidas del sensor int LED1 =  $14$ ; int LED2 = 15; int LED $3 = 16$ ; int LED4 =  $18$ ; int PWMr = 3; int PWMv = 5; int PWMa =  $9$ ; int SR; int SV; int SA; void setup() { pinMode(S0, OUTPUT); pinMode(S1, OUTPUT); pinMode(S2, OUTPUT); pinMode(S3, OUTPUT); pinMode(salidaTCS, INPUT); digitalWrite(S0,HIGH); digitalWrite(S1,LOW); Serial.begin(9600); pinMode(LED1,OUTPUT); pinMode(LED2,OUTPUT); pinMode (LED3,OUTPUT); pinMode (LED4, OUTPUT); } void loop() { // Se definen las combinaciones de colores para el sensor digitalWrite(S2,LOW); //rojo digitalWrite(S3,LOW); int rojo = pulseIn(salidaTCS, LOW); delay(200); digitalWrite(S2,HIGH); //verde digitalWrite(S3,HIGH); int verde = pulseIn(salidaTCS, LOW); delay(200); digitalWrite(S2,LOW); //azul

 digitalWrite(S3,HIGH); int azul = pulseIn(salidaTCS, LOW); delay(200);

 Serial.print("R:"); Serial.print(rojo);

Serial.print("\t");

 Serial.print("V:"); Serial.print(verde); Serial.print("\t");

 Serial.print("A:"); Serial.println(azul); // se definen los rangos de colores, esto se debe hacer mediante pruebas con el sensor if (rojo >= 6 && rojo <= 12 && azul >= 18 && azul <= 30 ){ Serial.println("ROJO"); digitalWrite(LED1, LOW); digitalWrite(LED2, HIGH); digitalWrite(LED3, LOW); digitalWrite(LED4, LOW); } else if (rojo >= 13 && rojo <= 16 && azul >= 31 && azul  $<= 39$  ) $\{$  Serial.println("ROJO"); digitalWrite(LED1, LOW); digitalWrite(LED2, HIGH); digitalWrite(LED3, LOW); digitalWrite(LED4, HIGH); } else if (rojo >= 17 && rojo <= 19 && azul >= 40 && azul  $\leq$  45 ) $\lambda$ Serial.println("ROJO"); digitalWrite(LED1, LOW); digitalWrite(LED2, HIGH); digitalWrite(LED3, HIGH); digitalWrite(LED4, LOW); } else if (rojo >= 20 && rojo <= 30 && azul >= 46 && azul  $\leq 65$ ) $($  Serial.println("ROJO"); digitalWrite(LED1, LOW); digitalWrite(LED2, HIGH); digitalWrite(LED3, HIGH); digitalWrite(LED4, HIGH); } else if (rojo >= 8 && rojo <= 15 && verde >= 8 && verde  $\le$  15) $\frac{1}{3}$  Serial.println("VERDE"); digitalWrite(LED1, HIGH); digitalWrite(LED2, LOW); digitalWrite(LED3, LOW); digitalWrite(LED4, LOW); } else if (rojo >= 16 && rojo <= 20 && verde >= 16 && verde <= 20 ){ Serial.println("VERDE"); digitalWrite(LED1, HIGH); digitalWrite(LED2, LOW); digitalWrite(LED3, LOW); digitalWrite(LED4, HIGH); } else if (rojo >= 21 && rojo <= 25 && verde >= 21 && verde  $\leq$  25) $\{$  Serial.println("VERDE"); digitalWrite(LED1, HIGH); digitalWrite(LED2, LOW); digitalWrite(LED3, HIGH); digitalWrite(LED4, LOW); } else if (rojo >= 26 && rojo <= 27 && verde >= 26 && verde  $\leq$  27  $\frac{1}{2}$  Serial.println("VERDE"); digitalWrite(LED1, HIGH); digitalWrite(LED2, LOW); digitalWrite(LED3, HIGH); digitalWrite(LED4, HIGH);

 else if (rojo >= 30 && rojo <= 49 && verde >= 30 && verde  $\leq$  49) $\{$  Serial.println("AZUL"); digitalWrite(LED1, HIGH); digitalWrite(LED2, HIGH); digitalWrite(LED3, LOW); digitalWrite(LED4, LOW); } else if (rojo >= 50 && rojo <= 58 && verde >= 50 && verde  $\le$  58) $\frac{1}{5}$ Serial.println("AZUL"); digitalWrite(LED1, HIGH); digitalWrite(LED2, HIGH); digitalWrite(LED3, LOW); digitalWrite(LED4, HIGH); } else if (rojo >= 59 && rojo <= 67 && verde >= 59 &&  $v$ erde <=  $67$ <sup> $\overline{\phantom{0}}$ </sup> Serial.println("AZUL"); digitalWrite(LED1, HIGH); digitalWrite(LED2, HIGH); digitalWrite(LED3, HIGH); digitalWrite(LED4, LOW); } else if (rojo >= 68 && rojo <= 100 && verde >= 68 && verde <= 100){ Serial.println("AZUL"); digitalWrite(LED1, HIGH); digitalWrite(LED2, HIGH); digitalWrite(LED3, HIGH); digitalWrite(LED4, HIGH); } else if (rojo > 100 && verde > 100 && azul > 100 ){ Serial.println("NADA"); digitalWrite(LED1, LOW); digitalWrite(LED2, LOW); digitalWrite(LED3, LOW); digitalWrite(LED4, LOW); } SR=rojo\*1; analogWrite(PWMr,SR); SV=verde\*1; analogWrite(PWMv,SV); SA=azul\*1;

analogWrite(PWMa,SA);

}

### **Tercer Programa**

#include <Servo.h> int A=4; int B=7; int C=8; // se colocan los rangos de operación para las PWM Servo servo1; int PINSERVO =  $3$ int PULSOMIN = 1500; int PULSOMAX = 2000;

Servo servo2; int PINSERVO2 = 9; int PULSOMIN2 = 1500; int PULSOMAX $2 = 2000$ ;

Servo servo3; int PINSERVO3 = 5; int PULSOMIN3 = 1500;

```
int PULSOMAX3 = 2000;
void setup() {
 pinMode(4, INPUT); //A
 pinMode(7, INPUT); //B
  pinMode(8, INPUT); //C
 servo1.attach(PINSERVO, PULSOMIN, PULSOMIN);<br>servo2.attach(PINSERVO2, PULSOMIN2,
 servo2.attach(PINSERVO2,
PULSOMIN2);
 servo3.attach(PINSERVO3, PULSOMIN3,
PULSOMIN3);
 Serial.begin(9600);
  int PROGRAMA;
  int INICIO;
  pinMode (A, INPUT);
 pinMode (B, INPUT);
 pinMode (C, INPUT);
 } 
void loop() {
servo3.write(5);
delay(500);
   // se definen las condiciones con las cuales se va 
activar los servomotores
   if (digitalRead(4)==LOW && digitalRead(7)==LOW 
&& digitalRead(8)==HIGH){
    servo3.write(90);
   servo1.write(180);
    delay(2000);
 } 
  else if (digitalRead(4)==LOW && 
digitalRead(7)==HIGH && digitalRead(8)==LOW){
     servo3.write(90);
     servo1.write(90);
 delay(2000);
 //VERDE GRANDE
   } 
  else if (digitalRead(4)==LOW && 
digitalRead(7)==HIGH && digitalRead(8)==HIGH){ 
     servo3.write(90);
    servo1.write(0);
```

```
 delay(2000);
```

```
}<br>else
           if (digitalRead(4)==HIGH &&
digitalRead(7)==LOW && digitalRead(8)==LOW){
    servo3.write(90);
   servo2.write(180);
    delay(2000);
    } 
  else if (digitalRead(4)==HIGH && 
digitalRead(7)==LOW && digitalRead(8)==HIGH){ 
      servo3.write(90);
    servo2.write(90);
      delay(2000);
         //VERDE GRANDE
 }<br>else
           if (digitalRead(4)==HIGH &&
digitalRead(7)==HIGH && digitalRead(8)==LOW){ 
     servo3.write(90);
    servo2.write(0);
     delay(2000);
   } 
   }
```
**ANEXO 4: DIAGRAMAS DE FLUJO** 

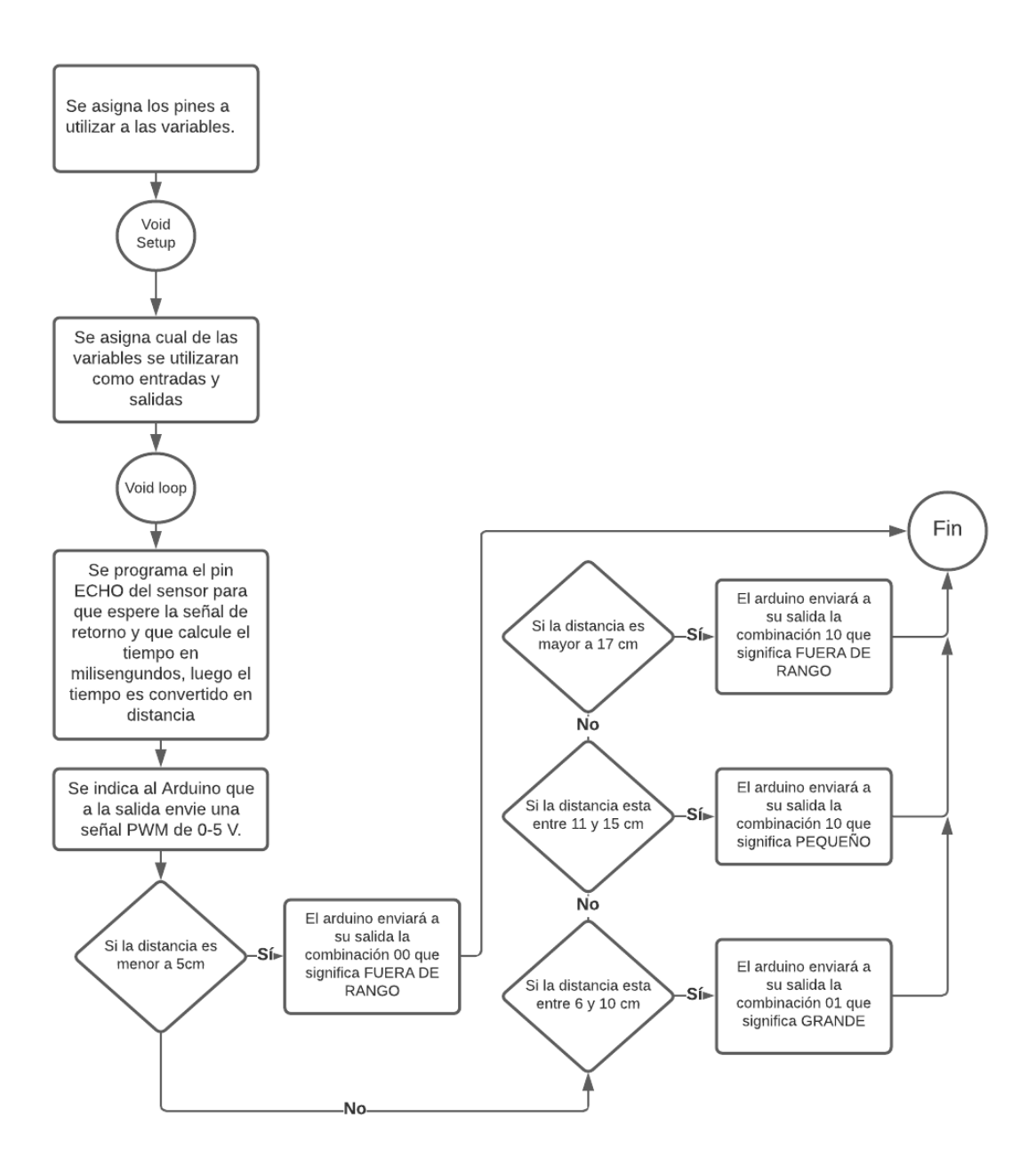

**Figura 6.1:** Diagrama de flujo primer programa

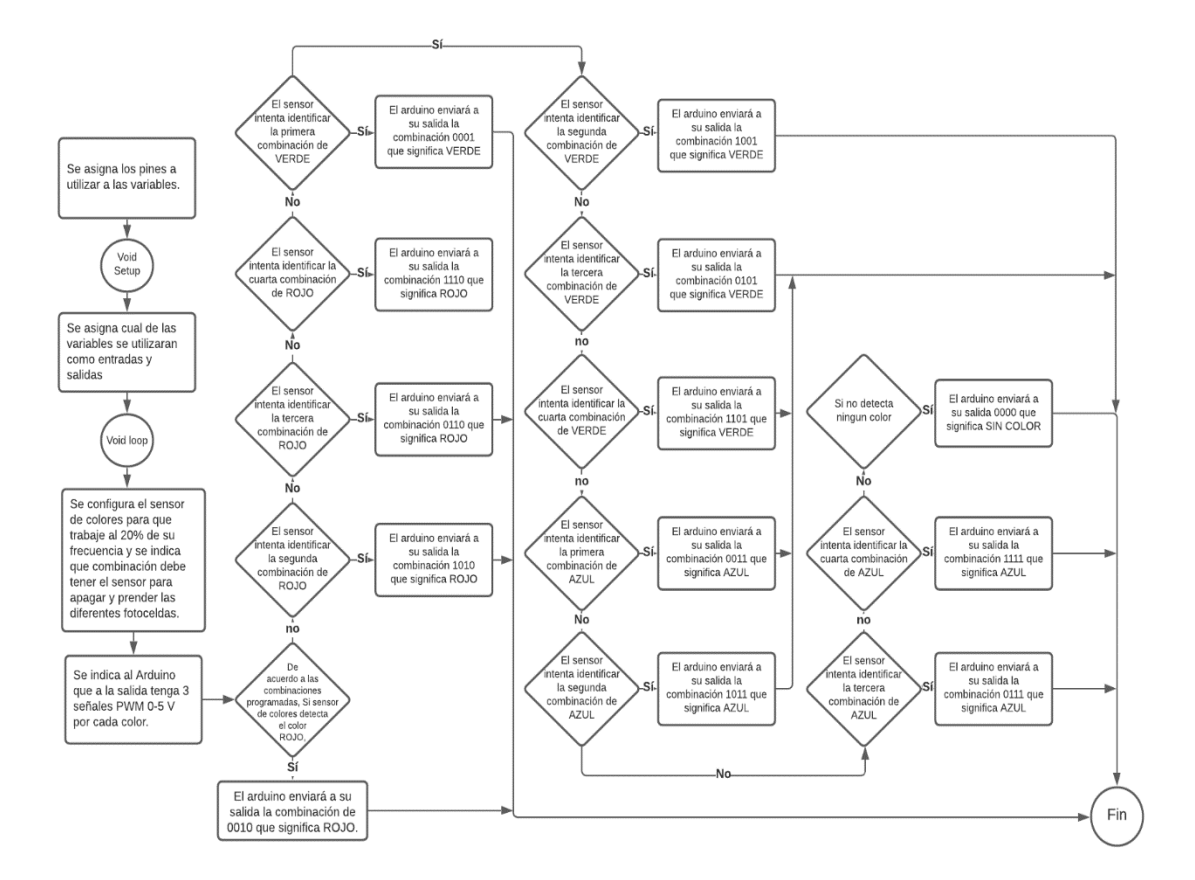

**Figura 6.2:** Diagrama de flujo segundo programa

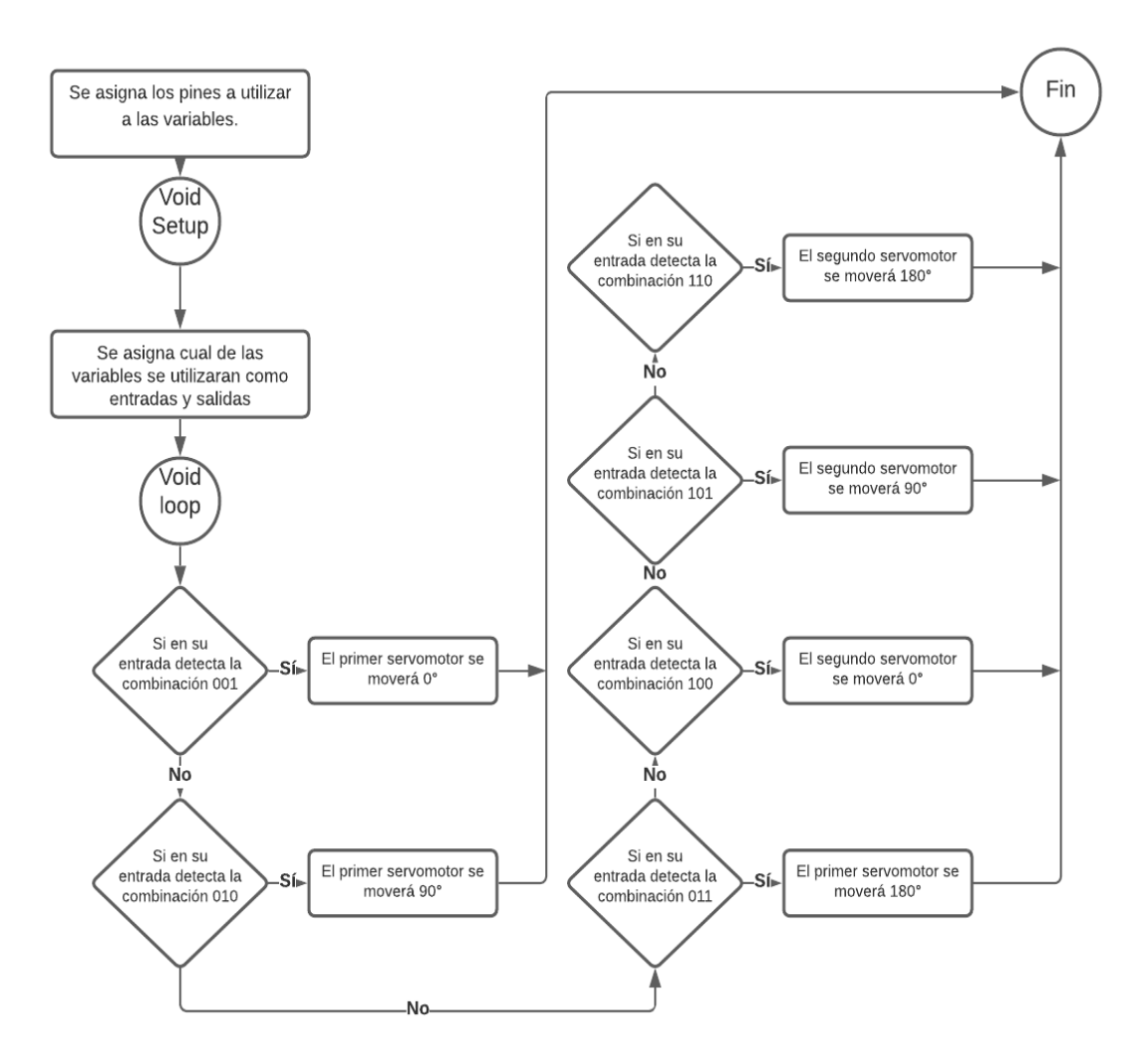

**Figura 6.3:** Diagrama de flujo tercer programa

**ANEXO 4: DIAGRAMAS DE CONEXIONES** 

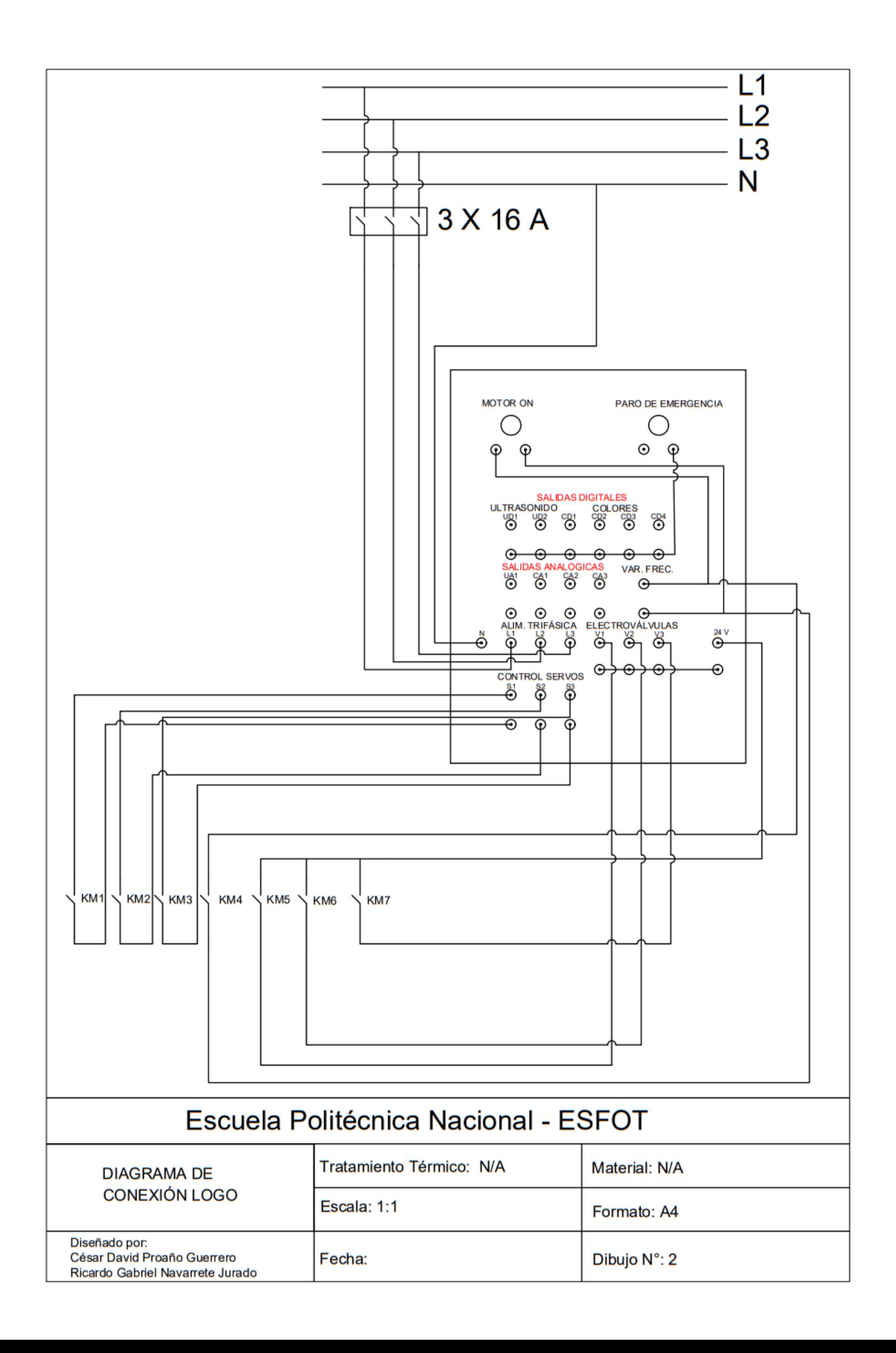

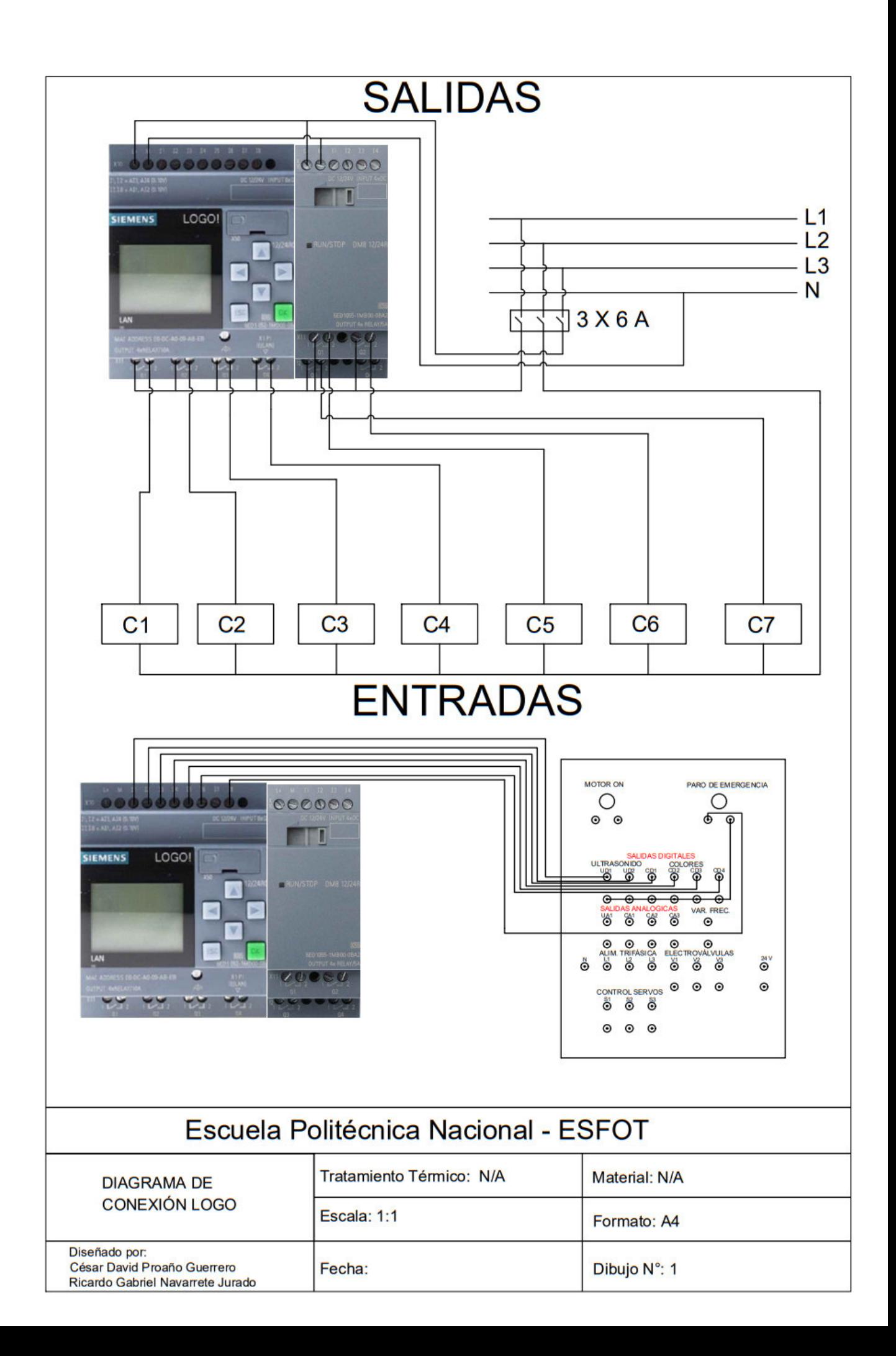